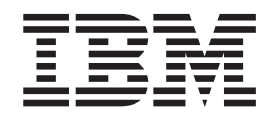

**IBM DB2 Information Integrator**

リリース・ノート

バージョン *8.1* フィックスパック *9*

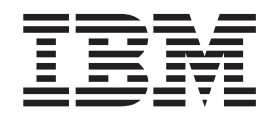

**IBM DB2 Information Integrator**

リリース・ノート

バージョン *8.1* フィックスパック *9*

ご注意! 一

本書および本書で紹介する製品をご使用になる前に、特記事項に記載されている情報をお読みください。

本マニュアルに関するご意見やご感想は、次の URL からお送りください。今後の参考にさせていただきます。 http://www.ibm.com/jp/manuals/main/mail.html

なお、日本 IBM 発行のマニュアルはインターネット経由でもご購入いただけます。詳しくは

http://www.ibm.com/jp/manuals/ の「ご注文について」をご覧ください。

(URL は、変更になる場合があります)

お客様の環境によっては、資料中の円記号がバックスラッシュと表示されたり、バックスラッシュが円記号と表示さ れたりする場合があります。

 原 典: IBM DB2 Information Integrator Release Notes Version 8.1 Fix Pack 9

発 行: 日本アイ・ビー・エム株式会社

担 当: ナショナル・ランゲージ・サポート

第1刷 2005.4

この文書では、平成明朝体™W3、平成明朝体™W7、平成明朝体™W9、平成角ゴシック体™W3、平成角ゴシック体™ W5、および平成角ゴシック体™W7を使用しています。この(書体\*)は、(財)日本規格協会と使用契約を締結し使用し ているものです。フォントとして無断複製することは禁止されています。

注∗ 平成明朝体™W3、平成明朝体™W7、平成明朝体™W9、平成角ゴシック体™W3、 平成角ゴシック体™W5、平成角ゴシック体™W7

**© Copyright International Business Machines Corporation 2005. All rights reserved.**

© Copyright IBM Japan 2005

# 目次

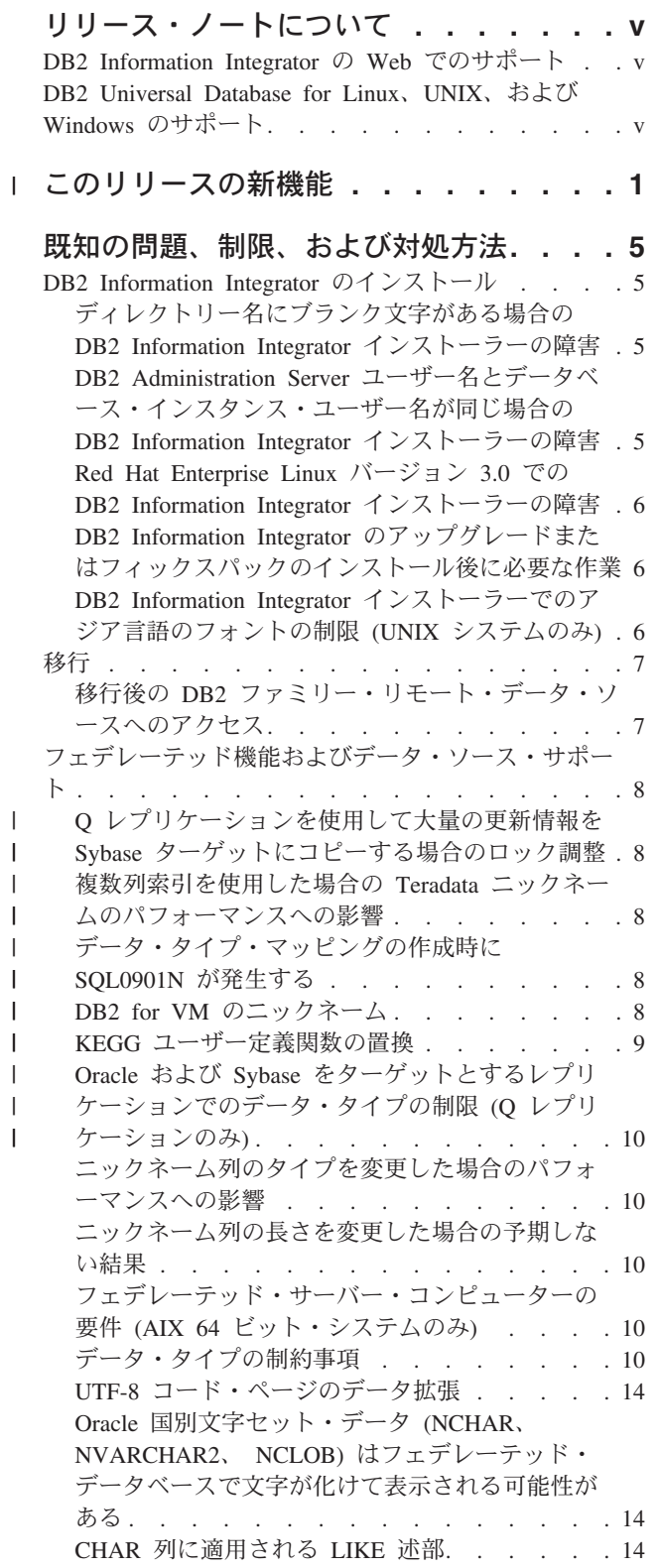

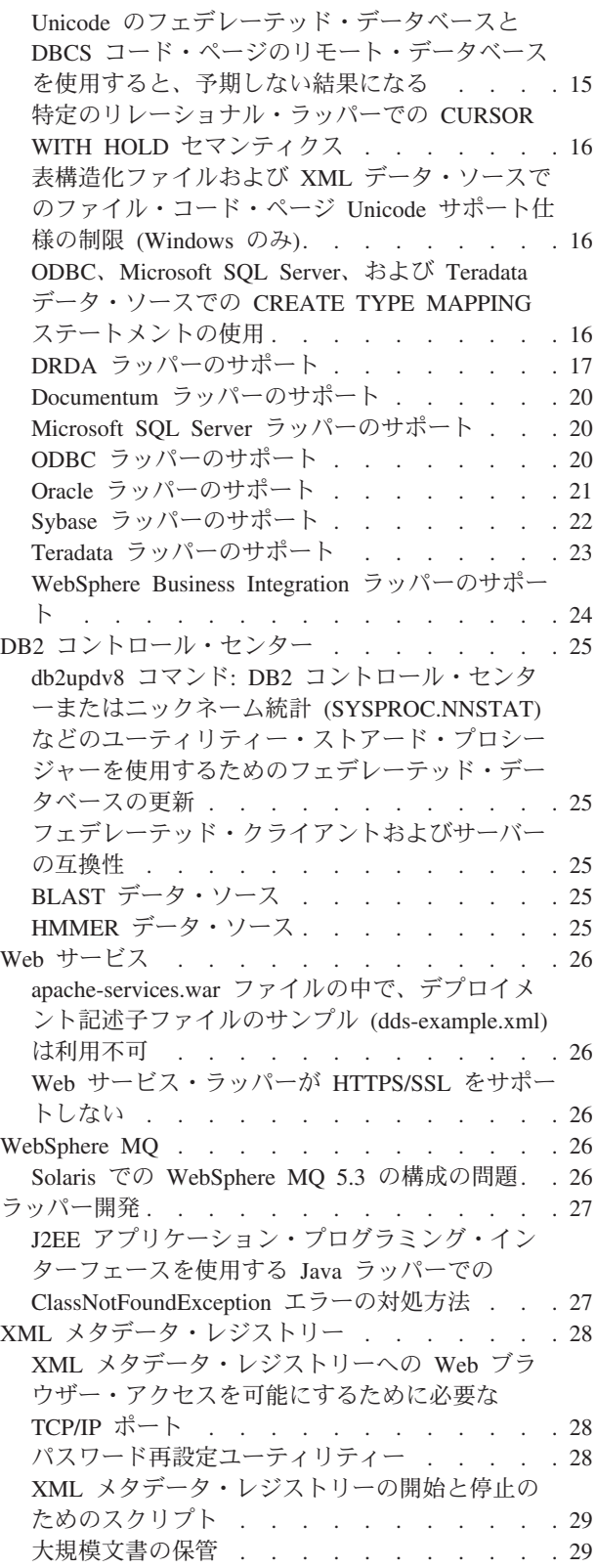

 $\|$  $\begin{array}{c} | \\ | \end{array}$ 

|<br>|<br>|<br>|

 $\overline{\phantom{a}}$  $\|$  $\overline{\phantom{a}}$  $\|$  $\overline{\phantom{a}}$ 

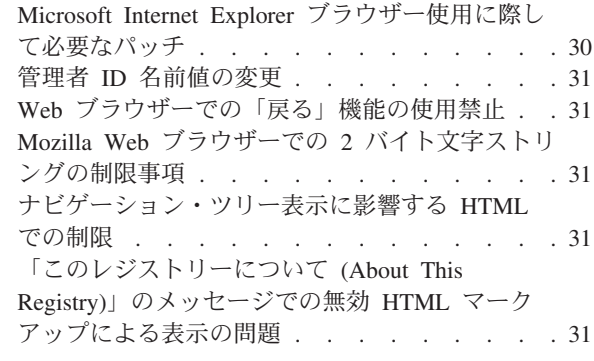

### フィックスパック **9** [ドキュメンテーショ](#page-40-0)

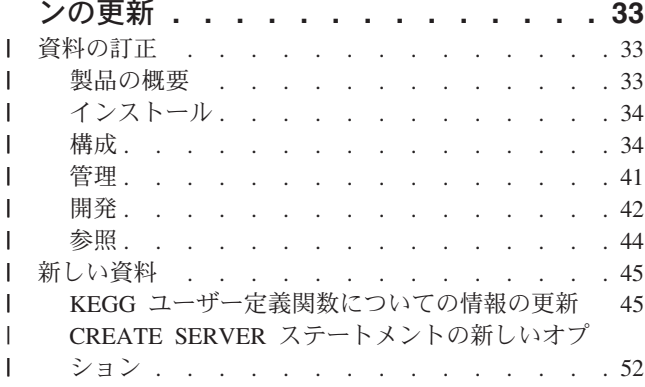

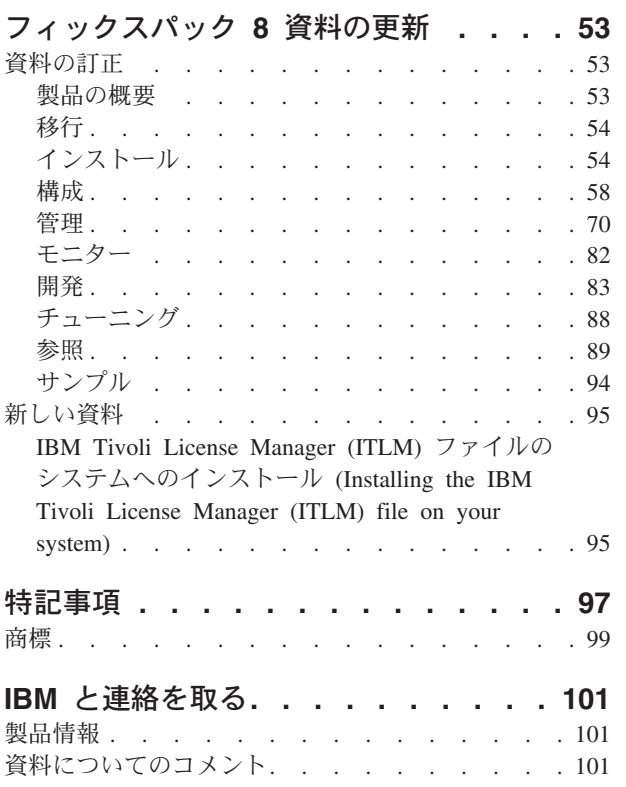

# <span id="page-6-0"></span>リリース・ノートについて

| |

このリリース・ノートには、DB2® Information Integrator バージョン 8.1 フィック スパック 9 についての最新情報が記載されています。

このリリース・ノートは 3 つの部分に分かれています。最初の部分では、製品の新 機能や新しい特徴について概要を示します。2 番目の部分では、このリリース・ノ ートの発行時点で判明している最新バージョンの製品に関連した問題、制約事項、 および対処法が詳述されています。 3 番目の部分では、リリース済みの HTML、 PDF、および印刷物資料の訂正および更新が記載されています。

## **DB2 Information Integrator** の **Web** でのサポート

DB2 Information Integrator および最新のサポート情報の詳細については、DB2 Information Integrator のメイン・サポート・サイト [\(www.ibm.com/software/data/integration/db2ii/support.html\)](http://www.ibm.com/software/data/integration/db2ii/support.html) を参照してください。

## **DB2 Universal Database™ for Linux®**、**UNIX®**、および **Windows®** のサ ポート

DB2 Universal Database™ for Linux、UNIX、Windows バージョン 8 製品の既知の 問題については、DB2 技術サポート Web ページ [\(www.ibm.com/software/data/db2/udb/winos2unix/support\)](http://www.ibm.com/software/data/db2/udb/winos2unix/support) を参照してください。

# □ このリリースの新機能

<span id="page-8-0"></span>|

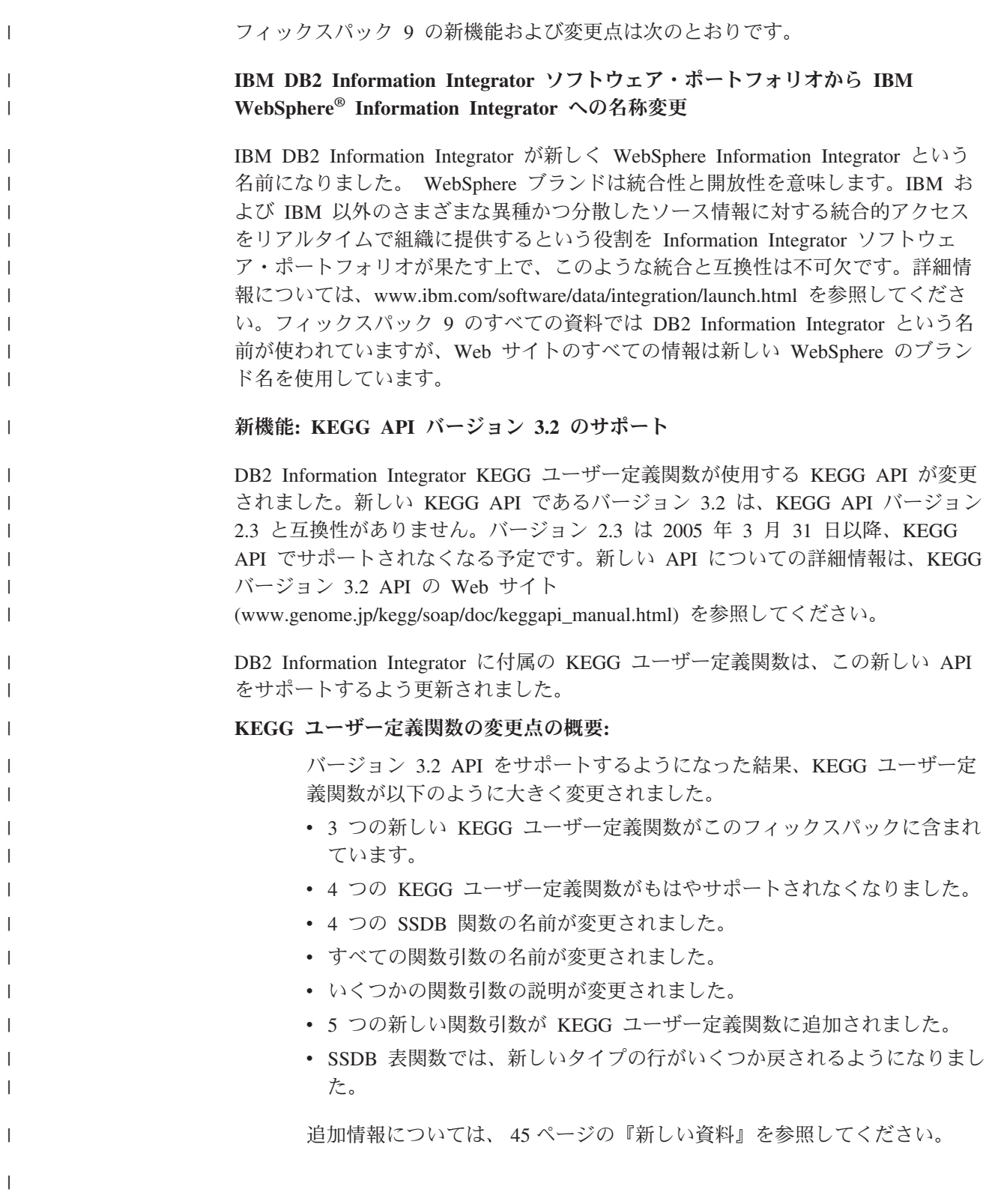

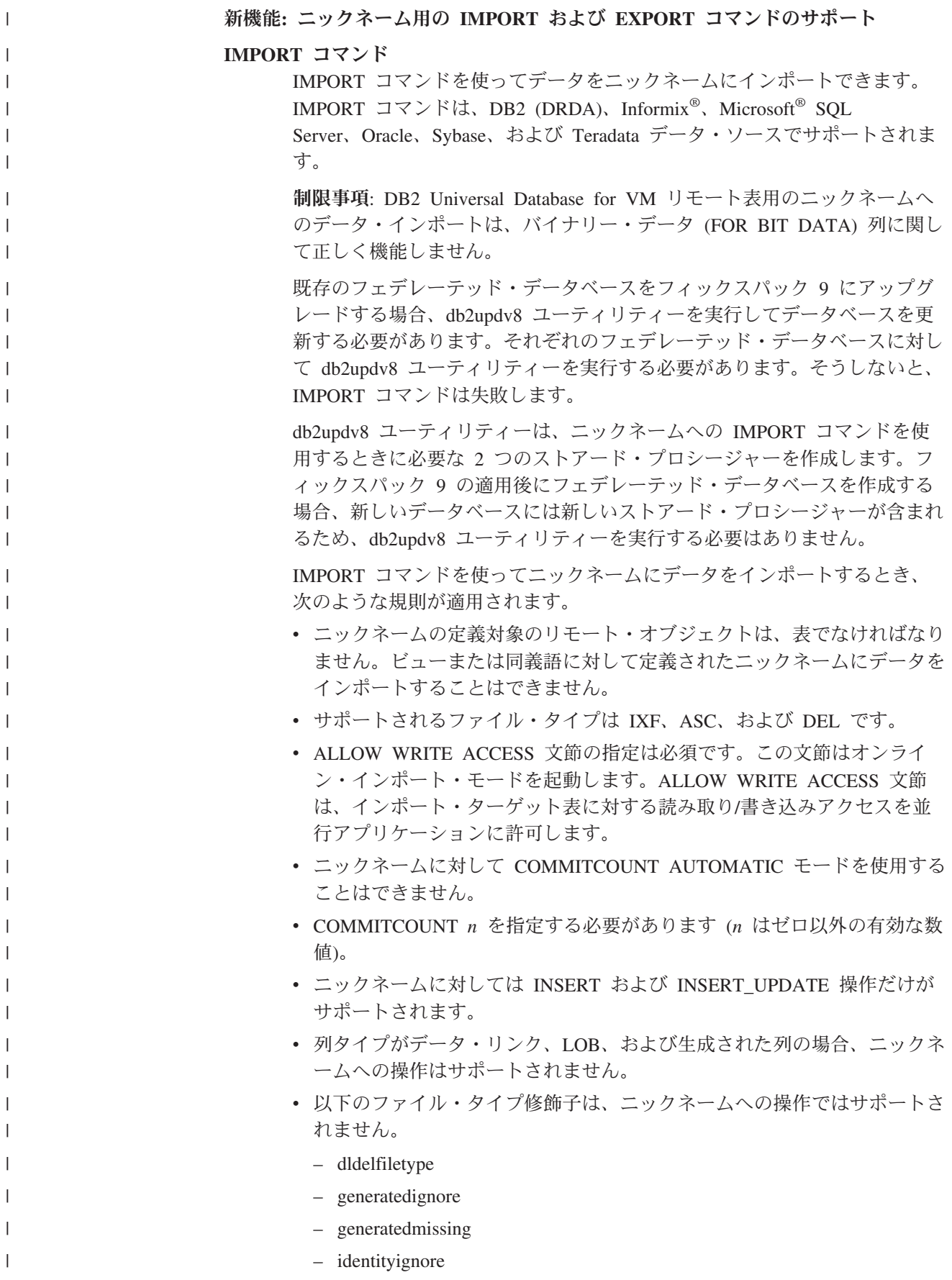

- identitymissing
- indexixf

| | | | | | | |

| | | | | | | | | | | | | | | | | | | | | | | | | | | | | | | | | | | | |

 $\mathbf{I}$ 

- indexschema
- lobsinfile
- nodefaults
- no\_type\_idfiletype
- usedefaults
- v 階層 (型付き表) は、ニックネームへの操作ではサポートされません。

これらの規則に従わない IMPORT コマンドをサブミットすると、 SQL27999N を受け取ります。例えば、

SQL27999N The requested IMPORT operation into a remote target (*nickname*) cannot be performed. Reason code = "*reason\_code*".

**EXPORT** コマンド

EXPORT コマンドを使用して、ニックネームからデータをエクスポートで きます。EXPORT コマンドはすべてのラッパーに関してサポートされま す。

ニックネームに対して EXPORT コマンドを使用するには、db2updv8 ユー ティリティーを実行する必要はありません。

EXPORT コマンドを使ってニックネームからデータをエクスポートすると き、次のような制約事項が適用されます。

- v Import CREATE 操作を実行するために必要な、ターゲット表に関する記 述は、IXF ファイル形式で保管されません。表の再作成に必要な情報を収 集するには、db2look ユーティリティーを使用してください。
- v ファイル・タイプとして IXF および DEL だけがサポートされます。
- **IXF** ファイル・タイプからデータをインポートする例

この例では、INSERT オプションを使って IXF ファイル・タイプからデー タをインポートします。

IMPORT FROM *import\_file\_1.ixf* OF *IXF* ALLOW WRITE ACCESS COMMITCOUNT *20* INSERT INTO *NICKNAME\_1*;

#### **DEL** ファイル・タイプからデータをインポートする例

この例では、INSERT\_UPDATE オプションを使って DEL ファイル・タイ プからデータをインポートします。

IMPORT FROM *import\_file\_1.del* OF *DEL* ALLOW WRITE ACCESS COMMITCOUNT *50* INSERT\_UPDATE INTO *NICKNAME\_1*;

**INSERT** オプションを使って **ASC** ファイル・タイプからデータをインポートする 例**:** この例では、INSERT オプションを使って ASC ファイル・タイプからデー タをインポートします。この例には、データ内の末尾ブランク・スペースを すべて切り捨てる STRIPTBLANKS ファイル修飾子が含まれます。 METHOD L パラメーターは、列番号の開始および終了を指定します。

IMPORT FROM *import\_file\_1.asc* OF *ASC* MODIFIED BY STRIPTBLANKS METHOD L(*1 6*, *8 32*, *34 44*, *46 48*) ALLOW WRITE ACCESS COMMITCOUNT *20* INSERT INTO *NICKNAME\_1*;

| | | | | |

|

| | | | | | | | |

#### 新機能**: Q** レプリケーションでの **Oracle** および **Sybase** ターゲットのサポート

DB2 Information Integrator Replication Edition で提供される Q レプリケーション機 能を使用して、新たに Oracle および Sybase リレーショナル・データベース管理シ ステム内の表に DB2 データを複製できるようになりました。この新機能は DB2 Information Integrator に付属のフェデレーテッド (連合) 機能に加えて、待ち時間が 少なくスループットの高い Q レプリケーション機能を活用します。新機能を詳しく 説明したホワイト・ペーパー、および Oracle ターゲットへの複製に関するチュート リアルが、IBM developerWorks の Web サイト

[\(www.ibm.com/developerworks/db2/zones/db2ii/\)](www.ibm.com/developerworks/db2/zones/db2ii)の「Latest articles」に掲載されていま す。

## <span id="page-12-0"></span>既知の問題、制限、および対処方法

以下に、DB2® Information Integrator バージョン 8.2 について現在判明している制 限、問題、および対処方法を示します。制限および制約事項は、他のリリースには 該当しない場合があります。

### **DB2 Information Integrator** のインストール

## ディレクトリー名にブランク文字がある場合の **DB2 Information Integrator** インストーラーの障害

DB2 Information Integrator インストーラーまたは DB2 Universal Database インスト ーラーを、名前にブランク文字を含むディレクトリー・パスにコピーした場合、イ ンストールは失敗します。この問題を回避するには、次のいずれかのアクションを 実行します。

v 提供された CD を使用して DB2 Information Integrator インストーラーをインス トールする。

**UNIX** システムのみ**:** マウント・ポイント名にスペース文字を含めない。

• DB2 Information Integrator インストーラーまたは DB2 インストーラーがコピー されるディレクトリー・パス名に、ブランク文字を入れない。

## **DB2 Administration Server** ユーザー名とデータベース・インス タンス・ユーザー名が同じ場合の **DB2 Information Integrator** イ ンストーラーの障害

DB2 Administration Server は、コントロール・センターや構成アシスタントのよう な DB2 Universal Database ツールのためのサポート・サービスを提供します。 DB2 Universal Database を使用するコンピューターにはすべて、DB2 Administration Server も含まれます。

DB2 Information Integrator をインストールするコンピューターに DB2 Universal Database がインストールされていない場合は、DB2 Information Integrator インスト ーラーは自動的に DB2 Administration Server をインストールします。 DB2 Information Integrator インストーラーは、DB2 Administration Server のユーザー名 と、関連データベース・インスタンスのユーザー名を指定するようプロンプトを出 します。DB2 Administration Server のユーザー名と関連データベース・インスタン スのユーザー名は、それぞれにユニークな名前を指定しなければなりません。そう しないと、インストールは失敗します。

このインストール障害を回避するには、DB2 Information Integrator のインストール 処理中は、データベース・インスタンスのユーザー名に、現行 DB2 Administration Server ユーザー名とは異なる名前を指定してください。

### <span id="page-13-0"></span>**Red Hat Enterprise Linux** バージョン **3.0** での **DB2 Information Integrator** インストーラーの障害

Red Hat Enterprise Linux バージョン 3.0 オペレーティング・システムが稼働する コンピューターに DB2 Information Integrator をインストールしようとすると、DB2 Information Integrator インストーラーは失敗します。

この問題を回避するには、DB2 Information Integrator インストーラーを開始する前 に、次のコマンドを入力してください。

export LD ASSUME KERNEL=2.2.5

### **DB2 Information Integrator** のアップグレードまたはフィックス パックのインストール後に必要な作業

DB2 Information Integrator のアップグレードまたはフィックスパックをインストー ルした後に、インストール済みのラッパーそれぞれに対して djxlink スクリプト を、また DB2 インスタンスそれぞれに対して db2iupdt コマンドを実行する必要が あります。DB2 Information Integrator のフィックスパックのインストール、および djxlink スクリプトと db2iupdt コマンドの実行については、DB2 Information Integrator のサポート・サイト

[\(www.ibm.com/software/data/integration/db2ii/support.html\)](http://www.ibm.com/software/data/integration/db2ii/support.html) を参照してください。

## **DB2 Information Integrator** インストーラーでのアジア言語のフ ォントの制限 **(UNIX** システムのみ**)**

IBM は、アジア言語文字向け追加 2 バイト文字セット・サポートを含む、UNIX 用追加フォント・パッケージを提供しています。国特有または地域特有の文字を表 示するのに必要なフォントのみをインストールする UNIX のいくつかのバージョン では、IBM が提供するフォント・パッケージが必要です。

iisetup プログラムの実行時に文字が欠落している場合は、ご使用の UNIX システム に必要なフォントがインストールされていないことが考えられます。

**iisetup** プログラムがインストール CD に組み込まれたフォントを適切に参照できる ようにするには、以下のようにします。

- 1. tnrmt30.ttf フォント・ファイルを、ご使用のシステム上のディレクトリーにコピ ーします。このファイルは、DB2 Information Integrator インストール・ソフトウ ェアのルート・ディレクトリーにあります。
- 2. 次のコマンドを実行して JAVA FONT 環境変数をエクスポートします。 export JAVA\_FONT=<*path to font*>

<*path to font*> は、フォント・ファイルをコピーしたディレクトリーのパスで す。

- 3. **iisetup** プログラムを実行します。
- 4. ハード・ディスクからフォント・ファイルを除去します。

IBM が提供するフォントによってシステム・フォントが置き換えられることはあり ません。 IBM 提供のフォントは、DB2 Information Integrator で使用してくださ い。これらのフォントの一般または無制限の販売、あるいは配布を行うことはでき ません。

### <span id="page-14-0"></span>移行

| | | | | | | |

### 移行後の **DB2** ファミリー・リモート・データ・ソースへのアクセ ス

DB2 Universal Database バージョン 7 または DataJoiner® バージョン 2.1.1 から DB2 Information Integrator への移行後に、DB2 ファミリー・リモート・データ・ソ ースにアクセスする場合、バインド・ユーティリティーを始動して、サーバーから リモート・データ・ソースに再接続する必要があります。 DB2 ファミリー・リモ ート・データ・ソースには、DB2 Universal Database for UNIX、Linux、および Windows, DB2 Universal Database for  $z/OS^{TM}$  and  $OS/390^{\circ\circ}$ , DB2 Universal Database for iSeries™、および DB2 Server for VM and VSE にあるデータベースが含まれま す。

バインド・ユーティリティーを使用して再接続しない場合、SQL0805N エラー・メ ッセージが発行されます。

アクセスする各 DB2 ファミリー・リモート・データベースに対し、バインド・ユ ーティリティーを使用してサーバーからリモート・データ・ソースへ再接続する必 要があります。このタスクは、アクセスする各リモート・データベースそれぞれに 対し、1 回のみ実行します。

移行後に、リモート・データ・ソースへ再接続するには、次のようにします。

- 1. DB2 CONNECT コマンドを使用して、リモート・データ・ソースにアクセスし ます。
- 2. 該当する DB2 Information Integrator ディレクトリーにアクセスします。

UNIX システムの場合は、次のコマンドを発行します。

cd *db2\_instance\_directory*/sqllib/bnd

*db2\_instance\_directory* は、アクセス対象となる、データベース・インスタンスが あるディレクトリーです。

Windows システムの場合は、次のコマンドを発行します。 cd *db2\_install\_directory*¥sqllib¥bnd

*db2\_install\_directory* は、DB2 Information Integrator がインストールされたディレ クトリーです。

- 3. 次のコマンドを実行して、バインド・ユーティリティーにアクセスします。 db2 bind @db2cli.lst grant public
- 4. リモート・データ・ソースから切断します。

### <span id="page-15-0"></span>フェデレーテッド機能およびデータ・ソース・サポート

| | | | | | |

| | | | | | | | | | | | |

| | | | | | | | | | | | | |

| | |

### **Q** レプリケーションを使用して大量の更新情報を **Sybase** ターゲ ットにコピーする場合のロック調整

Q レプリケーションを使用して大量の更新情報を Sybase ターゲットにコピーする 場合、フェデレーテッド・ターゲット・サーバーでロック調整が発生することがあ ります。その場合には、ターゲット表のロッキング・スキームを変更してデータ行 をロックしなければならない場合があります。また、1 サーバー当たりの最大ロッ ク数の設定を大きくしなければならない場合もあります。

### 複数列索引を使用した場合の **Teradata** ニックネームのパフォーマ ンスへの影響

DB2 Information Integrator バージョン 8.2 フィックスパック 9 より前において、 複数列索引を使用した場合、Teradata 表について作成されたニックネームで、それ らの索引の列順が正しく格納されませんでした。フィックスパック 9 のニックネー ム作成処理では、正しい順序で索引列が取り出されるようになりました。オプティ マイザーの認識する索引情報の正確さが向上したため、索引を使用できる照会のパ フォーマンスが向上する場合があります。実際にパフォーマンスを向上させるに は、DB2 Information Integrator バージョン 8.2 フィックスパック 9 をインストー ルしたなら、複数列索引を使用した Teradata ニックネームをいったんドロップした 後、再作成してください。Teradata のニックネームをドロップしてから再作成する と、オプティマイザーが Teradata サーバーから受け取る索引情報は正確なものであ るため、一部の照会のパフォーマンスが改善される場合があります。

### データ・タイプ・マッピングの作成時に **SQL0901N** が発生する

特定のサーバー以外のものについてデータ・タイプ・マッピングを作成すると、 SQL0901N が発生することがあります。たとえば、あるサーバー・タイプのマッピ ングを作成した場合、CREATE SERVER ステートメントを使用してサーバーを定義 すると、その CREATE SERVER ステートメントで次のようなエラーが発生するこ とがあります。

SQL0901N 重大ではないシステム・エラーにより、SQL ステートメントが失敗しました。 後続の SQL ステートメントは処理できます。(理由「sqlqgGetRemoteTypeInfo: サーバー・オブジェクトの作成に失敗しました。」) SQLSTATE=58004

#### 考えられる対処方法**:**

どのデータ・タイプ・マッピングを定義するよりも前に、CREATE SERVER ステートメントによりサーバーを定義してから、CREATE TYPE MAPPING ステートメントを使用してタイプ・マッピングを定義してくださ い。

#### **DB2 for VM** のニックネーム

DB2 for VM のニックネームにおいて、2 進列の挿入またはインポート (FOR BIT DATA) はサポートされていません。

#### **KEGG** ユーザー定義関数の置換

DB2 Information Integrator バージョン 8.2 フィックスパック 9 より前に、あるバ ージョンの KEGG ユーザー定義関数をインストールした場合、バージョン 2.3 の KEGG のユーザー定義関数は、バージョン 3.2 の KEGG のユーザー定義関数で置 換する必要があります。

#### 手順**:**

<span id="page-16-0"></span>| | | | |

|

| | | | | | | | |  $\blacksquare$ |

|  $\perp$ | | | | | | | | | | | | | | |

| | | | | |

 $\overline{1}$ 

KEGG ユーザー定義関数を置換するには、次のようにします。

- 1. フィックスパック 9 をインストールします。KEGG ユーザー定義関数は、DB2 Information Integrator インストール・ウィザードの「Nonrelational Wrappers」コ ンポーネントの下で「ライフ・サイエンス・ユーザー定義関数」を選択する際 に、フェデレーテッド・サーバーにインストールされます。
- 2. disable KEGGFunctions コマンドを実行し、それに [-ver2.3] フラグを含めま す。
	- v Windows で実行されているフェデレーテッド・サーバーの場合、このコマン ドは sqllib¥bin ディレクトリー内にあります。
	- v UNIX で実行されているフェデレーテッド・サーバーの場合、このコマンドは sqllib/bin ディレクトリー内にあります。

```
構文:
```
disable\_KEGGFunctions -n *dbName* -u *userID* -p *password* [-*ver2.3*]

**-n** *dbName*

関数を使用不可にするフェデレーテッド・データベースの名前。

**-u** *userID*

フェデレーテッド・データベースで有効なユーザー ID。

**-p** *password*

そのユーザー ID のための有効なパスワード。

**[-***ver2.3***]**

指定した *dbName* から、バージョン 2.3 の KEGG ユーザー定義関数を すべて除去します。

- 3. enable\_KEGGFunctions コマンドを実行して、更新された KEGG ユーザー定義関 数を登録します。
	- v Windows で実行されているフェデレーテッド・サーバーの場合、このコマン ドは sqllib¥bin ディレクトリー内にあります。
	- v UNIX で実行されているフェデレーテッド・サーバーの場合、このコマンドは sqllib/bin ディレクトリー内にあります。

構文:

enable\_KEGGFunctions -n *dbName* -u *userID* -p *password*

**-n** *dbName*

関数を登録するフェデレーテッド・データベースの名前。

**-u** *userID*

フェデレーテッド・データベースで有効なユーザー ID。

**-p** *password* そのユーザー ID のための有効なパスワード。

<span id="page-17-0"></span>| |

| | | |

| | | | |

| | | |

### **Oracle** および **Sybase** をターゲットとするレプリケーションでの データ・タイプの制限 **(Q** レプリケーションのみ**)**

Oracle および Sybase をターゲットとしてデータを複製するために Q レプリケーシ ョンを使用する場合、データ・タイプについて以下の制限があります。

#### **GRAPHIC**、**VARGRAPHIC**、および **DBCLOB** データ・タイプを複 製するために必要な構成

GRAPHIC、VARGRAPHIC、または DBCLOB のデータ・タイプを複製するには、 Oracle サーバーおよびクライアントのバージョンが 9 以上でなければなりません。 サーバー・マッピングのバージョンも、9 以上でなければなりません。

#### **LONG VARGRAPHIC** データ・タイプのレプリケーションはサポー トされない

Oracle および Sybase をターゲットとした LONG VARGRAPHIC データ・タイプの レプリケーションは、フィックスパック 9 ではサポートされていません。

### ニックネーム列のタイプを変更した場合のパフォーマンスへの影響

ニックネームの列タイプを変更する場合、パフォーマンスに影響する可能性があり ます。場合によっては、II がその列を参照する SQL をプッシュダウンできなくな ったり、付加的なデータ変換が必要になったりすることがあります。パフォーマン スの低下を回避するため、ニックネーム列のタイプは変更しないでください。

#### ニックネーム列の長さを変更した場合の予期しない結果

ニックネーム列の長さは元の値よりも短くしないでください。データがその長さに 入らない場合、予期しない結果やエラーが発生する可能性があります。

### フェデレーテッド・サーバー・コンピューターの要件 **(AIX® 64** ビ ット・システムのみ**)**

フェデレーテッド・サーバーとして AIX 64 ビット・コンピューターを使用する場 合は、そのコンピューターに AIX APAR 修正番号 IY53887 をインストールする必 要があります。

AIX APAR 修正番号 IY53887 をインストールしない場合、CREATE SERVER ステ ートメントまたは CREATE NICKNAME ステートメントの使用時にラッパーが正し くロードされないことがあります。ラッパーが正しくロードされなかった場合は、 SQL0901N エラーが表示されて NULL WRAPPER が示されます。

#### データ・タイプの制約事項

データ・タイプによっては、DB2 Information Integrator でサポートされないものが あります。サポートされないデータ・タイプを含むデータ・ソース・オブジェクト (表やビューなど) のニックネームは作成できません。さらに、DB2 Information Integrator では、特定のデータ・タイプを含むデータ・ソース・オブジェクトへの挿 入、更新、および削除操作は許可されません。

### サポートされないデータ・タイプ

 $\|$ | | | | |  $\blacksquare$ | | | | | | | | | | | | | | | | | |  $\blacksquare$ | | |  $\blacksquare$ | | | |

 $\overline{1}$ 

以下の表に示されているデータ・タイプを含むデータ・ソース・オブジェクトにつ いては、ニックネームを作成できません。

表 *1.* データ・ソースのサポートされないデータ・タイプ

| データ・ソース                   | サポートされないデータ・タイプ                                         |
|---------------------------|---------------------------------------------------------|
| <b>Extended Search</b>    | <b>DECIMAL</b>                                          |
| Microsoft® SQL            | <b>SQL_VARIANT</b>                                      |
| Server                    |                                                         |
| Oracle (NET8 ラッパ<br>ーのみ)  | TIMESTAMP (fractional_seconds_precision) WITH TIME ZONE |
|                           | TIMESTAMP (fractional seconds precision)                |
|                           | WITH LOCAL TIME ZONE                                    |
|                           | INTERVAL YEAR (year_precision) TO MONTH                 |
|                           | INTERVAL DAY (day_precision) TO SECOND                  |
|                           | (fractional_seconds_precision)                          |
|                           | <b>UROWID</b>                                           |
|                           | <b>BFILE</b>                                            |
|                           | <b>XMLTYPE</b>                                          |
|                           | URI の各種データ・タイプ                                          |
|                           | SPATIAL の各種データ・タイプ                                      |
| Oracle (SQLNET ラッ         | <b>BLOB</b>                                             |
| パーのみ)                     | <b>CLOB</b>                                             |
|                           | <b>NCHAR</b>                                            |
|                           | NVARCHAR2                                               |
|                           | <b>TIMESTAMP</b>                                        |
|                           | TIMESTAMP (fractional_seconds_precision) WITH TIME ZONE |
|                           | TIMESTAMP (fractional_seconds_precision)                |
|                           | WITH LOCAL TIME ZONE                                    |
|                           | <b>NCLOB</b>                                            |
|                           | INTERVAL YEAR (year_precision) TO MONTH                 |
|                           | INTERVAL DAY (day_precision) TO SECOND                  |
|                           | (fractional_seconds_precision)                          |
|                           | <b>UROWID</b>                                           |
|                           | <b>BFILE</b>                                            |
|                           | <b>XMLTYPE</b>                                          |
|                           | URI の各種データ・タイプ                                          |
|                           | SPATIAL の各種データ・タイプ                                      |
| Sybase (CTLIB ラッ          | <b>DATE</b>                                             |
| パーのみ)                     | <b>TIME</b>                                             |
| Sybase (DBLIB ラッ<br>パーのみ) | <b>DATE</b>                                             |
|                           | <b>TIME</b>                                             |
|                           | <b>UNICHAR</b>                                          |
|                           | <b>UNIVARCHAR</b>                                       |

DB2 Information Integrator でサポートされないデータ・タイプの場合、データ・ソ ース・オブジェクトに基づくビューをデータ・ソースで作成したり、そのビューの ニックネームを作成することはできます。ビューには、サポートされないデータ・

タイプを使用する列を含められません。または、データ・ソース・オブジェクトに 基づくビューを作成し、サポートされないデータ・タイプをサポートされるデー タ・タイプに変更できます。

#### 挿入、更新、および削除でのデータ・タイプの制約事項

DB2 Information Integrator では、特定のデータ・タイプを含むデータ・ソース・オ ブジェクトへの挿入、更新、および削除操作は許可されません。以下の表に示され ているデータ・タイプを含むデータ・ソース・オブジェクトについては、書き込み 操作を実行できません。

次の表では、データの最大長と最小長が示されています。文字データ・タイプの長 さはバイト単位で示されています。グラフィック・データ・タイプの長さは 2 バイ ト単位で示されます。

表 *2.* データ・タイプに対する書き込み操作の制約事項

| データ・ソース               | サポートされないデータ・タイプ                                                                                        |
|-----------------------|----------------------------------------------------------------------------------------------------|
| DB2 ファミリー (DRDA®)     | <b>BLOB</b>                                                                                            |
|                       | <b>CLOB</b>                                                                                            |
|                       | <b>DBCLOB</b>                                                                                          |
| Informix <sup>®</sup> | <b>BLOB</b>                                                                                            |
|                       | <b>CLOB</b>                                                                                            |
|                       | $BYTE**$                                                                                               |
|                       | TEXT*                                                                                                  |
|                       | * ニックネーム列を VARCHAR データ・タイプに変更した場合、TEXT データ・タイ<br>プ上に対して挿入、更新、削除の操作を実行できます。                             |
|                       | ** ニックネーム列を VARCHAR FOR BIT DATA データ・タイプに変更した場合<br>は、BYTE データ・タイプに対して挿入、更新、削除の操作を実行できます。               |
| Microsoft SQL Server  | $IMAGE**$                                                                                              |
|                       | NTEXT*                                                                                                 |
|                       | TEXT*                                                                                                  |
|                       | <b>SQL_VARIANT</b>                                                                                     |
|                       | * ニックネーム列を VARCHAR または VARGRAPHIC データ・タイプに変更した場<br>合、text および ntext データ・タイプに対して挿入、更新、削除の操作を実行できま<br>す。 |
|                       | ** ニックネーム列を VARCHAR FOR BIT DATA データ・タイプに変更した場合<br>は、image データ・タイプに対して挿入、更新、削除の操作を実行できます。              |
| <b>ODBC</b>           | SQL_LONGBINARY (長さ > 32672)                                                                            |
|                       | SQL_LONGVARCHAR (長さ > 32672)                                                                           |
|                       | $SQL$ WLONGVARCHAR (長さ > 32672)                                                                        |

表 *2.* データ・タイプに対する書き込み操作の制約事項 *(*続き*)*

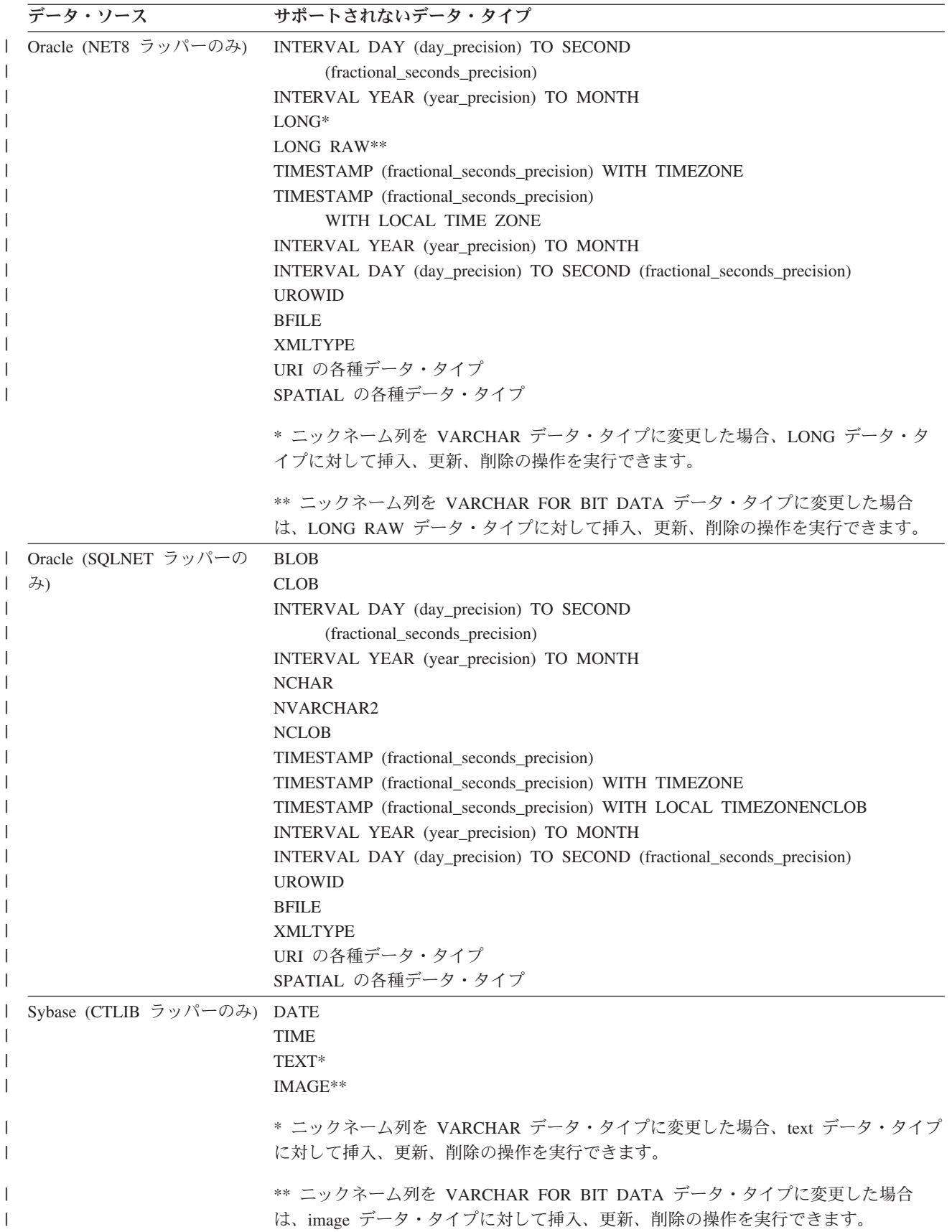

<span id="page-21-0"></span>表 *2.* データ・タイプに対する書き込み操作の制約事項 *(*続き*)*

| データ・ソース  | サポートされないデータ・タイプ                                                  |
|----------|------------------------------------------------------------------|
|          | Sybase (DBLIB ラッパーのみ) すべてのデータ・タイプ。書き込み操作は DBLIB ラッパーではサポートされていませ |
|          | $\mathcal{h}_{\mathsf{v}}$                                       |
| Teradata | CHAR (32673 から 64000 まで)                                         |
|          | VARCHAR (32673 から 64000 まで)                                      |
|          | BYTE (32673 から 64000 まで)                                         |
|          | VARBYTE (32673 から 64000 まで)                                      |
|          | GRAPHIC (16337 から 32000 まで)                                      |
|          | VARGRAPHIC (16337 から 32000 まで)                                   |

### フェデレーテッド **GRAPHIC** および **VARGRAPHIC** データ・タイプ へのマッピング

フェデレーテッド・データベースが UTF-8 コード・ページ (Unicode) を使用しない 場合、DB2 ファミリーおよび Teradata データ・ソースのみがデフォルトのデー タ・タイプ・マッピングをオーバーライドして、リモート・データ・タイプをフェ デレーテッド GRAPHIC および VARGRAPHIC データ・タイプにマップできま す。マッピングを適用する環境に応じ、CREATE TYPE MAPPING ステートメント または ALTER NICKNAME ステートメントのいずれかを使用して、デフォルトの データ・タイプ・マッピングをオーバーライドします。

#### **UTF-8** コード・ページのデータ拡張

フェデレーテッド・データベースが UTF-8 コード・ページを使用し、データ・ソー ス・クライアントが UTF-8 コード・ページに変換する場合、その変換プロセスによ ってデータ拡張が発生する可能性があります。例えば、リモート・データ・ソース で 1 バイトとして格納された文字を選択した場合、データ・ソースは、選択された 文字を UTF-8 に変換後、2 バイトで戻す場合があります。カタログ内のローカル列 が拡張データを格納できる列幅になっていることを確認してください。列の幅が十 分でない場合は、ALTER NICKNAME ステートメントを使用して、列の幅を広げて ください。

## **Oracle** 国別文字セット・データ **(NCHAR**、 **NVARCHAR2**、 **NCLOB)** はフェデレーテッド・データベースで文字が化けて表示 される可能性がある

Unicode フェデレーテッド環境では、Oracle 9i 以前の Oracle バージョンを使用し ている場合、NCHAR、NVARCHAR2、および NCLOB データ・タイプのデータ・ コード変換が正常に実行できない場合があります。 Oracle9i では国別文字セットが 非 Unicode から Unicode に変更されたため、データの文字が化けて表示される可能 性があります。 DB2 Information Integrator では、Oracle9i の仕様と整合性のある NCHAR、NVARCHAR2、および NCLOB データ・タイプ・サポートを提供してい ます。

### **CHAR** 列に適用される **LIKE** 述部

Informix、Microsoft SQL Server、Oracle、および Sybase のデータ・ソースの場合、 CHAR 列に適用される LIKE 述部はデータ・ソースで処理されません。これらのデ <span id="page-22-0"></span>ータ・ソースは、DB2 Universal Database とは異なるブランク埋め込み規則を使用 します。例えば、CHAR(10) 列に 'a' が含まれる場合、述部 char\_col LIKE 'a' は DB2 Universal Database では false を戻しますが、他のデータ・ソースでは true を戻します。

さらに、Microsoft SQL Server データ・ソースの場合、LIKE 述部は、データ・ソー スでは処理できない、大/小文字を区別しないストリング比較を実行します。

LIKE 述部は、データ・ソースで処理することで、パフォーマンスを改善できます。 これを行うには、次の一時 CREATE FUNCTION MAPPING ステートメント構文を 使用し、LIKE(CHAR, *column\_type* (*length*)) の関数マッピングを作成して、LIKE 述 部がデータ・ソースで処理されるように設定します。例えば、次のようにします。

CREATE FUNCTION MAPPING my\_mapping FOR SYSIBM.LIKE(SYSIBM.CHAR(), SYSIBM.VARCHAR()) SERVER TYPE INFORMIX OPTIONS (REMOTE NAME ':1P LIKE :2P');

ただし、この関数マッピングを使用すると、LIKE 述部は DB2 Universal Database が戻すものと異なる結果を戻す場合があります。

## **Unicode** のフェデレーテッド・データベースと **DBCS** コード・ ページのリモート・データベースを使用すると、予期しない結果に なる

| | | | | | | | | | | | | | | | |

| | | | | | | |

 $\mathbf{I}$ 

|

フェデレーテッド・データベースで Unicode が使用されていて、リモート・データ ベースで DBCS コード・ページが使用されている場合、スペースの表現方法が違う ために予期しない結果になることがあります。

- v DBCS データベースの CHAR 列と GRAPHIC 列には、普通、DBCS スペースが 埋め込まれます。
- v フェデレーテッド Unicode データベースの CHAR 列と GRAPHIC 列には、 Unicode スペース (U+0020) が埋め込まれます。
- v DBCS データベースから取り出した文字データをフェデレーテッド Unicode デー タベースに入れた場合、普通、DBCS スペースは Unicode の表意文字スペース (U+3000) に変換されます。
- v フェデレーテッド Unicode データベースの文字データをリモート DBCS データ ベースに送信した場合、普通、Unicode スペース (U+0020) は置換文字に変換さ れます (ほとんどの DBCS コード・ページには Unicode スペースに対応するも のがないため)。

このような相違点のため、以下のいずれかを指定すると、予期しない結果になるこ とがあります。

- v Unicode スペースを含む CHAR 列、GRAPHIC 列、または文字データを使用した 述部。
- v CHAR 列または GRAPHIC 列への挿入、または Unicode ニックネームへの Unicode スペースを含む文字データの挿入。
- v CHAR 列または GRAPHIC 列の更新、またはUnicode ニックネームでの Unicode スペースを含む文字データの更新。
- これらの問題を回避するには、次のようにします。

v フェデレーテッド Unicode データベースでは、表意文字スペース (U+3000) だけ を使用してください。

<span id="page-23-0"></span>| | | | |

> | |

v CHAR 列および GRAPHIC 列を VARCHAR および VARGRAPHIC にキャスト することにより、埋め込みが発生しないようにしてください。たとえば、 CAST(my\_col AS VARCHAR(x)) のようにします。

詳しくは、DB2 インフォメーション・センターの「C および C++ [での日本語また](http://publib.boulder.ibm.com/infocenter/db2help/index.jsp?topic=/com.ibm.db2.udb.doc/ad/c0006089.htm) は中国語 (繁体字) EUC、および UCS-2 [に関する考慮事項」を](http://publib.boulder.ibm.com/infocenter/db2help/index.jsp?topic=/com.ibm.db2.udb.doc/ad/c0006089.htm)参照してください。

## 特定のリレーショナル・ラッパーでの **CURSOR WITH HOLD** セ マンティクス

Microsoft SQL Server、ODBC、OLE DB、Oracle、Sybase、および Teradata ラッパ ーは現在、DECLARE CURSOR WITH HOLD セマンティクスをサポートしていま せん。

### 表構造化ファイルおよび **XML** データ・ソースでのファイル・コー ド・ページ **Unicode** サポート仕様の制限 **(Windows** のみ**)**

Windows オペレーティング・システムでは、ファイル名とディレクトリー名の作成 には任意の Unicode 文字を使用できます。ただし、CREATE NICKNAME および ALTER NICKNAME ステートメントの FILE\_PATH および DIRECTORY\_PATH オ プションでは、オペレーティング・システムのコード・ページが提供する文字を使 用する必要があります。いずれの PATH ニックネーム・オプションでも、表構造化 ファイル・ラッパーまたは XML ラッパーを使用して指定した Unicode 文字が Windows のコード・ページに含まれない場合は、リソースが見つからないというエ ラーがラッパーから出されます。

例えば、英語版 Windows ベースのコンピューターでは、FILE\_PATH オプションの 値に日本語 Unicode 文字を使用すると、ニックネームの作成または変更操作が失敗 するため、こうした値は指定できません。このような状況では、FILE\_PATH オプシ ョンの値は、英語文字のみを使用して指定する必要があります。日本語 Windows 環境の場合、FILE PATH オプションと DIRECTORY PATH オプションには、 ASCII 文字も使用できます。非 ASCII 文字および日本語以外の文字 (中国語の文字 など) を使用すると、CREATE や ALTER NICKNAME の操作が失敗します。

## **ODBC**、**Microsoft SQL Server**、および **Teradata** データ・ソー スでの **CREATE TYPE MAPPING** ステートメントの使用

パラメーターを使用するデータ・タイプのリモート・データ・タイプの長さは省略 できません。長さを入れるか空にした括弧を指定してください。例えば Teradata の 場合、CHAR データ・タイプのデフォルトの長さは 1 です。Teradata の CHAR(1) を DB2 Information Integrator の VARCHAR(1) にマップする場合は、次の CREATE TYPE MAPPING ステートメントを発行します。

CREATE TYPE MAPPING tm1 from local type varchar(1) to server type teradata remote type char(1);

リモート・データ・タイプの同義語は使用できません。短縮データ・タイプ名を使 用する必要があります。例えば Teradata の場合、次の CREATE TYPE MAPPING は正しく機能します。

<span id="page-24-0"></span>CREATE TYPE MAPPING tm1 from local type varchar() to server type teradata remote type char();

次の CREATE TYPE MAPPING は、character データ・タイプに同義語の character が使用されているため、機能しません。短縮データ・タイプ名の char を使用する必 要があります。

CREATE TYPE MAPPING tm1 from local type varchar() to server type teradata remote type character();

### **DRDA** ラッパーのサポート

#### **UTF-8** データベースのグラフィック・データ・タイプでの挿入、更 新、および削除操作の不可

フェデレーテッド・データベースが UTF-8 コード・ページ (Unicode) を使用する場 合は、DB2 Server for VM and VSE データ・ソース・オブジェクトについては、 GRAPHIC、VARGRAPHIC、および DBCLOB データ・タイプでの挿入、更新、お よび削除操作は行えません。DB2 Server for VM and VSE には UTF-16 (コード・ ページ 1200) 用変換テーブルが含まれていないため、グラフィック・データ・タイ プについてはこれらの操作は許可されません。UTF-8 (Unicode) フェデレーテッド・ データベースには、グラフィック・エンコード用の UTF-16 変換テーブルが必要で す。

#### **DRDA** ラッパーの使用によるパーティション・データベースへの接続

DRDA ラッパーを使用してリモート・パーティションがある DB2 Universal Database システムに接続する場合、そのリモート・システムが使用するパーティシ ョン番号がフェデレーテッド・サーバーが使用するパーティション番号と異なる と、この接続は失敗します。この接続の失敗は SQL1822N エラー・メッセージとし て表示され、このエラー・メッセージはエラー SQL1469N を参照します。エラー SQL1469N は、そのノード番号が特定のデータベース・インスタンスに指定されて いないことを示すリモート・データ・ソース・エラーです。

DRDA ラッパーを使用してリモート・パーティションがある DB2 Universal Database システムに接続する場合は、その DB2 Universal Database システムのポー ト 0 に関連付けられているパーティション番号を、フェデレーテッド・サーバーが 認識していることをあらかじめ確認する必要があります。

リモート DB2 Universal Database システムのポート 0 に関連付けられているパー ティション番号を判別するには、次のようにします。

- 1. リモート・システムの sqllib/db2nodes.cfg ファイルを開きます。
- 2. そのリモート・システムのポート 0 に関連付けられているパーティション番号 を見つけ、そのパーティション番号を記録しておきます。

例えば、リモート・システムのホスト名が nori の場合、ホスト nori のポート 0 に関連付けられたパーティション番号を見つけます。

3. db2nodes.cfg ファイルを閉じます。

リモート DB2 Universal Database システムのポート 0 に関連付けられているパー ティション番号をフェデレーテッド・サーバーに通知するには、以下の 3 つの方式 のうちのいずれかを使用します。

v フェデレーテッド・サーバーの db2cli.ini ファイルを編集する。 CONNECTNODE パラメーターを、リモート DB2 Universal Database システムの ポート 0 に関連付けられているパーティション番号に設定します。

この方式は、フェデレーテッド・サーバーの環境を変えることになります。この 方式を使用すると、アプリケーションに影響を与える可能性があります。

v フェデレーテッド・サーバーの環境変数 DB2NODE を、リモート DB2 Universal Database システムのポート 0 に関連付けられているパーティション番号に設定す る。この環境変数を設定した後に、フェデレーテッド・サーバーの DB2 Universal Database を停止し、再始動する必要があります。

この方式は、フェデレーテッド・サーバーの環境を変えることになります。この 方式を使用すると、アプリケーションに影響を与える可能性があります。

v DB2 コマンド行プロセッサーで SQL ステートメントを使用する場合は、リモー ト DB2 Universal Database システムに接続する前に、フェデレーテッド・サーバ ーに対して次のコマンドを発行する。

SET CLIENT CONNECT\_DBPARTITIONNUM *partition\_number*

*partition\_number* は、リモート DB2 Universal Database システムのポート 0 に関 連付けられているパーティション番号です。

この方式では、コマンド行プロセッサーのセッション期間だけパーティション番 号が設定されます。

#### 例**:**

接続先の DB2 Universal Database システムのホスト名が palmetto であるとしま す。 palmetto システムの db2nodes.cfg ファイルで、ポート 0 にパーティション番 号 10 が関連付けられているとします。palmetto のポート 0 にパーティション番号 10 が関連付けられていることをフェデレーテッド・サーバーに通知するには、次の いずれかのアクションを実行します。

- v フェデレーテッド・サーバーの db2cli.ini ファイルで、値 CONNECTNONDE=10 を指 定する。
- v フェデレーテッド・サーバーの DB2NODE 環境変数を 10 に設定し、DB2 Universal Database を停止してから再始動する。例えば UNIX システムでは、以 下のコマンドを使用します。

db2stop

export DB2NODE=10

db2start

v palmetto に接続する前に、次のコマンドを発行する。 SET CLIENT CONNECT DBPARTITIIONNUM 10

### **LONG VARCHAR FOR BIT DATA** 列を含む **DB2 Universal Database** 表でのニックネーム

LONG VARCHAR FOR BIT DATA データ・タイプ列を含む DB2 Universal Database 表にニックネームを作成すると、対応するローカル・ニックネーム列が自 動的に BLOB データ・タイプに設定されます。ニックネームのデータ・タイプ BLOB の列を LONG VARCHAR FOR BIT DATA データ・タイプ列に割り当てる と、SQL0408N エラーが発生します。

このデータ・タイプ非互換性を回避するには、BLOB ニックネーム列のローカル・ データ・タイプを、BLOB から CLOB に変更します。

#### 例**:**

データ・タイプが LONG VARCHAR FOR BIT DATA の列 LONG\_COL1 がある表 に、ニックネーム MY\_NICK を作成します。データ・タイプが LONG VARCHAR FOR BIT DATA の列 LONG COL2 を含むローカル表 MY TABLE を作成しま す。そして、次の挿入操作を実行してみます。

INSERT INTO my table(long col2) SELECT long col1 FROM my nick;

この操作はエラー SQL0408N で失敗します。LONG\_COL1 のローカル列データ・ タイプは、自動的に BLOB に設定されていますが、これは LONG\_COL2 のデー タ・タイプ (LONG VARCHAR FOR BIT DATA) と互換性がありません。

データ・タイプ非互換性を回避するには、次のように ALTER NICKNAME ステー トメントを使用して、LONG COL1 列のローカル・データ・タイプを CLOB に変 更します。

ALTER NICKNAME my\_nick ALTER COLUMN long\_col1 LOCAL TYPE CLOB(32770);

#### 同一コンピューターで **DRDA** ラッパーを複数のローカル・データベ ース接続に使用する場合に発生する可能性のあるエラー **(AIX** のみ**)**

AIX システム上で 32 ビット DB2 Universal Database Server が稼働していて、同 じシステム上で稼働しているアプリケーションが DRDA ラッパーを介して複数の フェデレーテッド・データベース接続をもっていると、アプリケーションは次のエ ラーになる可能性があります。

SQL1822N Unexpected error code "-1224" received from data source "W3\_SERVER2". Associated text and tokens are "func="DriverConnect" msg=" SQL1224N A database agent". SQLSTATE=560BD

このエラーに対する可能性のある対処方法として、次の 2 つがあります。

v フェデレーテッド構成ファイル instance\_directory/cfg/db2dj.ini に、項目 EXTSHM=ON を追加する。 EXTSHM 変数を ON に設定すると、使用できる共用メ モリー・セグメント量が増加します。

フェデレーテッド構成ファイルに変更を加えたときは、DB2 Universal Database を停止して再始動することにより、変更を活動化する必要があります。

v フェデレーテッド・データベースを TCP/IP ノードにカタログする。例えば、次 のようにします。

CATALOG TCPIP NODE my node REMOTE my\_host SERVER 123; CATALOG DB mydb AT NODE my\_node; CREATE WRAPPER drda; CREATE SERVER my\_server TYPE DB2/UDB VERSION 8 WRAPPER drda AUTHORIZATION "my\_id" PASSWORD "my\_pw" OPTIONS(ADD DBNAME 'MYDB');

両方の対処方法を試行してもエラーが発生する場合は、IBM サポートに連絡してく ださい。

### <span id="page-27-0"></span>**Documentum** ラッパーのサポート

#### カスタム関数での照会の制限

複数の Documentum ニックネームを結合した照会では、列参照が引数として含まれ ていない Documentum カスタム関数は使用できません。このタイプの関数の例とし て、CABINET と FOLDER があります。

次は、失敗する照会の例です。

SELECT D.object name, L.sv char1 FROM dmdoc sr 1 D, lsdoc sr 1 L WHERE DCTM.  $C \overline{AB}$  INET('/Cabinet1')=1 AND D.object\_name = L.object\_name;

列参照引数のない Documentum カスタム関数 (例えば CABINET や FOLDER) は、Documentum ニックネームを 1 つ含む照会でのみ使用してください。

#### **Microsoft SQL Server** ラッパーのサポート

#### **Microsoft SQL Server** のトリガー付きの表における挿入、更新、お よび削除の制限

Microsoft SQL Server の表でニックネームを使用して、挿入、更新、または削除ス テートメントを発行した際、表に挿入、更新、または削除トリガーがある場合、 Microsoft SQL Server は、現行ステートメントがクローズされるまでそれ以降のス テートメントを処理しません。

挿入、更新、または削除ステートメントをクローズするには、元の挿入、更新、ま たは削除ステートメントの発行直後に、コミット・ステートメントを発行します。 元の挿入、更新、または削除ステートメントの発行後にコミット・ステートメント を発行することにより元のステートメントがクローズされ、他のステートメントの 処理が可能になります。

### **ODBC** ラッパーのサポート

#### **CREATE TABLE** の制限

CREATE TABLE ステートメントに無効なオプションを指定した場合、DB2 Universal Database はオプションを無視し、エラー・メッセージを発行しません。例 えば次のステートメントでは、DB2 Universal Database はオプション invalid\_option を無視します。

CREATE TABLE my\_table(c1 INT) OPTIONS(remote\_server 'MY\_ODBC\_SERVER', remote schema 'J15USER1', invalid option 'non option');

以下は、有効な CREATE TABLE オプションです。

- REMOTE SERVER
- REMOTE\_SCHEMA
- REMOTE TABNAME
- SQL SUFFIX

#### <span id="page-28-0"></span>ラッパーのユーザー定義逆データ・タイプ・マッピング移行後の問題

ODBC ラッパーのユーザー定義逆データ・タイプ・マッピングで、パラメーターを 許可していないデータ・タイプのもの (例えば INTEGER データ・タイプ) は、移 行後に正しく機能しない可能性があります。

パラメーターを許可していないデータ・タイプのユーザー定義データ・タイプ・マ ッピングが移行後に機能しない場合は、問題のデータ・タイプ・マッピングをドロ ップし、DB2 Information Integrator バージョン 8.2 でマッピングを再定義する必要 があります。

### **Oracle** ラッパーのサポート

#### **djxlinkOracle** スクリプト・エラー

AIX Base Application Development Math Library がインストールされていない場 合、AIX 上で SQLNET ラッパーのリンクに djxlinkOracle スクリプトを使用する と、スクリプトはリンケージ・エディター・エラーで失敗します。

以下の AIX コマンドを発行して、ライブラリーがインストールされているかどうか 判別できます。

lslpp -l bos.adt.libm

このようなエラーを避けるには、AIX Base Application Development Math Library をインストールするか、djxlinkOracle スクリプトを編集し、**ld** (linkage editor) コマ ンドからすべての -lm オプションを除去します。

#### **Oracle** ラッパーをさまざまなコード・ページで使用する **(Windows** のみ**)**

この情報は、SQLNET および NET8 の両方のバージョンの Oracle ラッパーに適用 されます。

複数の Oracle ラッパーを、同じインスタンスの異なるフェデレーテッド・データベ ースで同時に使用する場合、それぞれのフェデレーテッド・データベースが異なる コード・ページを使用するのであれば、Oracle クライアントは、Oracle サーバーに 接続する最初のフェデレーテッド・データベースに対してのみ、正しいコード・ペ ージ変換を実行します。

ラッパーが Oracle サーバーに接続する場合、ラッパーはフェデレーテッド・データ ベースのコード・ページを使用して、NLS\_LANG 環境変数の設定を判別します。た だし、変数が処理で設定された後は、Oracle では NLS\_LANG 変数設定のコード・ ページの部分は変更できません。つまり、異なるコード・ページを持つ他のフェデ レーテッド・データベース内のラッパーが Oracle サーバーに接続する場合、それら のラッパーは、最初のラッパー呼び出しセットの NLS LANG の値を使用します。

異なるコード・ページを持つフェデレーテッド・データベースをさまざまなインス タンスに配置して、1 インスタンス内のすべてのフェデレーテッド・データベース が同じコード・ページを使用するようにします。

# <span id="page-29-0"></span>**Sybase** ラッパーのサポート

#### **Sybase Adaptive Server Enterprise** の必須バージョン

Sybase ラッパーを Sybase Adaptive Server Enterprise 11.9 で使用する場合、バージ ョン 11.9.2.6 以降を使用する必要があります。これらのバージョンのいずれかがイ ンストールされていない場合、使用している Sybase サーバー上に Sybase から最新 の Emergency Bug Fix (EBF) をインストールする必要があります。

推奨: Sybase Adaptive Server Enterprise バージョン 12.5.0.3 以降を使用してくださ い。 Sybase Adaptive Server Enterprise のそれ以外のバージョンには、既知の配列オ ーバーラン問題があります。

#### リモート表の **SMALLINT** 列での計算

SQL ステートメントにリモート表の SMALLINT 列での計算が含まれていると、算 術オーバーフロー・エラーが発生する可能性があります。このエラーを回避するに は、列を INTEGER データ・タイプとして明示的に定義します。

この問題は、DBLIB ラッパーと CTLIB ラッパーを両方使用すると発生します。

#### パフォーマンスの最適化のために **CTLIB** ラッパーをトラステッド・ モードで実行する **(UNIX** システムのみ**)**

UNIX システムでは、Sybase CTLIB ラッパーはスレッド・セーフではないため、最 適パフォーマンスを得るには、トラステッド・モードで実行する必要があります。

#### 更新および削除操作の制限 **(CTLIB** ラッパーのみ**)**

Sybase 副照会を使用して作成された Sybase ビューのニックネームを作成し、その ニックネームを使用してフェデレーテッド・サーバーから更新または削除操作を実 行すると、エラー SQL1822N (「予期しないエラー・コード 7732」) が表示される ことがあります。

更新または削除操作の実行時のエラーを回避するには、Sybase 副照会を使用する Sybase ビューを基にしたニックネームを使用しないようにします。必要な Sybase ビュー内の表を直接参照するニックネームを新規に作成してから、この新規ニック ネームを使用するフェデレーテッド・ビューを作成します。このフェデレーテッ ド・ビューで、更新または削除操作を実行します。

フェデレーテッド・ビューの作成および使用方法の詳細については、DB2 インフォ メーション・センターの『フェデレーテッド・ビューの作成および使用』のトピッ クを参照してください。

#### パススルー・セッションにおけるホスト変数の使用 **(DBLIB** ラッパー のみ**)**

DBLIB ラッパーのパススルー・セッションでホスト変数を参照するステートメント を使用する場合は、ホスト変数の末尾にスペースを追加する必要があります。例え ば、リモート・テーブルにデータを挿入する場合、次のようなステートメントを発 行します。

INSERT INTO remote table name VALUES (:H0 , :H1 );

<span id="page-30-0"></span>上記の例では、ホスト変数の末尾にスペースが追加され、:H0 , :H1 のように表記 されています。

**LOB** 列での **SELECT** ステートメントの使用 **(DBLIB** ラッパーのみ**)** LOB 列を選択するには、データ・ソース表にユニーク索引および TIMESTAMP 列 が必要です。

#### **Teradata** ラッパーのサポート

### パフォーマンスの最適化のために **Teradata** ラッパーをトラステッ ド・モードで実行する **(UNIX** システムのみ**)**

UNIX システムでは、Teradata ラッパーはスレッド・セーフではないため、最適パ フォーマンスを得るには、トラステッド・モードで実行する必要があります。

#### ニックネームに対する **UPDATE** または **DELETE** 操作エラー

デフォルトでは、行は Teradata データ・ソース・テーブルで個別に識別されませ ん。 Teradata テーブルまたは Teradata ビューに関連したニックネームの更新また は削除を試行すると、SQL30090N, RC="21" のエラーを受け取る場合があります。

SQL30090N, RC="21" のエラーが発生した場合は、更新または削除対象の Teradata テーブル上に 1 つ以上のユニーク索引を作成し、操作を再実行します。

### **EUC-JP** データベースで許可されない **GRAPHIC** および **VARGRAPHIC Teradata** データ・タイプ **(DB2 Universal Database for AIX** のみ**)**

Teradata は、GRAPHIC および VARGRAPHIC データ・タイプで EUC-JP エンコー ドを使用します。フェデレーテッド・データベースが EUC-JP コード・ページを使 用する場合、GRAPHIC または VARGRAPHIC 列がある Teradata 表のニックネー ムは作成できません。透過 DDL を使用して、GRAPHIC または VARGRAPHIC 列 を含む Teradata 表を作成することもできません。一部の EUC-JP 文字は 3 バイト であるため、DB2 Universal Database は UCS-2 エンコードを使用します。

GRAPHIC または VARGRAPHIC 列を含む Teradata 表のニックネーム作成や、そ の表の透過 DDL を使用した作成を実行すると、エラー・メッセージ SQL3324N が 発行されます。

### **UTF-8** データベースで許可されない **GRAPHIC** および **VARGRAPHIC Teradata** データ・タイプ

Teradata は、UTF-8 文字セットで GRAPHIC および VARGRAPHIC データ・タイ プをサポートしません。フェデレーテッド・データベースが UTF-8 コード・ページ を使用する場合、GRAPHIC または VARGRAPHIC 列がある Teradata 表にニック ネームを作成できません。透過 DDL を使用して、GRAPHIC または VARGRAPHIC 列を含む Teradata 表を作成することもできません。

#### <span id="page-31-0"></span>**WebSphere Business Integration** ラッパーのサポート

#### ビジネス・オブジェクトが見つからない状態を検出するための新規ニ ックネーム・オプション

WebSphere Business Integration ラッパーには、ビジネス・オブジェクトが見つから ない状態を検出するためのニックネーム・オプションが組み込まれています。 SAP と PeopleSoft の API は標準化されたエラー・レポート・モデルに従っていないた め、同じエラー状態でも API ごとに異なるメッセージを戻す可能性があります。 SAP と PeopleSoft のビジネス・アプリケーション API は、特にレコードが見つか らない状態について一貫性のあるエラー・メッセージを出しません。

例えば、指定した ID のレコードが SAP アプリケーションで見つからないとき、 CUSTOMER ビジネス・オブジェクト用の getdetail2 BAPI ではエラー・コード 502 が戻されるものの、COMPANY ビジネス・オブジェクト用の getdetail BAPI ではそ れとは異なるエラー・コードが戻されることがあります。

エラー・メッセージに一貫性がないため、mySAP.com および PeopleSoft 用 WebSphere Business Integration アダプターは、これらのエラーを、ラッパーに戻さ れる応答ビジネス・オブジェクト内にある特定の BO\_NOT\_FOUND 状況フラグに マップすることができません。状況フラグの情報が不足していると、アプリケーシ ョン・データ・ソースにレコードが 1 つ欠落しているか見つからないだけでも、 DB2 Information Integrator アプリケーションの特定のタイプの照会が失敗すること があります。 DB2 Information Integrator アプリケーションにとって、アプリケーシ ョン障害は好ましい動作とは言えません。

次の例は、Customer.get\_detail2 BAPI を表す WebSphere Business Integration SAP ニ ックネームと、カスタマー ID を含むローカル表の結合です。

Select name from sap bapi customer getdetail2 NN a, local\_table b where b.customerid=a.customerno;

SAP アプリケーションに存在しないカスタマー ID が local\_table に 1 つでも含ま れていると、照会は失敗します。

この問題の対処方法として、WebSphere Business Integration ラッパーに追加ニック ネーム・オプションがあります。これを使用することにより、ニックネームのエラ ーとしてではなく、レコードが見つからなかったこととして処理される特定のエラ ー・コードを指定することができます。ニックネーム・オプションは BO\_NOT\_FOUND\_CODES です。この値は、ビジネス・アプリケーションのエラ ー・コードのコンマ区切りリストです。次は、新規ニックネーム・オプションの例

です。

CREATE NICKNAME sap\_bapi\_customer\_getdetail2\_NN

( CUSTOMER VARCHAR(10) OPTIONS (XPATH './ns3:sap\_customeraddress/ ns1:sap\_customeraddress/ns1:CUSTOMER/text()'), ... FOR SERVER sap\_server OPTIONS(XPATH '//ns3:sap\_bapi\_customer\_getdetail2',

```
...
BO_NOT_FOUND_CODES '502,503,501'
....
);
```
#### <span id="page-32-0"></span>**DB2** コントロール・センター

## **db2updv8** コマンド**: DB2** コントロール・センターまたはニック ネーム統計 **(SYSPROC.NNSTAT)** などのユーティリティー・スト アード・プロシージャーを使用するためのフェデレーテッド・デー タベースの更新

DB2 Universal Database バージョン 8.1 以降を使用して作成されたフェデレーテッ ド・データベースを DB2 Information Integrator バージョン 8.2 で使用する場合 は、そのフェデレーテッド・データベースをアップグレードして、DB2 Information Integrator バージョン 8.2 で DB2 コントロール・センターまたはニックネーム統計 (SYSPROC.NNSTAT) などのユーティリティー・ストアード・プロシージャーを使 用するようにする必要があります。フェデレーテッド・データベースを更新するに は、**db2updv8** コマンドを使用します。

次は、このコマンドの例です。

db2updv8 -d testdb -u dbadmin -p dbpasswd

このコマンドの使用法の詳細は、DB2 インフォメーション・センターの『db2updv8 - データベースをバージョン 8 の現行レベルに更新するコマンド』のトピックを参 照してください。

### フェデレーテッド・クライアントおよびサーバーの互換性

DB2 Information Integrator バージョン 8.2 サーバーで DB2 Universal Database バー ジョン 7 またはバージョン 8.1 クライアントを使用する場合、 DB2 コントロー ル・センターで新規のフェデレーテッド機能を使用するには、クライアントを DB2 Information Integrator バージョン 8.2 にアップグレードする必要があります。

DB2 Information Integrator バージョン 8.2 クライアントと DB2 Universal Database バージョン 7 またはバージョン 8.1 サーバーを使用する場合、 DB2 コントロー ル・センターで新規のフェデレーテッド機能を使用するには、サーバーを DB2 Information Integrator バージョン 8.2 にアップグレードする必要があります。

## **BLAST** データ・ソース

BLAST ニックネームの BlastSeq 列 が CLOB データ・タイプとして定義されてい る場合に BLAST データ・ソースを照会するには、シーケンス突き合わせ関数テン プレートをあらかじめ作成しておく必要があります。関数テンプレートを作成する ためにフェデレーテッド・データベースに対して発行する SQL ステートメント は、 53 [ページの『フィックスパック](#page-60-0) 8 資料の更新』 で説明します。

### **HMMER** データ・ソース

HMMER ニックネームの HMMQSEQ 列 が CLOB データ・タイプとして定義され ている場合に HMMER データ・ソースを照会するには、シーケンス突き合わせ関数 テンプレートをあらかじめ作成しておく必要があります。関数テンプレートを作成 するためにフェデレーテッド・データベースに対して発行する SQL ステートメン トは、 53 [ページの『フィックスパック](#page-60-0) 8 資料の更新』 で説明します。

### <span id="page-33-0"></span>**Web** サービス |

| |

> | | | | | | | |

> | | | | | | | | |

| | | |  $\overline{1}$ | |

## **apache-services.war** ファイルの中で、デプロイメント記述子フ ァイルのサンプル **(dds-example.xml)** は利用不可

#### デプロイメント記述子ファイル

apache-services.war ファイルの中で、デプロイメント記述子ファイルのサンプル (dds-example.xml) は利用できません。 Apache の SOAP エンジンを使用している場 合は、デフォルトの SOAP エンジン構成マネージャーを使用してください。 soap.xml ファイルは作成しないでください。あるいは、そのファイルが既に存在す る場合は、Web アプリケーションの root ディレクトリーの中の soap.xml ファイル を削除してください。また、デプロイメント記述子生成 (Dadx2Dd) のステップは省 略できます。

#### **Dadx2Dd** のパラメーター **-c** と **-u** は動作しない

「デプロイメント記述子の生成」のトピックによると、フィックスパック 8 ので追 加されたパラメーターには、Dadx2Dd デプロイメント記述子クラスに -c と -u が 含まれていました。それらのパラメーターは、そこで説明されているようには動作 しません。 Apache の SOAP エンジンを使用している場合は、デフォルトの SOAP エンジン構成マネージャーを使用してください。 soap.xml ファイルは作成しないで ください。あるいは、そのファイルが既に存在する場合は、Web アプリケーション の root ディレクトリーの中の soap.xml ファイルを削除してください。また、デプ ロイメント記述子生成 (Dadx2Dd) のステップは省略できます。

### **Web** サービス・ラッパーが **HTTPS/SSL** をサポートしない

Linux 2.6 以降では、Web サービス・ラッパーで HTTPS/SSL 暗号化がサポートと されています。 Web サービス・ラッパーは、Linux 2.4 において HTTPS/SSL 暗号 化をサポートしません。 https:// で始まる URL がニックネームとして使用された場 合、Linux 2.4 を使用しているなら、ラッパーはそのニックネームに対する SELECT ステートメントでエラーを戻します。

### **WebSphere MQ**

#### **Solaris** での **WebSphere MQ 5.3** の構成の問題

Solaris オペレーティング環境に WebSphere MQ バージョン 5.3 を修正サービス・ ディスケット 05 (CSD05) を適用してインストールしたら、コマンド・プロンプト を開いて ulimit -n 1024 と入力してください。

このコマンドによって、開かれるファイルの数の制限が設定され、Solaris オペレー ティング環境にキュー・マネージャーを作成できるようになります。

#### <span id="page-34-0"></span>ラッパー開発

{

{

{

} } );

{

{

## **J2EE** アプリケーション・プログラミング・インターフェースを使 用する **Java™** ラッパーでの **ClassNotFoundException** エラーの 対処方法

Java™ ラッパーは、CLASSPATH で指定された有効なクラスのロードに失敗する可 能性があります。ラッパーがクラスの初期コンテキストをロードしようとすると、 エラーがスローされます。

例えば、新規 javax.naming.InitialContext インスタンスを作成しようとしたラッパー によって、次の例外情報がログに記録されました。

Exception :javax.naming.NoInitialContextException: Cannot instantiate class: org.jnp.interfaces.NamingContextFactory [Root exception is java.lang.ClassNotFoundException: org/jnp/interfaces/NamingContextFactory] javax.naming.NoInitialContextException: Cannot instantiate class: org.jnp.interfaces.NamingContextFactory. Root exception is java.lang.ClassNotFoundException: org/jnp/interfaces/NamingContextFactory at java.lang.Class.forName0(Native Method) at java.lang.Class.forName(Class.java:256) at com.sun.naming.internal.VersionHelper12.loadClass(VersionHelper12.java:59) at javax.naming.spi.NamingManager.getInitialContext(NamingManager.java:661) at javax.naming.InitialContext.getDefaultInitCtx(InitialContext.java:256) at javax.naming.InitialContext.init(InitialContext.java:232) at javax.naming.InitialContext. <init> (InitialContext.java:208) この例では、org.jnp.interfaces.NamingContextFactory クラスは CLASSPATH に含ま れていますが、Java 仮想マシンはクラスのロードに失敗しています。このエラー は、com.sun.naming.internal.VersionHelper12 クラスが、 Thread.currentThread().getContextClassLoader() メソッドによって戻される現行スレッ ドのクラス・ローダーを使用して、アプリケーション固有の InitialContext サブクラ スをロードするために起こります。メソッドが戻した値は NULL です。 この例のエラーと同じような構造のクラス・ロード障害に対する、可能性のある対 処方法として、現行スレッドのクラス・ローダーを有効な NULL 以外の ClassLoader インスタンスに設定し、ラッパーに次のコードを追加するという方法が あります。次のコードを、ClassNotfoundException がスローされる原因となった呼び 出しの直前に挿入します。 final ClassLoader myClassLoader = this.getClass().getClassLoader(); ClassLoader threadClassLoader = (ClassLoader) AccessController.doPrivileged(new PrivilegedAction() public Object run() return Thread.currentThread().getContextClassLoader(); if( myClassLoader != null && threadClassLoader == null) AccessController.doPrivileged(new PrivilegedAction() public Object run()

Thread.currentThread().setContextClassLoader(myClassLoader);

```
return null;
       }
      }
      );
}
```
コンパイルが正常に処理されるには、このコードが追加されるクラスに、パッケー ジ java.security.\* をインポートする必要がある場合があります。

## **XML** メタデータ・レジストリー

## **XML** メタデータ・レジストリーへの **Web** ブラウザー・アクセス を可能にするために必要な **TCP/IP** ポート

Web ブラウザーが XML メタデータ・レジストリーにアクセスできるようにするに は、XML メタデータ・レジストリーがデプロイされているコンピューターの次の TCP/IP ポートへの無制限アクセスを使用可能にする必要があります。

- 20000 (http  $|H|$ )
- 20010 (htpps  $\overline{H}$ )
- 20020 (XSLTLoader ユーティリティー用)

### パスワード再設定ユーティリティー

DB2 用アプリケーション・サーバーの XML メタデータ・レジストリー管理者アカ ウント・パスワードは、XML メタデータ・レジストリーをデプロイするときに使用 されます。DB2 用アプリケーション・サーバーの XML メタデータ・レジストリー 管理者アカウント・パスワードを変更する場合は、そのパスワード変更を XML メ タデータ・レジストリー・プログラムにも直ちに登録する必要があります。パスワ ード変更を登録しないと、XML メタデータ・レジストリー・プログラムは正しく機 能しません。

DB2 用アプリケーション・サーバーの XML メタデータ・レジストリー管理者アカ ウント・パスワードの変更を XML メタデータ・レジストリーに登録するには、パ スワード再設定ユーティリティーを使用します。パスワード再設定ユーティリティ ーは、uil ディレクトリーにあります。

パスワード再設定ユーティリティーを実行する前に、エンタープライズ・アプリケ ーション・サーバーを停止する必要があります。エンタープライズ・アプリケーシ ョン・サーバーの停止は、通常は旧パスワードを使用して行うことができます。旧 パスワードでエンタープライズ・アプリケーション・サーバーを停止できない場合 は、DB2 用アプリケーション・サーバーに関連付けられている Java プロセスを安 全に終了させます。

パスワード再設定ユーティリティーを実行するには、次のコマンドを発行します。

resetPassword -u <*userid*> -o <*oldpassword*> -n <*newpassword*>

- v *<userid>* は、XML メタデータ・レジストリー管理者アカウント名です。
- v *<oldpassword>* は、DB2 用アプリケーション・サーバーの、前の XML メタデー タ・レジストリー管理者アカウント・パスワードです。
v *<newpassword>* は、DB2 用アプリケーション・サーバーの、新規 XML メタデ ータ・レジストリー管理者アカウント・パスワードです。

障害時のリカバリーに備えて、パスワード再設定ユーティリティーによって、DB2 用アプリケーション・サーバーがインストールされているディレクトリーに、 security.xml 構成ファイルのコピーが作成されます。

## **XML** メタデータ・レジストリーの開始と停止のためのスクリプト

XML メタデータ・レジストリーをデプロイした後は、DB2 用アプリケーション・ サーバーや DB2 プログラム用の他のアプリケーション・サーバーを停止しなくて も、XML メタデータ・レジストリーの停止と開始を行えるようになりました。この 停止および開始操作を行えるスクリプト (UNIX および Linux™ システムの場合) ま たはバッチ・ファイル (Windows システムの場合) は、<*eas\_install\_dir*>/xmr/bin デ ィレクトリーにあります。<*eas\_install\_dir*> は、DB2 用アプリケーション・サーバ ーがインストールされているディレクトリーです。

このスクリプトまたはバッチ・ファイルを使用するには、DB2 用アプリケーショ ン・サーバーが稼働していなければなりません。

XML メタデータ・レジストリーを停止するには、次のコマンドを入力します。 stopXMR -user <*userID*> -password <*password*>

XML メタデータ・レジストリーを開始するには、次のコマンドを入力します。 startXMR -user <*userID*> -password <*password*>

<*userID*> および <*password*> は、**deployXMR** コマンドで使用しているものと同じ ユーザー ID とパスワードの組み合わせです (XML メタデータ・レジストリー管理 者 ID およびパスワードの組み合わせ)。

## 大規模文書の保管

大規模文書が XML メタデータ・レジストリーに保管されるときにエラーが起こら ないようにするには、Jython wsadmin スクリプト nlc.py を使用できます。また、一 般的には、このスクリプトを使用することで、XML メタデータ・レジストリー・プ ログラムのパフォーマンスを調整できます。

nlc.py スクリプトは、XML メタデータ・レジストリーが使用するオブジェクト・リ クエスト・ブローカー (ORB) の noLocalCopies (参照による受け渡し) 設定を変更 します。このスクリプトは、 noLocalCopies の現行設定 (true または false) を、そ れと逆の設定に変更します。XML メタデータ・レジストリーがインストールされた ときの noLocalCopies のデフォルト設定は、false です。noLocalCopies を true に変 更することでエラーが解消され、大規模文書が XML メタデータ・レジストリーに 保管されるときのパフォーマンスが向上します。

nlc.py スクリプトは util ディレクトリーにあります。 UNIX システム上で nlc.py スクリプトを実行するには、次のコマンドを発行します。

<application server for DB2 installation directory>/bin/wsadmin

-user <*xmradmin*> -password <*password*>

-lang jython

-f <application server for DB2 installation directory>/xmr/util/nlc.py

Windows システム上で nlc.py スクリプトを実行するには、次のコマンドを発行し ます。

<application server for DB2 installation directory>¥bin¥wsadmin -user <*xmradmin*>

-password <*password*>

-lang jython

-f <application server for DB2 installation directory>¥xmr¥util¥nlc.py

*<xmradmin>* は、XML メタデータ・レジストリー管理者アカウント名です。

*<password>* は、XML メタデータ・レジストリー管理者アカウント・パスワードで す。

nlc.py スクリプトを実行したら、DB2 用アプリケーション・サーバーを再始動して 変更を活動化する必要があります。

## **Microsoft Internet Explorer** ブラウザー使用に際して必要なパッ チ

Internet Explorer ブラウザーを使用して XML メタデータ・レジストリーにアクセ スするためには、Microsoft 重要更新パッチ Q831167 をダウンロードして適用する 必要があります。

この要件を XML メタデータ・レジストリーのユーザーに通知する最も簡単な方法 は、「XML メタデータ・レジストリー・ログイン (XML Metadata Registry Log In)」ページに表示される「このレジストリーについて (About This Registry)」のメ ッセージを変更することです。

XML メタデータ・レジストリー管理者は、「このレジストリーについて (About This Registry)」のメッセージ・テキストを、ウェルカム・ページから変更すること ができます。ウェルカム・ページは、XML メタデータ・レジストリーに正常にログ インすると表示されます。「このレジストリーについて (About This Registry)」の メッセージ・テキストを変更するには、ウェルカム・ページの該当領域に進み、 HTML でテキスト変更を入力してから、「保管」をクリックします。変更したテキ ストは、すべてのユーザーの「XML メタデータ・レジストリー・ログイン (XML Metadata Registry Log In)」ページに表示されます。

次の例は、「このレジストリーについて (About This Registry)」のメッセージに Microsoft のパッチ要件を文書化する際に利用できるサンプル HTML です。

If you encounter the following problems when you attempt to register or log in using Microsoft Internet Explorer, you need to download and install a patch from Microsoft.<br> 1. You receive an invalid user ID or password error when you use a valid user ID and password to log in.<br> 2. The Registration page indicates that required fields are empty when they are not.<br> See the Microsoft Knowledge Base Article 831167 at <a href "http://support.microsoft.com/default.aspx?kbid=831167"> http://support.microsoft.com/default.aspx?kbid=831167</a> for instructions on downloading and installing the patch.

## 管理者 **ID** 名前値の変更

XML メタデータ・レジストリーがデプロイされたときの XML メタデータ・レジ ストリー管理者ユーザー・アカウントの名前は、デフォルトで「XMR Administrator」になります。管理者ユーザー・アカウント名 (管理者ユーザー ID 値 ではありません) は、XML メタデータ・レジストリー・ユーザー・インターフェー スに表示されます。

XML メタデータ・レジストリー管理者アカウントの名前を変更するには、以下のよ うにします。

- 1. XML メタデータ・レジストリー・プログラムで、ビジネス・オブジェクトをブ ラウズします。
- 2. XML メタデータ・レジストリー管理者ユーザー名を選択します。
- 3. ユーザー名をクリックしてユーザー情報を表示します。
- 4. 「基本 (Basics)」ページの「名前」フィールドの値を変更します。
- 5. 「保管」をクリックして変更を保管します。

## **Web** ブラウザーでの「戻る」機能の使用禁止

XML メタデータ・レジストリー・インターフェースでは、ご使用の Web ブラウザ ーの「戻る」機能 (「戻る」ボタンを含む) を使用しないでください。「戻る」機能 を使用すると、XML メタデータ・レジストリー・インターフェースに問題が起こる ことがあります。

### **Mozilla Web** ブラウザーでの **2** バイト文字ストリングの制限事項

Mozilla ファイル・アップロード・コントロールを使用する Web ブラウザーでは、 2 バイト文字セット (DBCS) およびマルチバイト文字セット (MBCS) 文字を含むフ ァイル名が適切に処理されません。名前に DBCS または MBCS 文字を含むファイ ルを Mozilla Web ブラウザーでアップロードしようとすると、機能しません。

この問題を回避するには、アップロードしようとするファイルの名前を変更する か、Mozilla ファイル・アップロード・コントロールを使用しない Web ブラウザー (例えば Microsoft Internet Explorer) を使用してください。

## ナビゲーション・ツリー表示に影響する **HTML** での制限

XML メタデータ・レジストリーのオブジェクトには、連続空白文字を含めることが できます (例えばスペースとタブ)。しかし HTML での制約により、XML メタデー タ・レジストリーのナビゲーション・ツリーに表示されるオブジェクト名の中の連 続空白文字は、シングル・スペース文字として表示されます。

## 「このレジストリーについて **(About This Registry)**」のメッセー ジでの無効 **HTML** マークアップによる表示の問題

「このレジストリーについて (About This Registry)」のメッセージ・テキストは、 「XML メタデータ・レジストリー・ログイン (XML Metadata Registry Log In)」ペ ージに表示されます。「このレジストリーについて (About This Registry)」のメッ セージは、HTML マークアップを追加することで必要に応じてカスタマイズするこ とができます。

ただし、無効な HTML が使われた場合 (例えばタグの終了タグが欠落している場 合) は、このログイン・ウィンドウは正しく表示されないことがあります。例え ば、「ユーザー名」と「パスワード」のテキスト・ボックスとコントロールの識別 が困難な場合があります。

# フィックスパック **9** ドキュメンテーションの更新

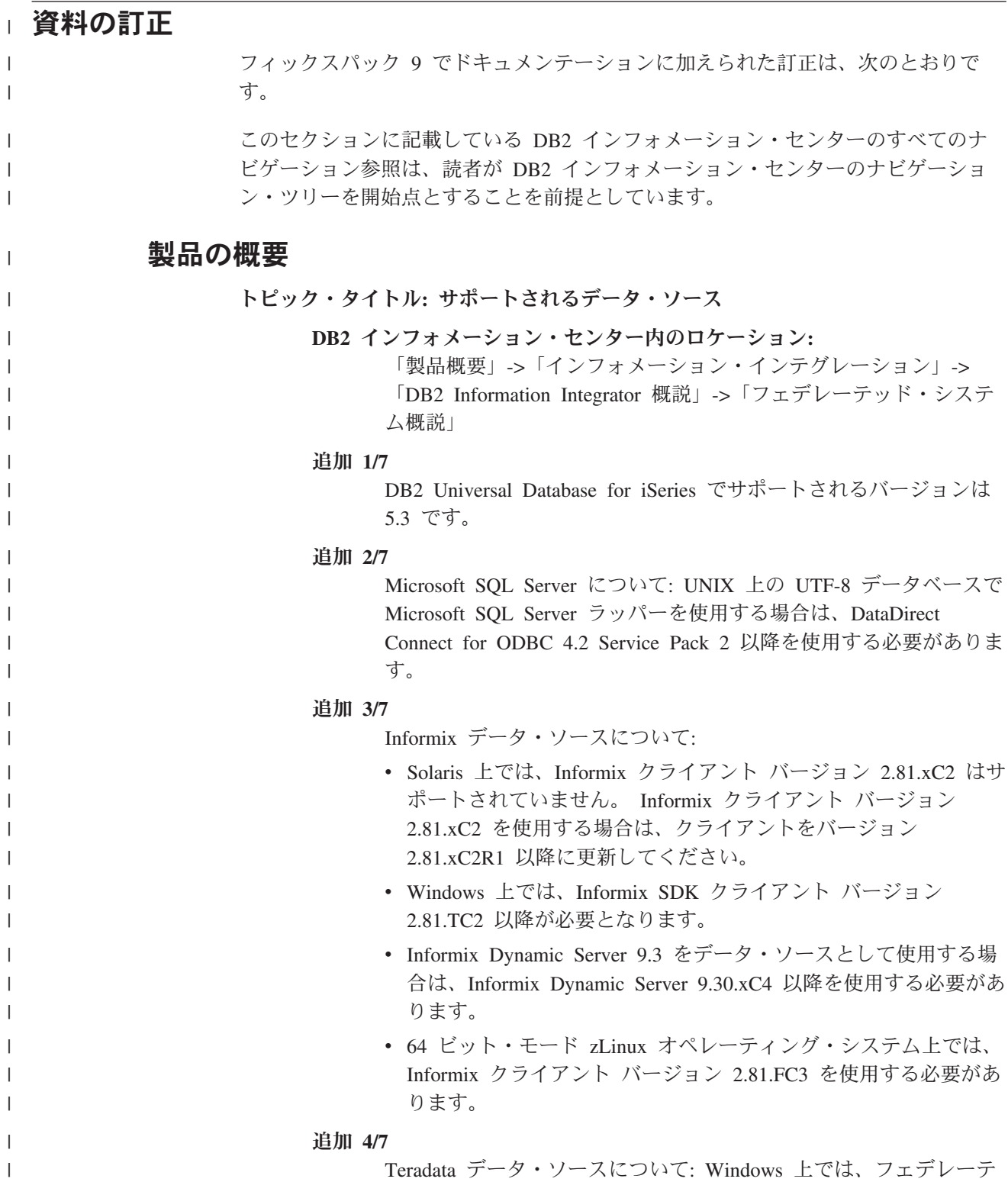

ッド・サーバーで Teradata クライアント TTU 7.0 以降、および Teradata API ライブラリー CLIv2 4.7.0 以降を使用する必要があり ます。 追加 **5/7** Oracle データ・ソースについて: Oracle 8.0.6 および 8.1.6 は、サ ポートされていないバージョンです。 追加 **6/7** BioRS および Entrez でのアクセス方式は HTTP です。 追加 **7/7** BioRS のサポートされるバージョンは、5.0.14 および 5.2.x.x で す。 インストール トピック・タイトル**: Web** [サービスのコンシューマー機能](http://publib.boulder.ibm.com/infocenter/db2help/topic/com.ibm.db2.ii.doc/ad/ciisoap1.htm) **DB2** インフォメーション・センター内のロケーション**:** 「インストール」->「インフォメーション・インテグレーショ ン」->「Windows および UNIX での DB2 Information Integrator の インストール」->「Web サービス・コンポーネントのインストー ル」->「Web サービス・コンシューマーのインストール」 追加 HTTP プロキシーを使用するには、DB2 Universal Database を構成 するための 2 つの環境変数を設定する必要があります。 v DB2SOAP\_PROXY 変数を設定し、HTTP プロキシーと共にコン ピューターのホスト名を含めてください。 • DB2SOAP PORT を HTTP プロキシーのポート (8080 など) に 設定してください。 SOAP トラフィックは、ファイアウォールにトンネルを設定するシ ステムを通過します。 DB2SOAP TIMEOUT 環境変数を設定することにより、ネットワー ク転送と結果計算の両方のための最大待ち時間 (分単位) を指定で きます。プロキシー・サーバーを使用する場合には、プロキシー・ サーバーの TIMEOUT の設定値が Web サービス・ラッパー SERVER OPTION の TIMEOUT 値または DB2SOAP\_TIMEOUT 値 よりも長くなるようにしてください。そうでない場合、Information Integrator のほうが長く結果を待っている場合に、プロキシー側から Information Integrator にタイムアウトが報告される可能性がありま す。 構成 トピック・タイトル**: SQL Server** [表およびビューのニックネームの登録](http://publib.boulder.ibm.com/infocenter/db2help/topic/com.ibm.db2.ii.doc/opt/tlsmss09.htm)

> **DB2** インフォメーション・センター内のロケーション 「構成」->「フェデレーテッド・システムおよびデータ・ソース」 →「データ・ソースの構成」→「Microsoft SQL Server データ・ソ ースの構成」→「フェデレーテッド・システムへの SQL Server デ ータ・ソースの追加」

| | | | | |

| | | | |

| | | | | | | | | | | | | | |

| | | | | | | | |

 $\overline{\phantom{a}}$ 

| | |  $\overline{ }$ | | | |

### 訂正

| | | | | | | | | | | | | | | | | | | | | |

| | | | | | | | | | | | | | | | |

| | | | | |

 $\overline{\phantom{a}}$ 

ニックネームの登録の概要に、次の情報を含める必要があります。 フェデレーテッド・データベースの統計情報を最新かつ完全なもの とするため、ニックネームを作成する前に SQL Server データベー スから SOL Server の sp\_createstats ストアード・プロシージャーと SQL Server の CREATE STATISTICS コマンドを実行してくださ い。

sp\_createstats ストアード・プロシージャーにより、すべてのデフォ ルト列に関する統計情報が収集され、 SQL Server データ・ソース 内の表に入れられます。しかし、索引内で最初に出現する列の統計 情報は収集されません。 SQL Server の表にあるフェデレーテッ ド・データベース統計情報を最新かつ完全なものとするためには、 さらに SQL Server の CREATE STATISTICS コマンドを使用し て、索引内に最初に出現する各列の統計情報を収集する必要があり ます。

SQL Server データベースから CREATE STATISTICS コマンドを使 用する際には、統計の名前を統計情報収集の対象となる列と同じに しなければなりません。統計の名前を列と同じにすることによっ て、CREATE NICKNAME ステートメントでニックネームを登録す る際に、SQL Server の CREATE STATISTICS コマンドで収集され た情報がフェデレーテッド・データベースによって読み取られるよ うになります。

### トピック・タイトル**: [WebSphere Business Integration](http://publib.boulder.ibm.com/infocenter/db2help/topic/com.ibm.db2.ii.doc/opt/tlswbi09.htm)** アダプターの構成

### **DB2** インフォメーション・センター内のロケーション**:**

「構成」->「フェデレーテッド・システムおよびデータ・ソー ス」->「データ・ソースの構成」->「ビジネス・アプリケーショ ン・データ・ソースの構成」

訂正 ステップ 2 のサブセクション「標準構成プロパティー」で、3 番目 のリスト項目が「デリバリー・トランスポートのタイプを WMQI-MQ に定義する」となっていますが、これは正しくありませ ん。デリバリー・トランスポートのタイプは、JMS として指定する 必要があります。

### トピック・タイトル**:** [ビジネス・アプリケーション・データ・ソースのサーバー定](http://publib.boulder.ibm.com/infocenter/db2help/topic/com.ibm.db2.ii.doc/opt/tlswbi03.htm) [義の登録](http://publib.boulder.ibm.com/infocenter/db2help/topic/com.ibm.db2.ii.doc/opt/tlswbi03.htm)

### **DB2** インフォメーション・センター内のロケーション**:**

「構成」->「フェデレーテッド・システムおよびデータ・ソー ス」->「データ・ソースの構成」->「ビジネス・アプリケーショ ン・データ・ソースの構成」->「フェデレーテッド・システムへの ビジネス・アプリケーションの追加」

訂正 CREATE SERVER ステートメントの例に TYPE wbi を含める必要 があります。

> CREATE SERVER siebel\_server **TYPE wbi** VERSION 2.4 WRAPPER wbi\_wrapper

| OPTIONS (App Type 'siebel',<br>Request Queue 'myqueue3',<br>Response_Queue 'myqueue4',<br>Fault Queue 'myqueue5',<br>MQ Manager 'mymq'<br>MQ REPONSE TIMEOUT '55000',<br>MQ CONN NAME '9.30.76.151(1420)',<br>MQ SVRCONN CHANNELNAME 'SYSTEM.DEF.SVRCONN' |
|----------------------------------------------------------------------------------------------------|
| トピック・タイトル: BLAST ニックネームの固定列                                                                                                    |
| DB2 インフォメーション・センター内のロケーション:                                                                                                    |
| 「構成」->「フェデレーテッド・システムおよびデータ・ソー                                                                                                    |
| ス」->「データ・ソースの構成」->「BLAST データ・ソースの構                                                                                                    |
| 成」->「フェデレーテッド・システムへの BLAST の追                                                                                                    |
| 加」->「BLAST データ・ソースのニックネームの登録」                                                                                                    |
| 訂正 1/3                                                                                                    |
| BLAST ニックネームに、6 つの新しい入力列があります。それら                                                                                                    |
| の新しい入力列を使用するには、まず既存のニックネームをすべて                                                                                                    |
| ドロップしてから再びそれらのニックネームを作成する必要があり                                                                                                    |
| ます。                                                                                                    |

表 *3. BLAST* ニックネームの新しい固定入力列 |

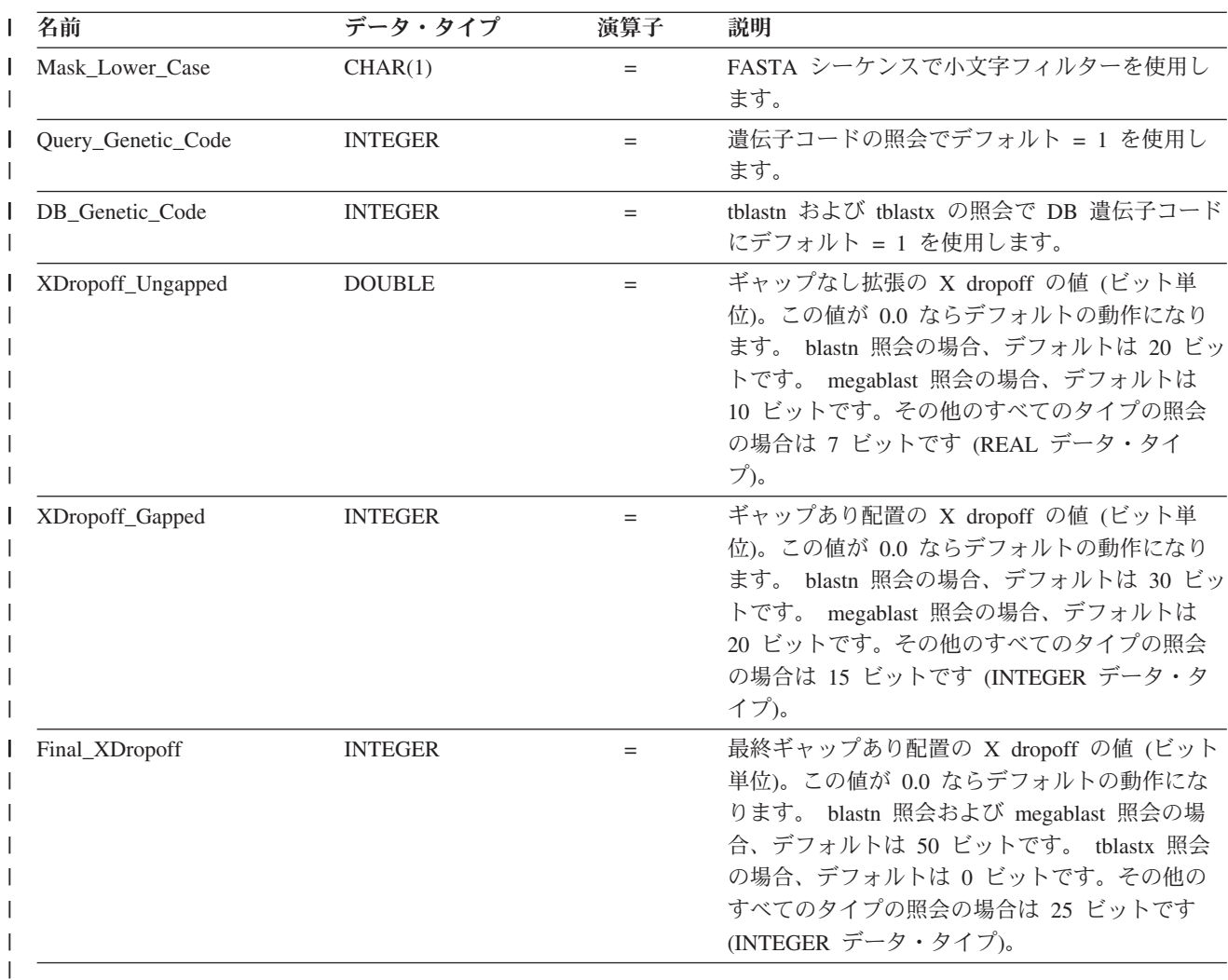

訂正 **2/3**

| | |

> | | |

|<br>| |<br>| |<br>| |

| | | |

||

| | |

| | | | | | | | | | | | | | | | | | | | | | | | | 新しい入力列のための新しい BLAST スイッチがいくつかありま す。

表 *4.* 新しい入力固定列でサポートされている *BLAST* 検索タイプとスイッチ

| 名前                 | BLAST 検索タイプ BLAST |      | 必要             | デフォルト    |
|--------------------|-------------------|------|----------------|----------|
|                    |                   | スイッチ |                |          |
| Mask Lower Case    | n, p, x, tn, tx   | -U   | N <sub>0</sub> | F        |
| Query_Genetic_Code | n, p, x, tn, tx   | -Q   | N <sub>0</sub> |          |
| DB Genetic Code    | $tn$ , $tx$       | -D   | N <sub>0</sub> |          |
| XDropoff_Ungapped  | n, p, x, tn, tx   | -y   | N <sub>0</sub> | 0.0      |
| XDropoff_Gapped    | n, p, x, tn, tx   | -X   | N <sub>0</sub> | $\theta$ |
| Final_XDropoff     | n, p, x, tn, tx   | $-Z$ | N <sub>0</sub> | $\theta$ |
|                    |                   |      |                |          |

訂正 **3/3**

BLAST ニックネームの新しい固定出力列が 1 つあります。

表 *5. BLAST* ニックネームの新しい固定出力列

| 名前        | データ・タイプ       | 説明                              |
|-----------|---------------|---------------------------------|
| Hsp_Score | <b>DOUBLE</b> | FASTA シーケンスで小文字フィルターを<br>使用します。 |

### トピック・タイトル**: [BLAST SQL](http://publib.boulder.ibm.com/infocenter/db2help/topic/com.ibm.db2.ii.doc/opt/t0007385.htm)** 照会の作成

**DB2** インフォメーション・センター内のロケーション**:**

「構成」->「フェデレーテッド・システムおよびデータ・ソー ス」->「データ・ソースの構成」->「BLAST データ・ソースの構 成」->「フェデレーテッド・システムへの BLAST の追加」

#### 訂正 **1/3**

このトピックの『制約事項』のセクションに、以下のテキストを追 加します。

BLAST ニックネームの BlastSeq 列 が CLOB データ・タイプとし て定義されている場合に BLAST データ・ソースを照会するには、 シーケンス突き合わせ関数テンプレートをあらかじめ作成しておく 必要があります。関数テンプレートを作成するためにフェデレーテ ッド・データベースに対して発行する SQL ステートメントは、次 のとおりです。

CREATE FUNCTION *lblast.sequence\_match (CLOB, CLOB)* RETURNS *INTEGER* AS TEMPLATE DETERMINISTIC NO EXTERNAL ACTION; CREATE FUNCTION *lblast.sequence\_match (CLOB, VARCHAR())* RETURNS *INTEGER* AS TEMPLATE DETERMINISTIC NO EXTERNAL ACTION; CREATE FUNCTION *lblast.sequence\_match (VARCHAR(), CLOB)* RETURNS *INTEGER* AS TEMPLATE DETERMINISTIC NO EXTERNAL ACTION; CREATE FUNCTION *lblast.sequence\_match (VARCHAR(), VARCHAR())* RETURNS *INTEGER* AS TEMPLATE DETERMINISTIC NO EXTERNAL ACTION;

### 訂正 **2/3**

照会述部の中で SUBSTR スカラー関数を使用できます。 SUBSTR は、文字列の一部を戻す関数です。

例えば、

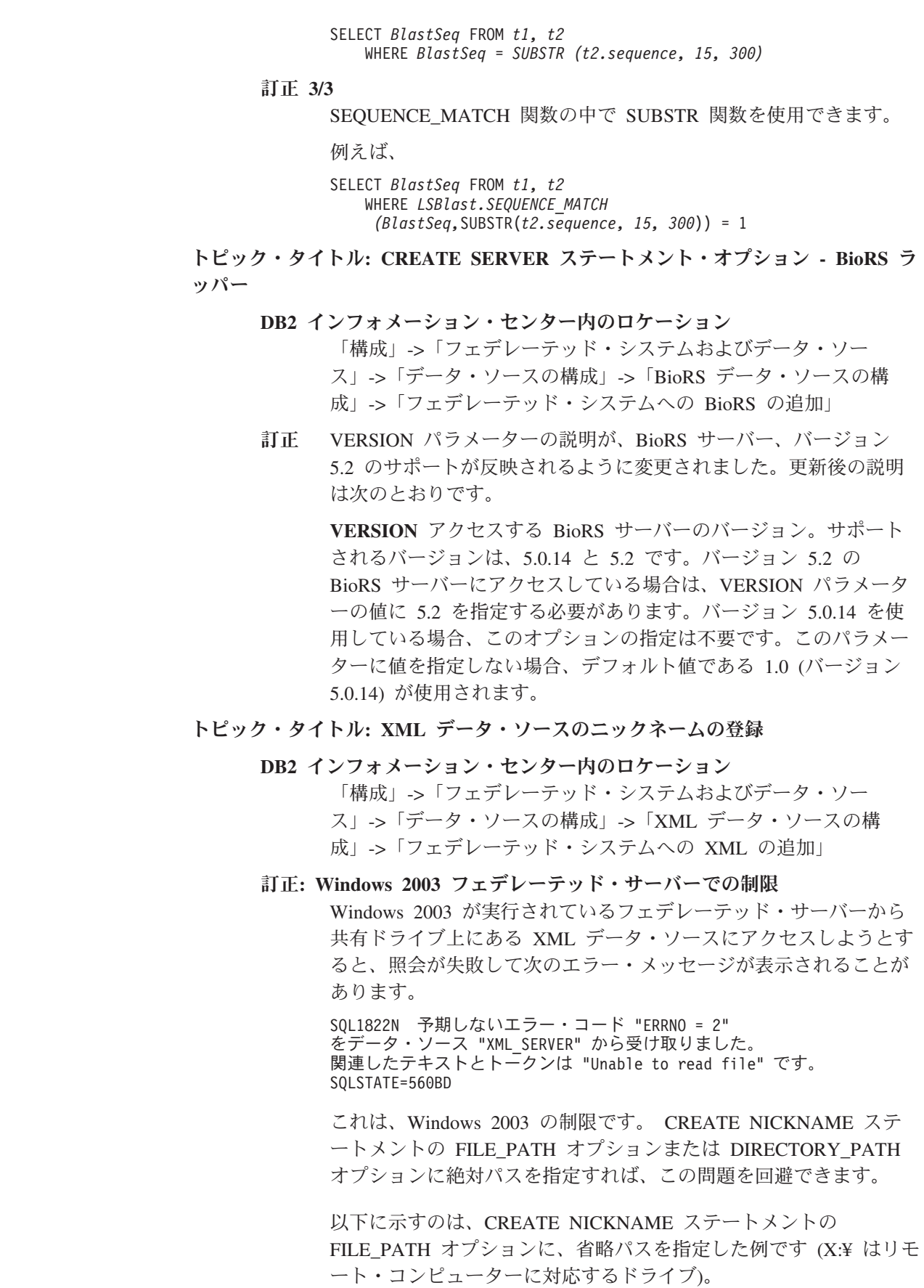

 $\overline{\phantom{a}}$  $\mathbf{I}$  $\,$   $\,$  $\overline{\phantom{a}}$ | | | | | | | | | | | | |

> | | | | | | | | | | | | | | | | | | | | |

> | | |

> $\overline{1}$

|  $\|$  $\overline{\phantom{a}}$ 

CREATE NICKNAME customers ( id VARCHAR(5) OPTIONS(XPATH '.¥@id'), name VARCHAR(16) OPTIONS(XPATH '.\mame'), address VARCHAR(30) OPTIONS (XPATH '.¥address¥@street'),

FOR SERVER xml\_server OPTIONS(FILE\_PATH 'X:¥customers.xml', XPATH '¥doc¥customer');

このニックネームを使用する照会は、省略パスが指定されているた め失敗する可能性があります。

Windows 2003 が実行されているフェデレーテッド・サーバーで は、CREATE NICKNAME ステートメントの FILE PATH オプショ ンまたは DIRECTORY PATH オプションに絶対パスを指定してく ださい。

例えば、

| | | | | | | | | |

| |

| | | |

| | | |  $\blacksquare$ | | | | |

| | | | | | | | | | | | | | | | |

| | | | | |

CREATE NICKNAME customers

( id VARCHAR(5) OPTIONS(XPATH '.¥@id'), name VARCHAR(16) OPTIONS(XPATH '.¥name'), address VARCHAR(30) OPTIONS(XPATH '.¥address¥@street'), FOR SERVER xml\_server OPTIONS(FILE\_PATH '¥¥host.svl.ibm.com¥D\$¥customers.xml', XPATH '¥doc¥customer');

トピック・タイトル**:** [表構造ファイルのニックネームの登録](http://publib.boulder.ibm.com/infocenter/db2help/topic/com.ibm.db2.ii.doc/opt/t0007350.htm)

### **DB2** インフォメーション・センター内のロケーション

「構成」->「フェデレーテッド・システムおよびデータ・ソー ス」->「データ・ソースの構成」->「表構造ファイル・データ・ソ ースの構成」

### 訂正**: Windows 2003** フェデレーテッド・サーバーでの制限

Windows 2003 が実行されているフェデレーテッド・サーバーから 共有ドライブ上にある表構造・ファイル・データ・ソースにアクセ スしようとすると、照会が失敗して次のエラー・メッセージが表示 されることがあります。

SQL1822N 予期しないエラー・コード "ERRNO = 2" をデータ・ソース "SERVERNAME1" から受け取りました。 関連したテキストとトークンは "Unable to read file" です。 SQLSTATE=560BD

これは、Windows 2003 の制限です。 CREATE NICKNAME ステ ートメントの FILE\_PATH オプションに絶対パスを指定すれば、こ の問題を回避できます。

以下に示すのは、CREATE NICKNAME ステートメントの FILE PATH オプションに、省略パスを指定した例です。

CREATE NICKNAME nickname (COL1 CHARACTER (10) NOT NULL) FOR SERVER servername1 OPTIONS (FILE\_PATH '¥textfile1.txt');

このニックネームを使用する照会は、省略パスが指定されているた め失敗する可能性があります。 Windows 2003 が実行されているフェデレーテッド・サーバーで は、CREATE NICKNAME ステートメントの FILE PATH オプショ ンに絶対パスを指定してください。 例えば、 CREATE NICKNAME nickname (COL1 CHARACTER (10) NOT NULL) FOR SERVER servername1 OPTIONS (FILE\_PATH '¥¥host.svl.ibm.com¥D\$¥textfile1.txt'); トピック・タイトル**:** [データ・ソース・クライアント・ソフトウェアにラッパー・](http://publib.boulder.ibm.com/infocenter/db2help/topic/com.ibm.db2.ii.doc/opt/tlsset10.htm) [ライブラリーを手動でリンクする](http://publib.boulder.ibm.com/infocenter/db2help/topic/com.ibm.db2.ii.doc/opt/tlsset10.htm) **DB2** インフォメーション・センター内のロケーション**:** 「構成」->「フェデレーテッド・システムおよびデータ・ソー ス」->「フェデレーテッド・システムの構成」->「フェデレーテッ ド・サーバーのセットアップの検査」->「データ・ソース・クライ アント・ライブラリーへのリンク・エディットの確認 (UNIX) 訂正 ステップ 2 の最初の黒丸では「標準」インストール・オプションを 指定することになっていますが、それは間違っています。正しいテ キストは、次のとおりです。 v Informix データ・ソースの場合、もう一度 DB2 サーバーのイン ストールを実行し、「カスタム」オプションを指定してくださ い。 トピック・タイトル**: Teradata** [表およびビューのニックネームの登録](http://publib.boulder.ibm.com/infocenter/db2help/topic/com.ibm.db2.ii.doc/opt/tfpter14.htm) **DB2** インフォメーション・センター内のロケーション**:** 「構成」->「フェデレーテッド・システムおよびデータ・ソー ス」->「データ・ソースの構成」->「Teradata データ・ソースの構 成」->「フェデレーテッド・システムへの Teradata データ・ソース の追加」 訂正 ニックネームの登録の概要に、次の情報を含める必要があります。 フェデレーテッド・データベースの Teradata 表の統計情報が完全な ものであるようにするため、COLLECT STATISTICS Teradata コマ ンドを使用してください。 ニックネームを作成する前に、Teradata サーバーから COLLECT STATISTICS Teradata コマンドを使用することにより、表のすべて の列および索引に関する統計情報が収集してください。 CREATE NICKNAME ステートメントでニックネームを登録する際 に、フェデレーテッド・データベースによって Teradata システム・ カタログから統計情報が読み取られ、そのニックネームのローカル 統計情報が更新されます。

| |

| | |

| | | | | | | | | | | | | | | | | | | | | | | | | | | | | | | | | | | | |

|

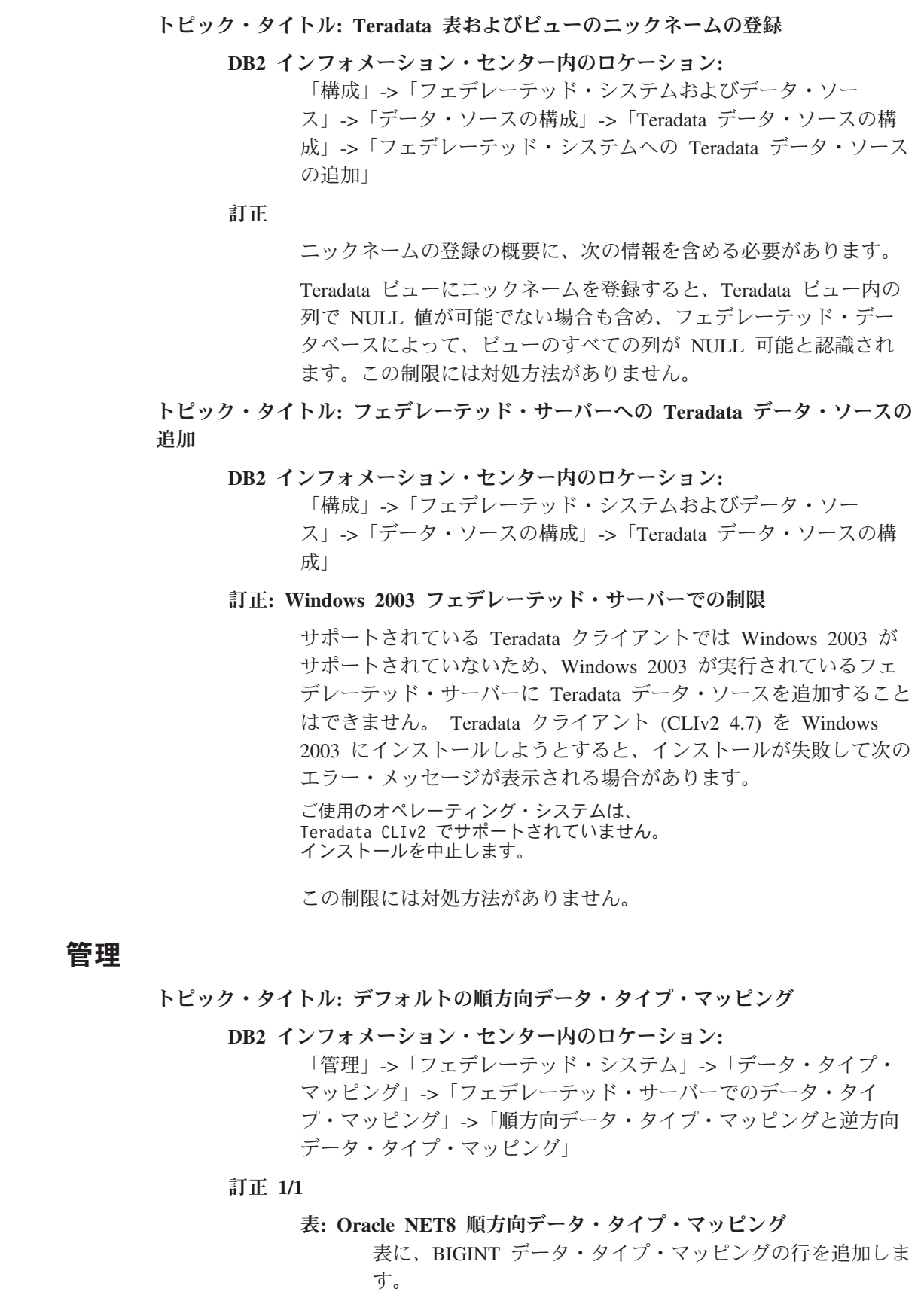

 $\|$  $\|$ |  $\|$ | |  $\|$ |  $\overline{\phantom{a}}$ | |  $\|$  $\|$ | | |  $\overline{\phantom{a}}$ | |  $\|$ | | |  $\overline{\phantom{a}}$  $\|$  $\|$  $\|$  $\|$ 

 $\|$ 

|  $\|$  $\|$ | | |  $\|$ | | |  $\overline{\phantom{a}}$ 

 $\mathbf{I}$ 

表 *6. Oracle NET8* 順方向データ・タイプ・マッピング |

| <b>NUMBER</b>                     | 10 | 18 | $\Omega$ | $\Omega$ |                | $\angle 40$ | <b>BIGINT</b>                      | $\Omega$ | $\Omega$ | N |
|-----------------------------------|----|----|----------|----------|----------------|-------------|------------------------------------|----------|----------|---|
|                                   |    |    |          |          |                |             | トピック・タイトル:デフォルトの逆方向データ・タイプ・マッピング   |          |          |   |
|                                   |    |    |          |          |                |             | DB2 インフォメーション・センター内のロケーション:        |          |          |   |
|                                   |    |    |          |          |                |             | 「管理」-> 「フェデレーテッド・システム」-> 「データ・タイプ・ |          |          |   |
|                                   |    |    |          |          |                |             | マッピング」 -> 「フェデレーテッド・サーバーでのデータ・タイ   |          |          |   |
|                                   |    |    |          |          |                |             | プ・マッピング」->「順方向データ・タイプ・マッピングと逆方向    |          |          |   |
|                                   |    |    |          |          | データ・タイプ・マッピング1 |             |                                    |          |          |   |
|                                   |    |    | 訂正 1/1   |          |                |             |                                    |          |          |   |
|                                   |    |    |          |          |                |             | 表: Oracle NET8 逆方向データ・タイプ・マッピング    |          |          |   |
|                                   |    |    |          |          |                |             | この表に、以下の修正や追加をします。                 |          |          |   |
|                                   |    |    |          |          |                |             | • SMALLINT データ・タイプの表の以下の行で、        |          |          |   |
|                                   |    |    |          |          |                |             | REMOTE_LENGTH の値を 4 から 5 に変更します。   |          |          |   |
|                                   |    |    |          |          |                |             | • INTEGER データ・タイプの表の以下の行で、         |          |          |   |
|                                   |    |    |          |          |                |             | REMOTE LENGTH の値を 9 から 10 に変更します。  |          |          |   |
|                                   |    |    |          |          |                |             | • 表に、BIGINT データ・タイプ・マッピングの行を追加し    |          |          |   |
|                                   |    |    |          |          | ます。            |             |                                    |          |          |   |
| 表 7. Oracle NET8 逆方向データ・タイプ・マッピング |    |    |          |          |                |             |                                    |          |          |   |

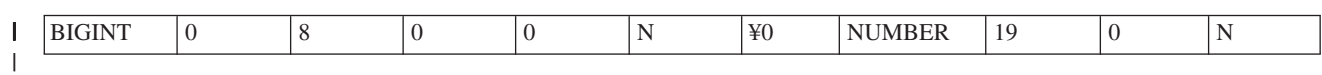

## 開発

|

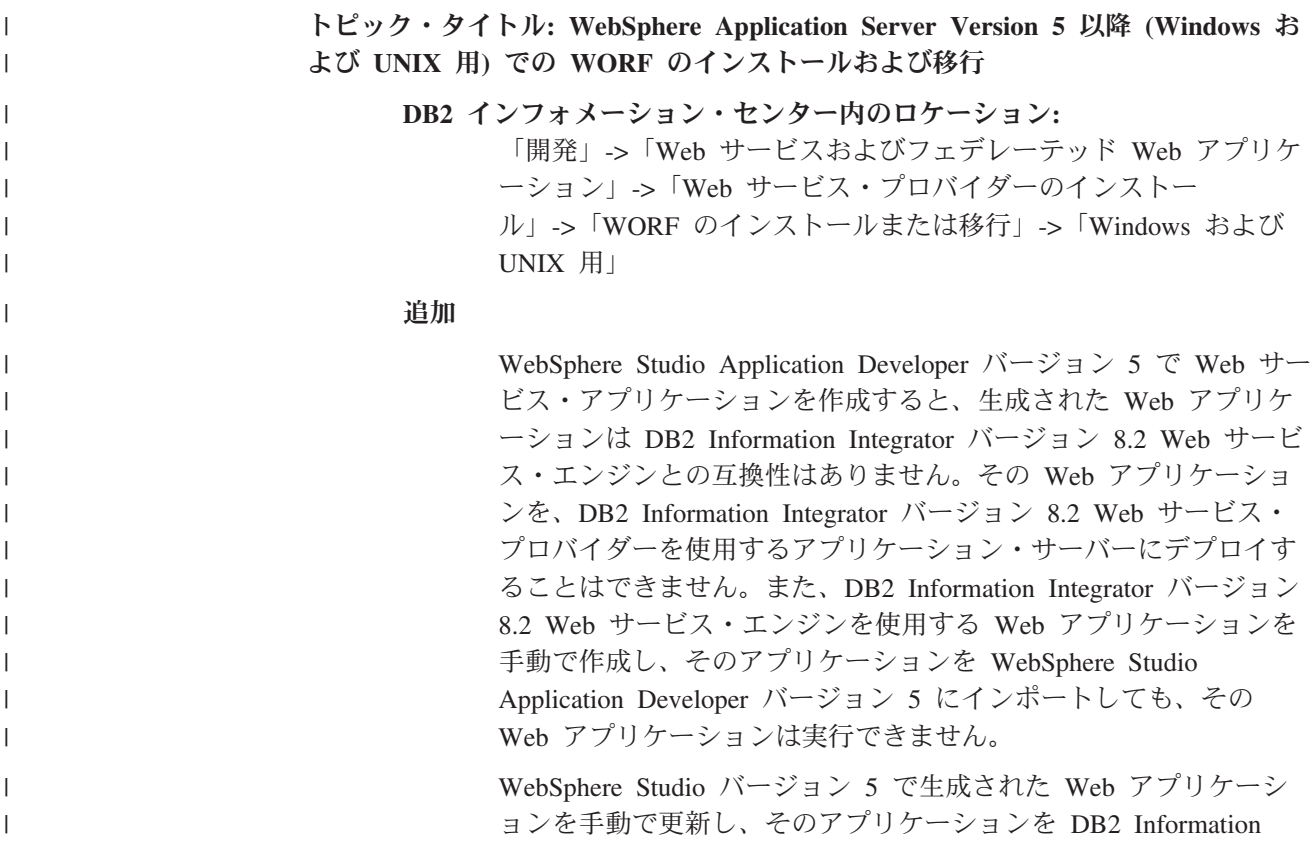

Integrator バージョン 8.2 Web サービス・プロバイダーがあるアプ リケーション・サーバーにデプロイする必要があります。 Web アプリケーションを更新するには、以下のようにします。 1. オプション: Web アプリケーションをファイル・システムにコ ピーすると、アプリケーション内のファイルを変更できます。コ マンド行から次のコマンドを使用します。 jar xf myWebapp.war 2. Web アプリケーションの ¥WEB-INF¥lib ディレクトリーにある worf-servlets.jar ファイルを、dxxworf.zip に入っている worf-servlets.jar ファイルに置き換えます。 3. WebSphere Application Server 5.1 で使用されているカスタム構 成マネージャーを使用している場合は、以下のアクションのうち いずれか 1 つを実行してください。 • デフォルト の Apache SOAP 構成マネージャーを使用するこ とによって、デプロイメント記述子を生成します。 Web サー ビス・プロバイダーは、すべての Web サービスを、アクセス されたときに自動的に再デプロイします。 v Apache SOAP デプロイメント記述子を手動で再生成します。 以下のようにデプロイメント記述子を再生成して、dds.xml フ ァイルを変更します。 a. 次のコマンドを発行します。 com.ibm.etools.webservice.rt.dadx2dd.Dadx2Dd -r list.dadx -p /db2sample -n /dxx\_sample -i "classes¥groups¥dxx\_sample¥list.dadx" -o "classes¥dds¥dxx\_sample¥list.isd" グループ名とディレクトリー名の前にスラッシュを置く必 要があります。 b. 生成されたデプロイメント記述子 (list.isd) を dds.xml ファ イルに追加するか置き換えます。 dds.xml ファイルには、現行 Web アプリケーションのすべて の Apache SOAP デプロイメント記述子が含まれます。 注 **:** Web アプリケーションのルートに soap.xml ファイルがあ り、そのファイルに com.ibm.soap.server.XMLDrivenConfigManager 指定 (このドラ イバーは WebSphere Application Server 5.1 が Apache SOAP を使用するときに使用するカスタム構成マネージャー です ) が含まれている場合は、カスタム構成マネージャーが 使われています。 4. デプロイされているアプリケーションごとに、そのアプリケーシ ョンの worf ディレクトリー内の JavaServer Pages を、 apache-services.war または axis-services.war の worf ディレクト リー内のファイルに置き換えます。 5. 次のコマンドにより WAR ファイルをもう一度作成します。

|||||||||||||||||||||||||||||||||||||||||||||

 $\mathbf{I}$  $\overline{1}$  $\mathbf{I}$  $\overline{1}$  $\overline{1}$  $\mathbf{I}$ 

 $\overline{1}$  $\mathbf{I}$  $\mathbf{I}$ 

 $\overline{1}$  $\mathbf{I}$  $\mathsf{I}$  $\mathbf{I}$  $\mathbf{I}$  $\mathsf{I}$  $\overline{1}$  $\overline{1}$ 

 $\overline{1}$  $\mathbf{I}$ 

 $\mathbf{I}$  $\mathbf{I}$  $\mathbf{I}$  $\overline{1}$  $\overline{1}$  $\overline{1}$  $\overline{1}$  $\overline{1}$  $\overline{1}$  $\mathbf{I}$  $\mathsf{I}$  $\mathbf{I}$  $\mathbf{I}$  $\mathbf{I}$  $\overline{1}$  $\mathbf{I}$  $\overline{1}$  $\mathbf{I}$  $\mathbf{I}$ T  $\mathbf{I}$  $\mathbf{I}$  $\mathbf{I}$  $\mathbf{I}$  $\mathbf{I}$ 

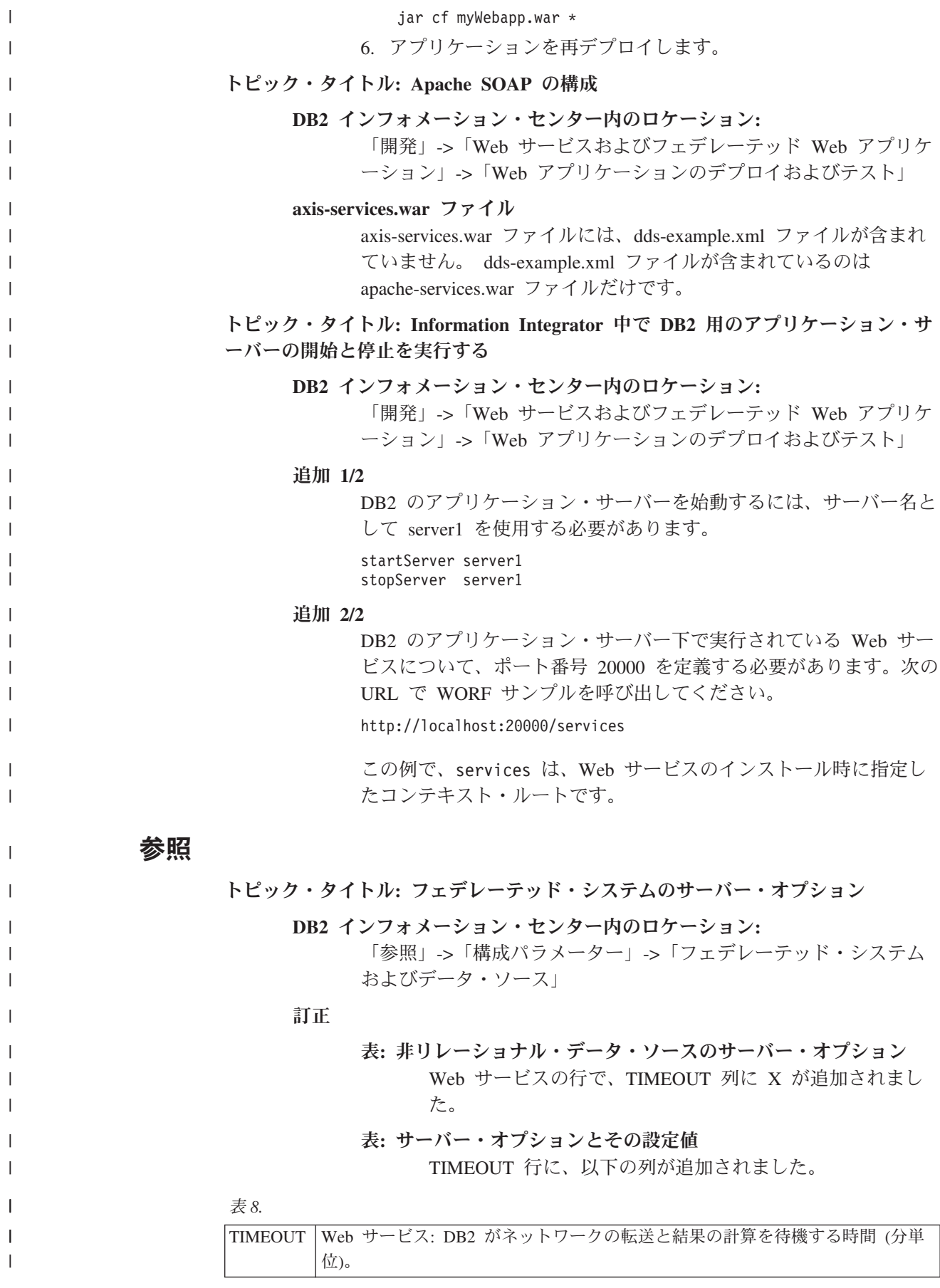

## 新しい資料 |

|

|

|

| | |

| | | | | | | | | |

| | | | | | | |

|

 $\mathbf{I}$ ı  $\mathsf{I}$ ı

|||||

|

| | | |

| |

| | このセクションでは、このリリースの新しい情報を示します。

## **KEGG** ユーザー定義関数についての情報の更新

このセクションでは、このリリースの DB2 インフォメーション・センターで更新 された KEGG ユーザー定義関数に関する主な情報を要約します。

### 新しい **KEGG** ユーザー定義関数

新しい KEGG ユーザー定義関数は次のとおりです:

**BtitS** BtitS 関数は、セミコロン区切りのリストとして定義を戻すスカラー関数で す。リストはデータ・タイプ VARCHAR の文字ストリングで、実際の長さ は 32767 バイトを超えません。

項目リスト引数に指定できる遺伝子 ID の最大数は 100 です。

例えば、M. loti、P. abyssi、および X. fastidiosa 遺伝子の定義を検索するに は、次の文節を使用します:

VALUES CAST(DB2LS.BtitS (*'mlo:mll1558'*,*'pab:PAB1288'*,*'xfa:XF2434'* )) AS VARCHAR(1000));

### **MotifsByGeneS**

MotifsByGenesS 関数は、スペース区切りのリストとしてモチーフ ID を戻 すスカラー関数です。リストはデータ・タイプ VARCHAR の文字ストリン グで、実際の長さは 32767 バイトを超えません。

1 つのデータベース内、または有効なすべてのデータベース内にあるモチー フを検索できます。有効なすべてのデータベースを対象として検索するに は、関数のデータベース引数に all を指定します。

以下のデータベースを指定できます:

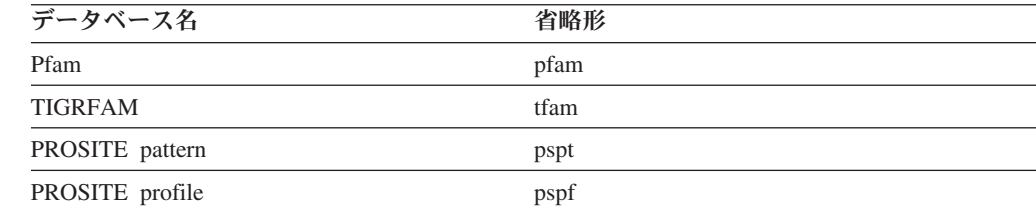

PROSITE profile データベース内の E. coli 遺伝子のすべてのモチーフを検 索するには、次の文節を使用します:

VALUES CAST(DB2LS.MotifsByGeneS (*'eco:b0002'*,*'pspf'*) AS VARCHAR(1000));

E. coli 遺伝子の KEGG コードは *eco*、遺伝子名は *b0002* です。PROSITE profile データベースの KEGG 名は *pspf* です。

有効な 4 つのデータベースすべての中の E. coli 遺伝子のすべてのモチー フを検索するには、次の文節を使用します:

#### VALUES CAST(DB2LS.MotifsByGeneS (*'eco:b0002'*,*'all'*) AS VARCHAR(1000));

E. coli 遺伝子の KEGG コードは *eco*、遺伝子名は *b0002* です。

### **MotifsByGeneT**

| |

|

| | | | |

> | |

> |<br>|<br>|<br>|

|

| | | |  $\perp$ 

| |

| | | | |

|

| | |

|

||||

|

 $\mathbf{I}$ 

| | | MotifsByGenesT 関数は、motif 行を戻す表関数です。1 つのデータベース 内、または有効なすべてのデータベース内にあるモチーフを検索できます。 有効なすべてのデータベースを対象として検索するには、関数のデータベー ス引数に all を指定します。

以下のデータベースを指定できます:

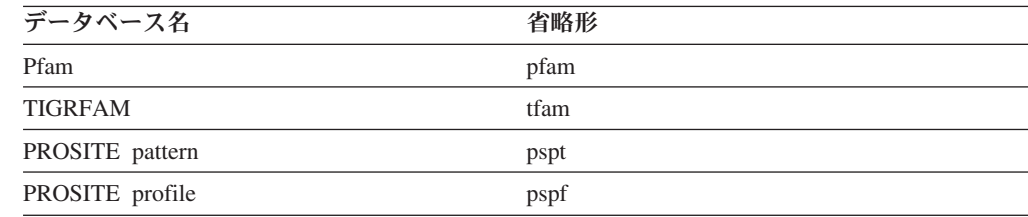

PROSITE profile データベース内の E. coli 遺伝子のすべてのモチーフを検 索するには、次の SELECT ステートメントを使用します:

```
SELECT * FROM TABLE(DB2LS.MotifsByGeneT
    ('eco:b0002','pfam')
   AS t;
```
E. coli 遺伝子の KEGG コードは *eco*、遺伝子名は *b0002* です。Pfam profile データベースの KEGG 名は *pfam* です。

有効なすべてのデータベース内の E. coli 遺伝子のすべてのモチーフを検索 するには、次の SELECT ステートメントを使用します:

```
SELECT * FROM TABLE(DB2LS.MotifsByGeneT
    ('eco:b0002','all')
   AS t;
```
E. coli 遺伝子の KEGG コードは *eco*、遺伝子名は *b0002* です。

### 削除された **KEGG** ユーザー定義関数

以下の KEGG ユーザー定義関数は、DB2 Information Integrator から削除されまし た。代わりに、表に示されている関数を使用してください。

表 *9.* サポートされなくなった *KEGG* ユーザー定義関数

| 関数名                      | 代わりの関数                        |
|--------------------------|-------------------------------|
| <b>BstBstHmlgByGenes</b> | BstBstNbrsByGene 関数を使用してください。 |
| BestHmlgsByGenes         | BstBstNbrsByGene 関数を使用してください。 |
| DefinitionByGeneS        | 新しい BtitS 関数を使用してください。        |

### 関数の引数の変更

ほとんどの関数の引数の名前が新しくなりました。KEGG ユーザー定義関数で使わ れなくなった引数や、新たに追加された引数もあります。

以下の表は、KEGG ユーザー定義関数で使われる引数の変更内容を示しています。

表 *10. KEGG UDF* 引数の変更内容

 $\|$ |

|| | | |

 $\mathbf{I}$  $\overline{1}$ 

| | |

| | | | |

| | |

| |  $\|$ |

| |  $\overline{\phantom{a}}$ 

| |

| | | | |

 $\mathsf{I}$ 

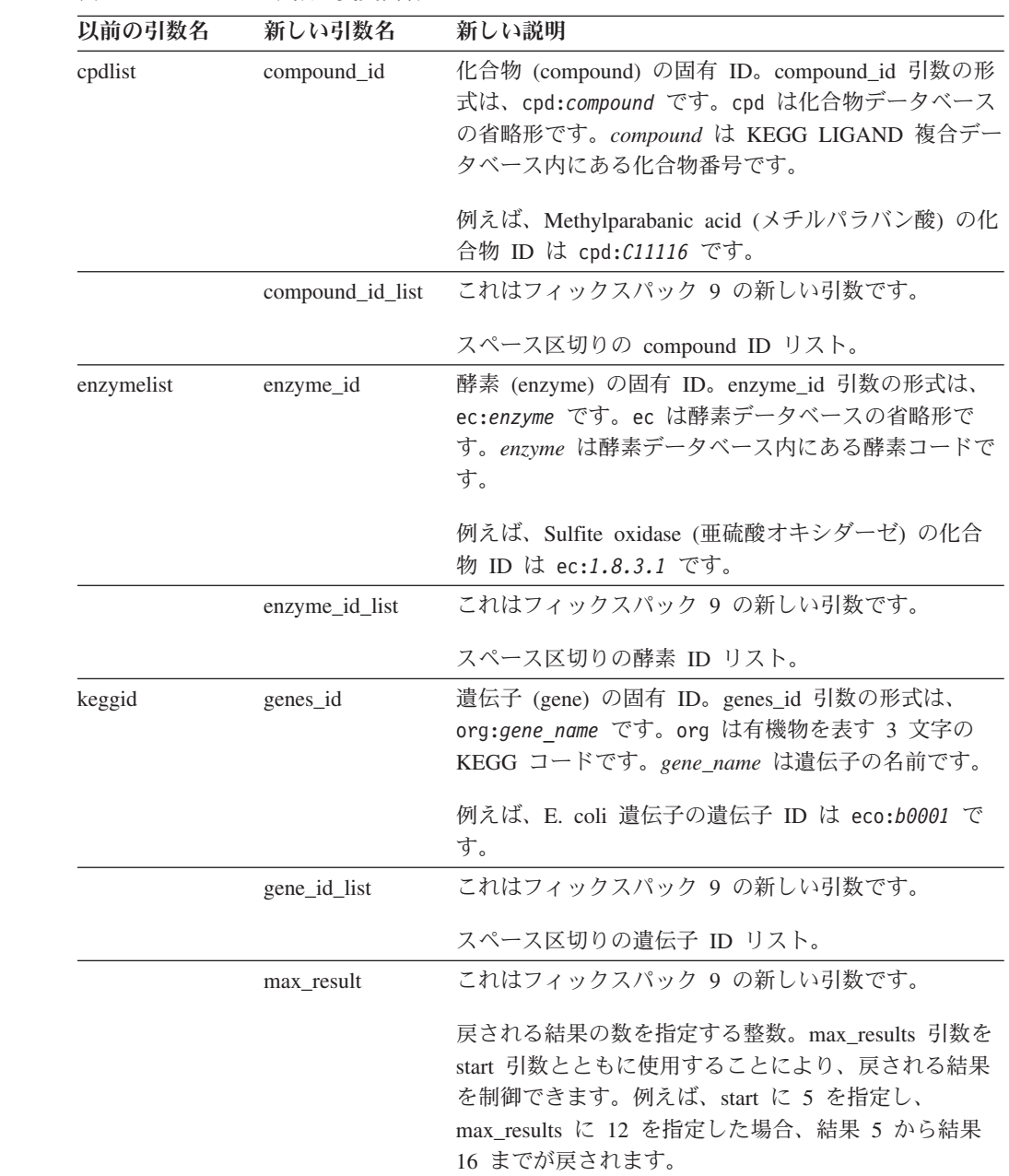

表 *10. KEGG UDF* 引数の変更内容 *(*続き*)*

 $\|$ 

|| | | | | | | | | | |

 $\mathbf{I}$  $\mathbf{I}$ 

| | | |

| | | | | | | | | | | |

| |

| | |

 $\mathbf{I}$ 

| | | | | | |

| | |

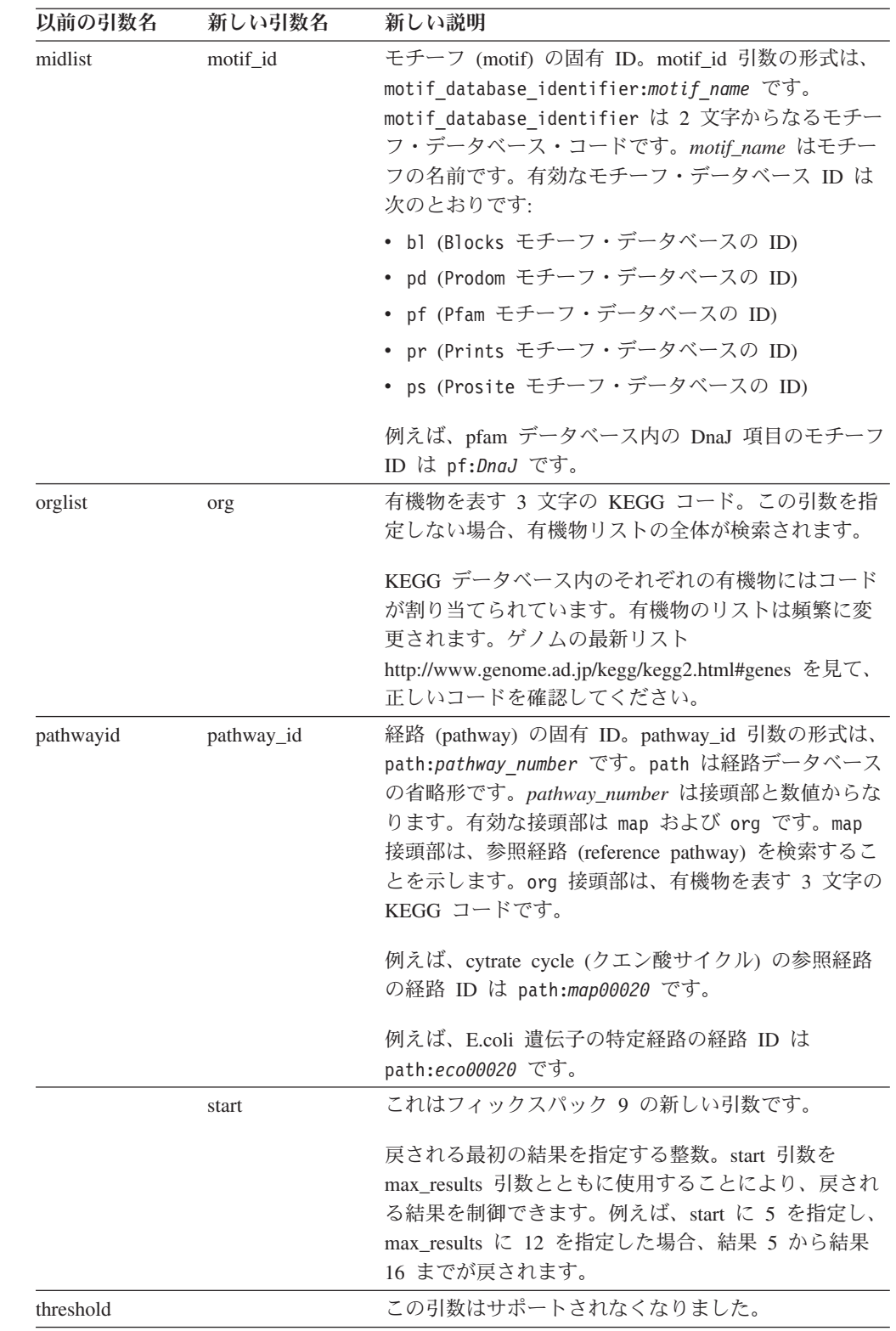

## **Pathway** 関数の名前、および有効な引数の変更

以下の表は、Pathway データベース用の KEGG ユーザー定義関数の変更内容をリス トしています。関数の引数と説明が変更されました。

表 *11. Pathway* 関数と引数の変更内容 |

| 関数名               | 関数の新しい引数         | 説明                                                                                                    |
|-------------------|------------------|----------------------------------------------------------------------------------------------------|
| CompoundsByPathwy | pathway_id       | CompoundsByPathwyS および CompoundsByPathwyT 関数を<br>使用して、経路上のすべての化合物を検索します。これらの<br>関数は、化合物 ID を戻すようになりました。バージョン<br>2.3 では、これらの関数は化合物を戻しました。    |
| EnzymesByPathwy   | pathway_id       | EnzymesByPathwyS および EnzymesByPathwyT 関数を使用し<br>て、経路上のすべての酵素を検索します。これらの関数は、<br>酵素 ID を戻すようになりました。バージョン 2.3 では、こ<br>れらの関数は酵素を戻しました。          |
| GenesByPathwy     | pathway_id       | GenesByPathwyS および GenesByPathwyT 関数を使用して、<br>経路上のすべての遺伝子を検索します。これらの関数は、遺<br>伝子 ID を戻すようになりました。 バージョン 2.3 では、こ<br>れらの関数は遺伝子を戻しました。          |
| PathwysByCompnds  | compound_id_list | PathwysByCompndsS および PathwysByCompndsT 関数を使<br>用して、特定の化合物が含まれるすべての経路を検索しま<br>す。これらの関数は、経路 ID を戻すようになりました。バ<br>ージョン 2.3 では、これらの関数は経路を戻しました。 |
| PathwysByEnzymes  | enzyme id list   | PathwysByEnzymesS および PathwysByEnzymesT 関数を使用<br>して、特定の酵素が含まれるすべての経路を検索します。こ<br>れらの関数は、経路 ID を戻すようになりました。バージョ<br>ン 2.3 では、これらの関数は経路を戻しました。  |
| PathwysByGenes    | gene id list     | PathwysByGenesS および PathwysByGenesT 関数を使用し<br>て、特定の遺伝子が含まれるすべての経路を検索します。こ<br>れらの関数は、経路 ID を戻すようになりました。バージョ<br>ン 2.3 では、これらの関数は経路を戻しました。     |

## **SSDB** 関数の名前、および有効な引数の変更

以下の表は、SSDB データベース用の KEGG ユーザー定義関数の変更内容をリスト しています。いくつかの関数名と、関数のほとんどの引数が変更されました。

表 *12. SSDB* 関数と引数の変更内容 |

| | |

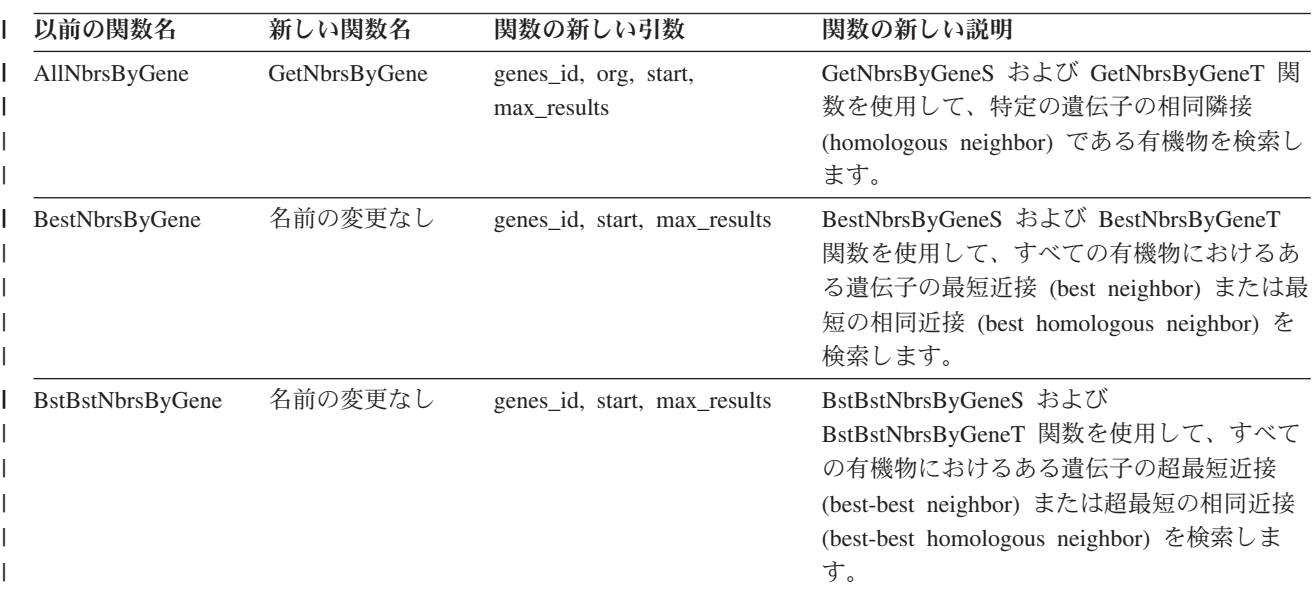

表 *12. SSDB* 関数と引数の変更内容 *(*続き*)* |

| 以前の関数名               | 新しい関数名           | 関数の新しい引数                             | 関数の新しい説明                                                                                                    |
|----------------------|------------------|--------------------------------------|----------------------------------------------------------------------------------------------------|
| GenesByMotifsT       | 名前の変更なし          | motif id list, start,<br>max_results | GenesByMotifsT 関数を使用して、特定のモ<br>チーフ・リスト内のすべてのモチーフが含ま<br>れる遺伝子をすべて検索します。この関数<br>は、定義行を戻すようになりました。バージ<br>ョン 2.3 では、この関数は keggid と定義を<br>戻しました。              |
| ParalogsByGene       | 名前の変更なし          | genes_id, start, max_results         | ParalogsByGeneS および ParalogsByGeneT 関<br>数を使用して、特定の遺伝子のパラロガス<br>(paralogous) 遺伝子を検索します。                                                                  |
| RevBstNbrsByGene     | 名前の変更なし          | genes id, start, max results         | RevBestNbrsByGeneS および<br>RevBestNbrsByGeneT 関数を使用して、すべ<br>ての有機物におけるある遺伝子の逆最短近接<br>(reverse best neighbor) を検索します。                                       |
| <b>ScoreBtwGenes</b> | SimilarBtwGenesT | genes_id, genes_id2                  | SimilarBtwGenesT 関数を使用して、2 つの遺<br>伝子間の Smith-Waterman スコアおよび配列<br>位置を判別します。この関数は、SSDB 行を<br>戻すようになりました。 バージョン 2.3 で<br>は、この関数は DOUBLE データ・タイプを<br>戻しました。 |

## **SSDB** データベース照会 **(**表関数**)** から戻される列の変更

どの関数を使用するか、およびどんな種類の行が戻されるかに応じて、戻される列 が異なります。バージョン 2.3 KEGG ユーザー定義関数の表関数は SSDB 行を戻 しました。

- バージョン 3.2 KEGG ユーザー定義関数では、次のタイプの行が戻されます。
- v SSDB 行
- v Motif 行
- v Definition 行

**SSDB** 行の変更**:** SSDB 行とともに戻される列が変更されました。以下の表は、列 の変更内容を示しています。

表 *13. SSDB* データベースの *SSDB* 行 |

| | | |

| | | |

| |

 $\overline{1}$ 

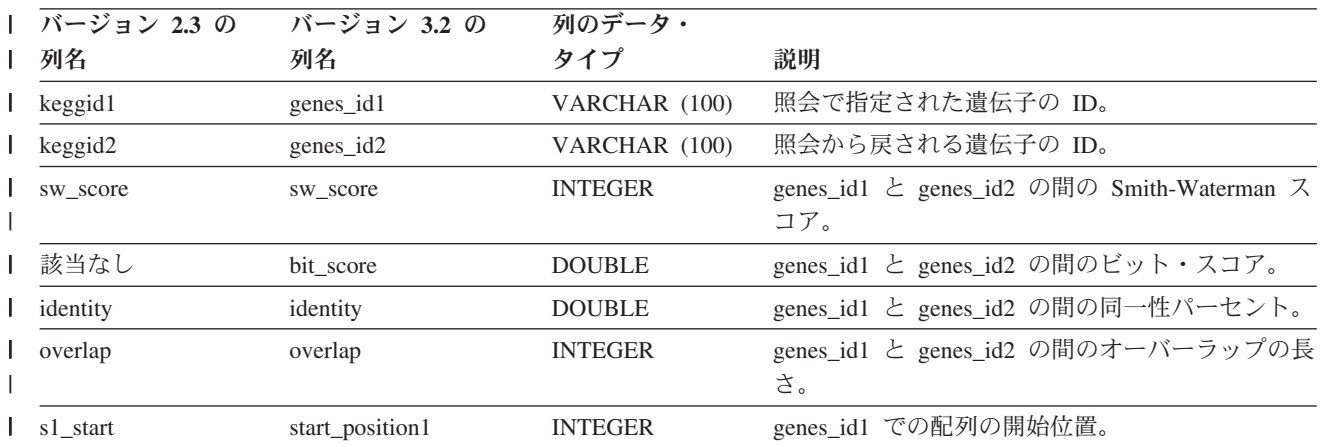

表 *13. SSDB* データベースの *SSDB* 行 *(*続き*)* |

| | | | | | | | | | |

|||

 $\mathbf{I}$  $\mathbf{I}$  $\mathbf{I}$ 

| | | | |

| | | | | |

|| |

 $\mathbf{I}$  $\mathbf{I}$ 

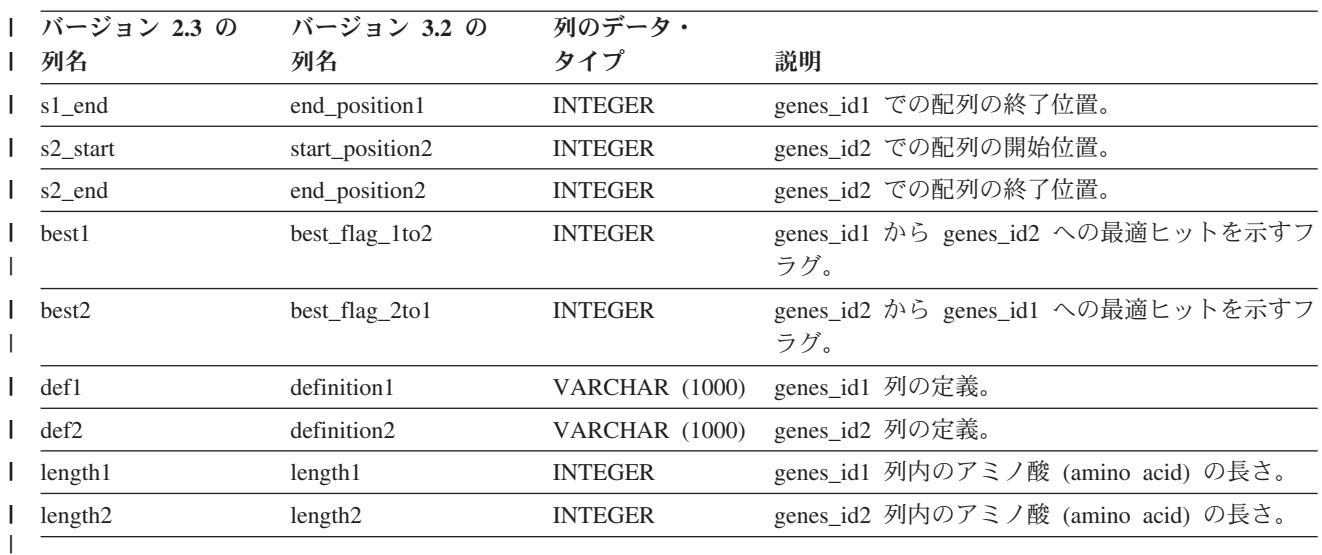

**Motif** 行**:** Motif (モチーフ) 行は、バージョン 3.2 KEGG ユーザー定義関数の新し い特徴です。以下の表は、Motif 行とともに戻される列をリストしています:

表 *14. SSDB* データベースの *Motif* 行

| 列名             | 列のデータ・         | 説明                                     |
|----------------|----------------|----------------------------------------|
|                | タイプ            |                                        |
| motif id       | <b>VARCHAR</b> | モチーフの ID。                              |
|                | (100)          |                                        |
| definition     | <b>VARCHAR</b> | モチーフの定義。                               |
|                | (1000)         |                                        |
| genes id       | <b>VARCHAR</b> | モチーフを含んでいる遺伝子の ID。                     |
|                | (100)          |                                        |
| start_position | <b>INTEGER</b> | 照会に一致する motif id の開始位置。                |
| end_position   | <b>INTEGER</b> | 照会に一致する motif id の終了位置。                |
| score          | <b>DOUBLE</b>  | TIGRFAM および PROSITE データベース内の照会に一致      |
|                |                | するモチーフの Smith-Waterman スコア。PROSITE データ |
|                |                | ベース内のスコアのデータ・タイプは FLOAT です。            |
| evalue         | <b>DOUBLE</b>  | 照会に一致する Pfam データベース内のモチーフの             |
|                |                | e-value.                               |

**Definition** 行**:** Definition (定義) 行は、バージョン 3.2 KEGG ユーザー定義関数の 新しい特徴です。以下の表は、Definition 行とともに戻される列をリストしています :

表 *15. SSDB* データベースの *Definition* 行

| 列名         | 列のデータ・<br>タイプ         | 説明            |
|------------|-----------------------|---------------|
| entry id   | VARCHAR (100)         | データベース項目の ID。 |
| definition | VARCHAR (1000) 項目の定義。 |               |

## **CREATE SERVER** ステートメントの新しいオプション

フィックスパック 9 の DB2 インフォメーション・センターには、以下の新しい情 報が含まれています。

トピック・タイトル**: CREATE SERVER** ステートメントのオプション **- Web** サ ービス・ラッパー

**DB2** インフォメーション・センター内のロケーション

「構成」->「フェデレーテッド・システムおよびデータ・ソース」

### オプショナル・パラメーター

| | |

| | | | | | | | | | | | | | | | | | | | | | | | | | | |

CREATE SERVER ステートメントの Web サービス用オプション は次のとおりです:

### **TIMEOUT**

オプション: DB2 Universal Database サーバーがネットワー ク転送および結果計算を待機する時間 (分) を指定します。 以下の例は、最大タイムアウト値を 60 分に設定します:

CREATE SERVER my server WRAPPER my wrapper OPTIONS (TIMEOUT '60')

### **PROXY\_TYPE**

オプション: プロキシーのタイプ。有効な値は HTTP のみ です。

### **PROXY\_SERVER\_NAME**

オプション: プロキシー・サーバーの名前。

### **PROXY\_SERVER\_PORT**

オプション: プロキシー・サーバーのポート番号。

### 重要**:** いずれかのプロキシー・サーバー設定を指定する場合、必ず **3** つとも指定してください。

例えば、次のようにします。

CREATE SERVER my\_server WRAPPER my\_wrapper OPTIONS (PROXY\_TYPE 'HTTP', PROXY\_SERVER\_NAME 'proxy.mycompany.com', PROXY SERVER PORT '8080')

## フィックスパック **8** 資料の更新

## 資料の訂正

|

以下に、フィックスパック 8 の資料の訂正を記載します。

このセクションに記載している DB2 インフォメーション・センターのすべてのナ ビゲーション参照は、読者が DB2 インフォメーション・センターのナビゲーショ ン・ツリーを開始点とすることを前提としています。

## 製品の概要

### トピック・タイトル**:** [サポートされるデータ・ソース](http://publib.boulder.ibm.com/infocenter/db2help/index.jsp?topic=/com.ibm.db2.ii.doc/admin/rfpint24.htm)

**DB2** インフォメーション・センター内のロケーション**:**

「製品概要」->「インフォメーション・インテグレーション」-> 「DB2 Information Integrator 概説」->「フェデレーテッド・システ ム概説」

### 追加 **1/6**

Microsoft SQL Server について: UNIX 上の UTF-8 データベースで Microsoft SQL Server ラッパーを使用する場合は、DataDirect Connect for ODBC 4.2 Service Pack 2 以降を使用する必要がありま す。

### 追加 **2/6**

Informix データ・ソースについて:

- v Solaris 上では、Informix クライアント バージョン 2.81.xC2 はサ ポートされていません。 Informix クライアント バージョン 2.81.xC2 を使用する場合は、クライアントをバージョン 2.81.xC2R1 以降に更新してください。
- Windows 上では、Informix SDK クライアント バージョン 2.81.TC2 以降が必要となります。
- v Informix Dynamic Server 9.3 をデータ・ソースとして使用する場 合は、Informix Dynamic Server 9.30.xC4 以降を使用する必要があ ります。
- 64 ビット・モード zLinux オペレーティング・システム上では、 Informix クライアント バージョン 2.81.FC3 を使用する必要があ ります。

### 追加 **3/6**

Teradata データ・ソースについて: Windows 上では、フェデレーテ ッド・サーバーで Teradata クライアント TTU 7.0 以降、および Teradata API ライブラリー CLIv2 4.7.0 以降を使用する必要があり ます。

追加 **4/6**

```
Oracle データ・ソースについて: Oracle 8.0.6 および 8.1.6 は、サ
ポートされていないバージョンです。
```
追加 **5/6**

BioRS および Entrez でのアクセス方式は HTTP です。

```
追加 6/6
```
BioRS のサポートされるバージョンは、5.0.14 および 5.2.x.x で す。

### 移行

### トピック・タイトル**:** [データベースが移行できる状態にあることの確認](http://publib.boulder.ibm.com/infocenter/db2help/index.jsp?topic=/com.ibm.db2.udb.doc/start/t0007187.htm)

### **DB2** インフォメーション・センター内のロケーション**:**

「移行」->「データベース・システム」->「DB2 Universal Database バージョン 8.2」->「DB2 Universal Database の旧バージョンからの 移行」->「サーバー」->「DB2 サーバーの移行 (Linux および UNIX)」->「移行の前のタスク」

訂正 **1/2**

トピックの 2 番目の文を、次のように訂正する必要があります。

db2ckmig コマンドを使用して、現行インスタンスが所有しているデ ータベースが移行できる状態にあることを確認します。

### 訂正 **2/2**

ステップ 3 に次の段落を追加する必要があります。

UNIX (AIX) では、db2ckmig コマンドを install\_directory/instance か ら実行できます。ここで install directory は、AIX では /usr/opt/db2\_08\_01/、その他のすべての UNIX システムでは /opt/IBM/db2\_V\* です。

## インストール

トピック・タイトル**: [DB2 Information Integrator](http://publib.boulder.ibm.com/infocenter/db2help/index.jsp?topic=/com.ibm.db2.ii.doc/start/tiiset22.htm)** のインストール後の **Oracle genclntsh** [スクリプトの編集および](http://publib.boulder.ibm.com/infocenter/db2help/index.jsp?topic=/com.ibm.db2.ii.doc/start/tiiset22.htm) **libclntsh** ファイルの作成 **(HP-UX**、 **Linux**、**[Solaris\)](http://publib.boulder.ibm.com/infocenter/db2help/index.jsp?topic=/com.ibm.db2.ii.doc/start/tiiset22.htm)**

**DB2** インフォメーション・センター内のロケーション**:**

「インストール」->「Windows および UNIX での DB2 Information Integrator のインストール」

### 訂正 **1/2**

トピック「DB2 Information Integrator のインストール後の Oracle genclntsh スクリプトの編集および libclntsh ファイルの作成 (HP-UX、Linux、Solaris)」に、Linux 上の Oracle 10g クライアント に関する以下の情報が追加されました。

Linux の場合、以下のファイルをバックアップします。

- \$ORACLE\_HOME/bin/genclntsh
- v \$ORACLE\_HOME/lib/libclntsh.so.10.1
- \$ORACLE\_HOME/lib32/libclntsh.so.10.1

HP-UX の場合、以下のファイルをバックアップします。

- \$ORACLE\_HOME/bin/genclntsh
- \$ORACLE\_HOME/lib/libclntsh.sl.10.1
- v \$ORACLE\_HOME/lib32/libclntsh.sl.10.1

### 訂正 **2/2**

Linux および HP-UX オペレーティング・システム上の Oracle 10g で、DB2 Information Integrator をインストールした後に genclntsh スクリプトを編集して libclntsh ファイルを作成するには、以下を実 行します。

- 1. 以下のファイルの名前を変更します。
	- v Linux の場合、ファイル \$ORACLE\_HOME/lib/libnnz10.so の 名前を \$ORACLE\_HOME/lib/libnnz10.so.orig に変更します。
	- HP-UX の場合、ファイル \$ORACLE\_HOME/lib/libnnz10.sl の 名前を \$ORACLE\_HOME/lib/libnnz10.sl.orig に変更し、ファイ ル \$ORACLE\_HOME/lib32/libnnz10.sl の名前を \$ORACLE\_HOME/lib32/libnnz10.sl.orig に変更します。
- 2. テキスト・エディターで \$ORACLE\_HOME/bin/genclntsh スクリ プトを開きます。
	- a. Linux の場合、"-Wl,-Bsymbolic" をリンク行に追加します。 Wl, と -Bsymbolic の間にはスペースを入れないでください。 例えば、次のようにします。

LD="gcc -shared -Wl,-relax -L\${ORACLE\_HOME}/lib -Wl,-Bsymbolic" # shared library link command

HP-UX の場合、-Bsymbolic をリンク行に追加します。

LD="ld -v -G -b +s -L\${ORACLE HOME}/\${LIB} -Bsymbolic" # shared library link command

- b. Linux の場合、\$ORACLE\_HOME/lib/libnnz10.so ライブラリー の名前を \$ORACLE\_HOME/lib/libnnz10.a に変更します。
- 3. genclntsh スクリプトをコマンド・プロンプトから実行し、 libclntsh ファイルを作成します。

HP-UX の場合、次のエラーは無視できます。

ld: I/O error, file "/opt/oemclient/oracle/ 10client/rdbms/lib/sllfls.o": No such file or directory Fatal error.

4. 以下のファイルの名前を変更します。

Linux の場合、ファイル \$ORACLE\_HOME/lib/libnnz10.so.orig の 名前を \$ORACLE\_HOME/lib/libnnz10.so に変更します。

HP-UX の場合、ファイル \$ORACLE\_HOME/lib/libnnz10.sl.orig の名前を \$ORACLE HOME/lib/libnnz10.sl に変更し、ファイル \$ORACLE\_HOME/lib32/libnnz10.sl.orig の名前を \$ORACLE\_HOME/lib32/libnnz10.sl に変更します。

5. djxlinkOracle スクリプトをコマンド・プロンプトから実行し、 Oracle ラッパー・ライブラリーを更新します。

- 6. 各 DB2 インスタンスで db2iupdt コマンドを実行し、データ・ ソースへのフェデレーテッド・アクセスを使用可能にします。
- 7. NET8 ラッパーを使用するすべてのインスタンスを再始動しま す。

トピック・タイトル**: DB2 Information Integrator** [でサポートされるオペレーティ](http://publib.boulder.ibm.com/infocenter/db2help/index.jsp?topic=/com.ibm.db2.ii.doc/start/riios32b.htm) [ング・システム](http://publib.boulder.ibm.com/infocenter/db2help/index.jsp?topic=/com.ibm.db2.ii.doc/start/riios32b.htm) **(32** ビット**)**

**DB2** インフォメーション・センター内のロケーション

「インストール」->「インフォメーション・インテグレーション」->「DB2 Information Integrator のインストール計画 (Planning to install DB2 Information Integrator)」->「ハードウェアおよびソフトウェア要件 (Hardware and software requirements)」

訂正 Solaris 上で Web サービス・ラッパーはサポートされています。

トピック・タイトル**: [DB2 Information Integrator](http://publib.boulder.ibm.com/infocenter/db2help/index.jsp?topic=/com.ibm.db2.ii.doc/start/tiiset07.htm)** のインストール **(Windows)** およ び **[DB2 Information Integrator](http://publib.boulder.ibm.com/infocenter/db2help/index.jsp?topic=/com.ibm.db2.ii.doc/start/tiiset08.htm)** のインストール **(UNIX)**

**DB2** インフォメーション・センター内のロケーション**:**

「インストール」->「インフォメーション・インテグレーショ ン」->「Windows および UNIX での DB2 Information Integrator の インストール」->「UNIX および Windows での DB2 Information Integrator のインストール」

- 訂正 Q レプリケーションまたはイベント公開を使用するには、 WebSphere MQ バージョン 5.3 フィックスパック 05 (CSD05) を インストールする必要があります。
- トピック・タイトル**: deployXMR** [コマンド構文](http://publib.boulder.ibm.com/infocenter/db2help/index.jsp?topic=/com.ibm.db2.ii.doc/start/rxrinsyn.htm)
	- **DB2** インフォメーション・センター内のロケーション**:**

「インストール」->「インフォメーション・インテグレーショ ン」->「Windows および UNIX での DB2 Information Integrator の インストール」->「DB2 XML Metadata Registry のインストール - 概要」

訂正 deployXMR コマンドの -doc パラメーターの説明を更新して、以下 のように訂正します。

### **-doc helpSystemHomePageURL:Port**

ヘルプ・システムのホーム・ページの URL とそのポート番 号。ポート番号を指定しない場合は、プロトコルのデフォル トのポート番号が使用されます。 XML メタデータ・レジ ストリーの資料は、DB2 インフォメーション・センターに あります。インフォメーション・センターは、DB2 Universal Database 製品 CD に含まれる CD から、ローカ ルまたはイントラネット・サーバーにインストールできま す。

例えば、インフォメーション・センターを

myhost.example.org のポート 8081 にインストールした場合 は、-doc

http://myhost.example.org:8081/db2help/index.jsp を指 定します。DB2 インフォメーション・センターをインスト

ールしない場合は、次のようにオンライン・インフォメーシ ョン・センターの URL を指定することができます。

-doc http://publib.boulder.ibm.com/infocenter/db2help/index.jsp

### トピック・タイトル**: [DB2 Information Integrator](http://publib.boulder.ibm.com/infocenter/db2help/index.jsp?topic=/com.ibm.db2.ii.doc/start/tiiupgrd.htm)** の別のエディションへの変更

### **DB2** インフォメーション・センター内のロケーション**:**

「インストール」->「Windows および UNIX での DB2 Information Integrator のインストール」

### 追加 **1**

このトピックの既存の情報に、以下の情報が追加されます。

DB2 Information Integrator Advanced Edition または DB2 Information Integrator Advanced Edition Unlimited がインストールさ れており、それを別のエディションの DB2 Information Integrator に変更する場合は、別のエディションをインストールする前に、シ ステムから IBM Tivoli® License Manager (ITLM) ファイルを除去 する必要があります。

ITLM ファイルの名前は、ご使用のオペレーティング・システムと エディションによって異なり、次の表のようになります。

表 *16. DB2 Information Integrator ITLM* ファイルのファイル名の表

| オペレーティング・システム Advanced Edition |                    | <b>Advanced Edition Unlimited</b> |
|--------------------------------|--------------------|-----------------------------------|
|                                | ITLM ファイル名         | ITLM ファイル名                        |
| AIX                            | db2iiaex080200.sys | db2iiuex080200.sys                |
| $Linux^{\tau M}$               | db2iiael080200.sys | db2iiuel080200.sys                |
| $HP-UX$                        | db2iiaeh080200.sys | db2iiueh080200.sys                |
| <b>Solaris</b>                 | db2iiaes080200.sys | db2iiues080200.sys                |
| Windows                        | db2iiaew080200.sys | $db2iiuew080200$ .sys             |

追加 **2** システムから ITLM ファイルを除去する場合は、管理者権限もまた必要で す。

追加 **3** オリジナル・トピックのステップ 4 と 5 の間に、次のステップが追加され ます。

5. Advanced Edition または Advanced Edition Unlimited がインストールさ れている場合は、以下のいずれかのディレクトリー (ご使用のオペレーティ ング・システムによって異なります) から ITLM ファイルを除去します。

### **Windows**

x:¥Program Files¥IBM¥DB2InformationIntegrator¥V8¥

x は、DB2 Information Integrator がインストールされているドライ ブです。

### **UNIX** /opt/IBM/DB2InformationIntegrator/V8/

トピック・タイトル**: [DB2 Information Integrator](http://publib.boulder.ibm.com/infocenter/db2help/index.jsp?topic=/com.ibm.db2.ii.doc/start/tiiunin5.htm)** と **DB2** 製品ライセンス・キーの [除去](http://publib.boulder.ibm.com/infocenter/db2help/index.jsp?topic=/com.ibm.db2.ii.doc/start/tiiunin5.htm)

- **DB2** インフォメーション・センター内のロケーション**:** 「インストール」->「インフォメーション・インテグレーショ ン」->「システムから DB2 Information Integrator を削除する」
- 追加 **1** Advanced Edition または Advanced Edition Unlimited を除去する場 合は、製品ライセンス・キーのほかに、IBM Tivoli License Manager ファイルも除去する必要があります。

次の表は、エディションおよびオペレーティング・システムごとの ITLM ファイルを示したものです。

表 *17. DB2 Information Integrator ITLM* ファイルのファイル名の表

| オペレーティング・システム  | <b>Advanced Edition</b> | <b>Advanced Edition Unlimited</b> |
|----------------|-------------------------|-----------------------------------|
|                | ITLM ファイル名              | ITLM ファイル名                        |
| <b>AIX</b>     | db2iiaex080200.sys      | $db2iiuex080200$ .sys             |
| Linux          | db2iiael080200.sys      | db2iiuel080200.sys                |
| $HP-UX$        | db2iiaeh080200.sys      | db2iiueh080200.sys                |
| <b>Solaris</b> | db2iiaes080200.sys      | db2iiues080200.sys                |
| Windows        | $db2iiaw080200$ .sys    | $db2iiuew080200$ .sys             |

- 追加 **2** DB2 Information Integrator ライセンス・キーおよび ITLM ファイル を除去するには、管理者権限が必要です。
- 追加 **3** オリジナル・トピックに、次のステップが追加されます。

9. Advanced Edition または Advanced Edition Unlimited を除去する 場合は、以下のいずれかのディレクトリー (ご使用のオペレーティ ング・システムによって異なります) から ITLM ファイルを除去し ます。

### **Windows**

x:¥Program Files¥IBM¥DB2InformationIntegrator¥V8¥

x は、DB2 Information Integrator がインストールされてい るドライブです。

**UNIX** /opt/IBM/DB2InformationIntegrator/V8/

### 構成

### トピック・タイトル**: WebSphere MQ** [オブジェクトの設定要件](http://publib.boulder.ibm.com/infocenter/db2help/index.jsp?topic=/com.ibm.db2.ii.doc/admin/cqrcsmq4.htm)

**DB2** インフォメーション・センター内のロケーション**:**

「構成」->「レプリケーションおよびイベント公開」->「Q レプリケーショ ンおよびイベント公開の構成」->「WebSphere MQ のセットアップ」

訂正 送信側チャネルの有効なパラメーターとして DISCINT パラメーターがリス トされていますが、これは受信側チャネルの有効なパラメーターでもありま す。

### トピック・タイトル**: Q** [アプライ・プログラムによって使用されるメモリー](http://publib.boulder.ibm.com/infocenter/db2help/index.jsp?topic=/com.ibm.db2.ii.doc/admin/cqrplm02.htm)

**DB2** インフォメーション・センター内のロケーション**:**

「構成」->「レプリケーションおよびイベント公開」->「Q レプリケーショ ンおよびイベント公開の構成」->「メモリーおよびストレージ要件の計画 」->「メモリー要件の計画」

- 訂正 HP-UX または Solaris プラットフォームの 64 ビット環境で Q レプリケー ションまたはイベント公開を実行している場合、データベース (Q アプラ イ・サーバー) をループバック・データベースとしてカタログし、パスワー ド・ファイルにこのデータベースのエントリーを作成してください。 Q ア プライ・サーバーをループバック・データベースとしてカタログしないと、 Q アプライ・プログラムが共用メモリー制限に到達した時点でセマフォー 待機の問題 (sqlcode 1224) が発生します。
- トピック・タイトル**: [WebSphere Business Integration](http://publib.boulder.ibm.com/infocenter/db2help/index.jsp?topic=/com.ibm.db2.ii.doc/opt/clswbi08.htm)** ラッパー
- **DB2** インフォメーション・センター内のロケーション 「構成」->「フェデレーテッド・システムおよびデータ・ソース」->「デー タ・ソースの構成」->「ビジネス・アプリケーション・データ・ソースの構 成」
- 訂正 WebSphere Business Integration ラッパーは、Solaris および Linux システム でサポートされています。Solaris および Linux 用のライブラリー・ファイ ルの名前は、libdb2ws.so です。パス名は /opt/IBM/db2/V8.1/lib です。
- トピック・タイトル**:** 透過 **[DDL](http://publib.boulder.ibm.com/infocenter/db2help/index.jsp?topic=/com.ibm.db2.ii.doc/admin/cfpddl01.htm)**
	- **DB2** インフォメーション・センター内のロケーション**:** 「構成」->「フェデレーテッド・システムおよびデータ・ソー ス」->「フェデレーテッド・システムの構成」->「透過 DDL を使 用したリモート表の作成および変更」
	- 追加 複数パーティションの環境では、カタログ・パーティションで透過 DDL ステートメントを実行する必要があります。

トピック・タイトル**: DB2 UDB** [コントロール・センターを使用したフェデレーテ](http://publib.boulder.ibm.com/infocenter/db2help/index.jsp?topic=/com.ibm.db2.ii.doc/opt/tlsgen10.htm) [ッド・サーバーへのデータ・ソースの追加](http://publib.boulder.ibm.com/infocenter/db2help/index.jsp?topic=/com.ibm.db2.ii.doc/opt/tlsgen10.htm)

- **DB2** インフォメーション・センター内のロケーション 「構成」->「フェデレーテッド・システムおよびデータ・ソース」->「デー タ・ソースの構成」->「データ・ソースの構成 - 概要」
- 訂正 このトピックに次の前提条件を追加する必要があります。

前提条件**:** 検索機能を使用して Microsoft SQL Server データ・ソースのサ ーバー定義を作成する場合は、検索機能を使用する前に、データ・ソース構 成ファイルを編集する必要があります。

データ・ソース構成ファイルを編集するには、以下のようにします。

- 1. データ・ソース構成ファイルの名前を判別します。データ・ソース構成 ファイルは db2dj.ini ファイルの ODBCINI 項目で指定されています。 データ・ソース構成ファイルの名前は、通常は odbc.ini または .odbc.ini です。
- 2. データ・ソース構成ファイルを編集します。
- 3. データ・ソース構成ファイルの [ODBC Data Sources] セクション内の Microsoft SQL Server データ・ソースを見つけます。
- 4. アクセスする Microsoft SQL Server データ・ソースの項目がない場合 は、データ・ソースの項目を追加します。項目にはテキスト SQL Server を含める必要があります。

例えば、名前 mssqldsn を使用する DSN の項目は、次のようにしま す。

mssqldsn=Microsoft SQL Server 2003

5. データ・ソース構成ファイルの変更内容を保管します。

### トピック・タイトル**:** [データ・ソースのサーバー定義の登録](http://publib.boulder.ibm.com/infocenter/db2help/index.jsp?topic=/com.ibm.db2.ii.doc/opt/tlsgen12.htm)

- **DB2** インフォメーション・センター内のロケーション 「構成」->「フェデレーテッド・システムおよびデータ・ソース」->「デー タ・ソースの構成」->「データ・ソースの構成 - 概要」
- 訂正 フェデレーテッド・サーバーは、CREATE SERVER ステートメントで指定 されたサーバーのバージョンがデータ・ソース・サーバーのバージョンと一 致するかどうかの検査はしません。 CREATE SERVER ステートメントで 誤ったバージョンを指定すると、SQL エラーを受け取ることがあります。 エラーになるのは、不正確なサーバー定義に基づいたニックネームを指定す る SQL ステートメントを発行したときです。

トピック・タイトル**: CREATE SERVER** [ステートメント・オプション](http://publib.boulder.ibm.com/infocenter/db2help/topic/com.ibm.db2.ii.doc/opt/rlsbrs29.htm) **- BioRS** ラ [ッパー](http://publib.boulder.ibm.com/infocenter/db2help/topic/com.ibm.db2.ii.doc/opt/rlsbrs29.htm)

**DB2** インフォメーション・センター内のロケーション

「構成」->「フェデレーテッド・システムおよびデータ・ソース」->「デー タ・ソースの構成」->「BioRS データ・ソースの構成」->「フェデレーテッ ド・サーバーへの BioRS データ・ソースの追加 (Adding BioRS data sources to a federated server)」

訂正 VERSION パラメーターの説明が正しくありません。正しいテキストは、次 のとおりです。

**VERSION**

BioRS サーバーのバージョンを指定します。有効な値は、例えば 5.0 や 5.2.1.10 です。VERSION パラメーターを指定しない場合 は、デフォルト値の 1.0 が使用されます。このデフォルト値は後方 互換で使用され、バージョン 5.0 を指定したことと同等になりま す。

トピック・タイトル**: [BLAST SQL](http://publib.boulder.ibm.com/infocenter/db2help/index.jsp?topic=/com.ibm.db2.ii.doc/opt/t0007385.htm)** 照会の作成

**DB2** インフォメーション・センター内のロケーション

「構成」->「フェデレーテッド・システムおよびデータ・ソース」->「デー タ・ソースの構成」->「BLAST データ・ソースの構成」->「フェデレーテ ッド・システムへの BLAST の追加」

訂正 BlastSeq 固定入力列のような述部が必要なラッパーは、必要述部が左外部結 合になった照会を処理できません。

例えば、次の照会では SQL0901N エラーが戻されます。

SELECT n1. Score FROM blastNN1 n1 LEFT OUTER JOIN myseqs n2 ON N1.BlastSeq = n2.seq

追加

BLAST ニックネームの BlastSeq 列 が CLOB データ・タイプとして定義 されている場合に BLAST データ・ソースを照会するには、シーケンス突き 合わせ関数テンプレートをあらかじめ作成しておく必要があります。関数テ ンプレートを作成するためにフェデレーテッド・データベースに対して発行 する SQL ステートメントは、次のとおりです。

CREATE FUNCTION *lblast.sequence\_match (CLOB, CLOB)* RETURNS *INTEGER* AS TEMPLATE DETERMINISTIC NO EXTERNAL ACTION; CREATE FUNCTION *lblast.sequence\_match (CLOB, VARCHAR(1))* RETURNS *INTEGER* AS TEMPLATE DETERMINISTIC NO EXTERNAL ACTION; CREATE FUNCTION *lblast.sequence\_match (VARCHAR(1), CLOB)* RETURNS *INTEGER* AS TEMPLATE DETERMINISTIC NO EXTERNAL ACTION; CREATE FUNCTION *lblast.sequence\_match (VARCHAR(1), VARCHAR(1))* RETURNS *INTEGER* AS TEMPLATE DETERMINISTIC NO EXTERNAL ACTION;

トピック・タイトル**:** [ビジネス・アプリケーション・データ・ソースのニックネー](http://publib.boulder.ibm.com/infocenter/db2help/index.jsp?topic=/com.ibm.db2.ii.doc/opt/tlswbi10.htm) [ムの登録](http://publib.boulder.ibm.com/infocenter/db2help/index.jsp?topic=/com.ibm.db2.ii.doc/opt/tlswbi10.htm)

**DB2** インフォメーション・センター内のロケーション**:**

「構成」->「フェデレーテッド・システムおよびデータ・ソー ス」->「データ・ソースの構成」->「ビジネス・アプリケーショ ン・データ・ソースの構成」->「フェデレーテッド・システムへの ビジネス・アプリケーションの追加」

訂正 ニックネームの登録の概要に、次の文を含める必要があります。

DB2 コントロール・センターは、XML スキーマ文書から部分名ま たはエレメント名を列名でグループ化することにより、ユニークな ニックネームを生成します。

### トピック・タイトル**:** [カスタム関数と](http://publib.boulder.ibm.com/infocenter/db2help/index.jsp?topic=/com.ibm.db2.ii.doc/opt/rlsent06.htm) **Entrez** 照会

### **DB2** インフォメーション・センター内のロケーション 「構成」->「フェデレーテッド・システムおよびデータ・ソース」->「デー タ・ソースの構成」->「Entrez データ・ソースの構成」->「Entrez のフェデ レーテッド・システムへの追加」->「Entrez データ・ソースの照会およびカ スタム関数」

訂正 フェッチ・キーに対して CONTAINS 関数を使用すると、照会の結果が正確 でないことがあります。 PubMed ニックネームのフェッチ・キーは、pmid です。Genbank ニックネームのフェッチ・キーは、gi です。

例えば、次の SELECT ステートメントでは CONTAINS 関数が使われてい ます。このステートメントを発行しても、行は戻されません。

SELECT g.gi,g.seqlength FROM gbseq g WHERE entrez.contains(g.gi,'23273757')=1;

次のような等価述部を使用した SELECT ステートメントを発行すると、行 が戻されます。

SELECT g.gi,g.seqlength FROM gbseq g WHERE g.gi = '23273757';

CONTAINS 関数を使用すると戻されないで等価述部を使用すると戻される 行は、Entrez データベースでは非活動としてマークされている可能性があ り、それらは検索で使用できません。

- トピック・タイトル**: [Extended Search](http://publib.boulder.ibm.com/infocenter/db2help/index.jsp?topic=/com.ibm.db2.ii.doc/opt/clsext01.htm)** とは**?**
	- **DB2** インフォメーション・センター内のロケーション**:** 「構成」->「フェデレーテッド・システムおよびデータ・ソー ス」->「データ・ソースの構成」->「Extended Search データ・ソー スの構成」
	- 追加 WebSphere で Extended Search を使用するには、Extended Search 4.0.2 と WebSphere 5.1.1 が必要です。

### トピック・タイトル**: [Extended Search](http://publib.boulder.ibm.com/infocenter/db2help/index.jsp?topic=/com.ibm.db2.ii.doc/opt/clsext17.htm)** の垂直表

- **DB2** インフォメーション・センター内のロケーション 「構成」->「フェデレーテッド・システムおよびデータ・ソース」->「デー タ・ソースの構成」->「Extended Search データ・ソースの構成」
- 訂正 このトピックの最後の表に、VERTICAL\_TABLE オプションが使用されたと きにラッパーが生成する固定列がリストされています。列 FIELD DATATYPE として有効なデータ・タイプのリストで、DOUBLE デ ータ・タイプもまた有効なデータ・タイプです。
- トピック・タイトル**: Extended Search** ラッパー **-** [照会のガイドライン](http://publib.boulder.ibm.com/infocenter/db2help/index.jsp?topic=/com.ibm.db2.ii.doc/opt/rlsext18.htm)

#### **DB2** インフォメーション・センター内のロケーション

「構成」->「フェデレーテッド・システムおよびデータ・ソース」->「デー タ・ソースの構成」->「Extended Search データ・ソースの構成」

訂正 **1/5**

SQL 照会の WHERE 文節に Extended Search ラッパーが処理できない述部 が含まれているときは、次の SQL0901N エラーが戻されます。

SQL0901N 重大ではないシステム・エラーにより、SQL ステートメントが失敗しました。 後続の SQL ステートメントは処理できます。 (理由 "sqlno\_crule\_remote\_pushdow[200]:rc(-2144272270) Error generatin") SQLSTATE=58004

以下は、SQL0901N エラーが戻される照会の例です。

#### 述部がない照会の例**:**

SELECT E.COLUMN FROM ES NICKNAME as E

### **ANY**、**ALL**、**SOME**、または **EXIST** 述部を使用する照会の例**:**

SELECT E.COLUMN FROM ES\_NICKNAME as E WHERE E.COLUMN = ALL (SELECT COL FROM TABLE)

### **NOT IN** 述部を使用し、**FULL SELECT** 文節でサポートされていない照会の例**:**

SELECT E.COLUMN FROM ES\_NICKNAME as E WHERE E.COLUMN NOT IN (SELECT COL FROM TABLE) **IN** 述部を使用し、**FULL SELECT** 文節でサポートされていない照会の例**:**

```
SELECT E.COLUMN
   FROM ES_NICKNAME as E
   WHERE E.COLUMN IN (SELECT COL FROM TABLE)
```
固定列述部を使用する照会の例**:**

SELECT E.COLUMN FROM ES\_NICKNAME as E WHERE DOC\_ID = 'ABC'

SQL 照会に、Extended Search ラッパーが処理できる述部が少なくとも 1 つ含まれ ていれば、その照会は受け入れられて実行されます。

次は、エラーが戻されない照会の例です。

SELECT E.COLUMN FROM ES\_NICKNAME as E WHERE E.COLUMN IN (SELECT COL FROM TABLE) AND E.COLUMN = 'ABC

Extended Search ラッパーは、述部 E.COLUMN IN (SELECT COL FROM TABLE) を拒否しますが、述部 E.COLUMN = 'ABC' は処理できます。

訂正 **2/5**

Extended Search が使用する General Query Language (GQL) が LIKE 述部 を処理することができれば、Extended Search ラッパーは、SQL LIKE 述部 を指定する照会を処理できます。 LIKE 述部をサポートするデータ・ソー スは、「*IBM Lotus Extended Search Programming*」の GQL サポート・マト リックスにリストされています。

LIKE 述部を使用した有効な SQL ステートメントの例:

SELECT \* FROM nickname WHERE title LIKE "%defense%"

SELECT \* FROM nickname WHERE title LIKE "%defense"

SELECT \* FROM nickname WHERE title LIKE "defense%"

LIKE 述部を使用した無効な SQL ステートメントの例:

SELECT \* FROM nickname WHERE title LIKE "defen\_e"

この例の場合、Extended Search ラッパーは、SQL 照会内の単一文字指定を 有効な GQL ステートメントに変換できません。

訂正 **3/5**

どんな照会を実行できるかは、Extended Search データ・ソースの制限に依 存します。 Extended Search データ・ソースに対して照会を実行する前に、 データ・タイプ、述部の演算子、およびターゲット Extended Search デー タ・ソースを確認してください。例えば、Extended Search サーバー上のフ ァイル・システム・データ・ソースに対する es\_search() 表関数照会では、 AND、OR、または SUBTRACT 述部を組み合わせて指定することはできま せん。サポートされている述部の詳細なリストについては、「*IBM Lotus Extended Search Programming*」の GQL サポート・マトリックスを参照して ください。

訂正 **4/5**

Extended Search カスタム関数 ESWRAPPER.ES SEARCH で SQL 日付式を

使用するときは、YYYYMMDD 日付形式を使用する必要があります。例え ば 2004 年 12 月 31 日の場合、指定する日付は 20041231 になります。

訂正 **5/5**

Extended Search ラッパー・データ・ソースの中には、ストリング・フィー ルドでの比較演算子をサポートしないものがあります。比較演算子をサポー トしないデータ・ソースとしては、例えば、ファイル・システム、Lotus Notes 形式、Lotus Notes フルテキスト、および Web があります。サポー トされない演算子のタイプとしては、「より大」、「より小」、「より小か 等しい」、および「より大か等しい」の各演算子があります。

例えば、次の照会では SQL1822N エラーが戻されます。この照会は、列名 LA の VARCHAR 列からデータを選択します。

SELECT YEAR(JournalDate) FROM notes.alzheimer 13 WHERE LA > 'A';

この照会では次のエラーが戻されます。

SQL1822N Unexpected error code "ES Non-critical Error" received from data source "ES Server: iisvtnt2.sv". Associated text and tokens are "DBCQAE0011 Cannot transla". SQLSTATE=560BD

「*IBM Lotus Extended Search Programming*」資料の GQL サポート・マトリ ックスに、比較演算子の制限が記載されています。

- トピック・タイトル**: [Extended Search](http://publib.boulder.ibm.com/infocenter/db2help/index.jsp?topic=/com.ibm.db2.ii.doc/opt/tlsext03.htm)** ラッパーの登録
- **DB2** インフォメーション・センター内のロケーション

「構成」->「フェデレーテッド・システムおよびデータ・ソース」->「デー タ・ソースの構成」->「Extended Search データ・ソースの構成」->「フェ デレーテッド・システムへの Extended Search データ・ソースの追加」

訂正 このトピックには、以下の前提条件が該当します。

前提条件**:** IBM Lotus Extended Search バージョン 4.0 では、Extended Search サーバーから戻される値は、Extended Search サーバーのオペレーテ ィング・システムのコード・ページから UTF-8 に変換されないことがあり ます。Extended Search ラッパーを登録する前に、以下のタスクのどちらか を実行する必要があります。

- IBM Lotus Extended Search バージョン 4.0 用フィックスパック 1 を Extended Search サーバーにインストールする。
- Extended Search サーバーのオペレーティング・システムのコード・ペー ジを変更する。Extended Search サーバーのオペレーティング・システム のコード・ページを変更するには、Extended Search サーバー上の esNLS.ini ファイルに行を追加する必要があります。 esNLS.ini ファイ ルは、*Extended\_Search\_installation\_path*/config ディレクトリーにあ ります。次の行を esNLS.ini ファイルに追加します。

A.ALL.File¥ System.Title=1

続いて Extended Search サーバーと Extended Search Remote Method Invocation サーバーを停止して再始動します。

トピック・タイトル**:** [サンプルを使用した新規](http://publib.boulder.ibm.com/infocenter/db2help/index.jsp?topic=/com.ibm.db2.ii.doc/opt/tlshmm11.htm) **HMMER** 照会の構成
**DB2** インフォメーション・センター内のロケーション

「構成」->「フェデレーテッド・システムおよびデータ・ソース」->「デー タ・ソースの構成」->「HMMER データ・ソースの構成」->「フェデレーテ ッド・サーバーへの HMMER の追加 (Adding HMMER to a federated server)」

訂正 HmmerQSeq 固定入力列のような述部が必要なラッパーは、必要述部が左外 部結合になった照会を処理できません。例えば、次の照会では SQL0901N エラーが戻されます。

SELECT n1.Score FROM hmmerNN1 n1 LEFT OUTER JOIN mysegs n2 ON N1.HmmerOSeg = n2.seg

#### 追加

HMMER ニックネームの HMMQSEQ 列 が CLOB データ・タイプとして 定義されている場合に HMMER データ・ソースを照会するには、シーケン ス突き合わせ関数テンプレートをあらかじめ作成しておく必要があります。 関数テンプレートを作成するためにフェデレーテッド・データベースに対し て発行する SQL ステートメントは、次のとおりです。

CREATE FUNCTION *lshmmer.sequence\_match (CLOB, CLOB)* RETURNS *INTEGER* AS TEMPLATE DETERMINISTIC NO EXTERNAL ACTION; CREATE FUNCTION *lshmmer.sequence\_match (CLOB, VARCHAR(1))* RETURNS *INTEGER* AS TEMPLATE DETERMINISTIC NO EXTERNAL ACTION; CREATE FUNCTION *lshmmer.sequence\_match (VARCHAR(1), CLOB)* RETURNS *INTEGER* AS TEMPLATE DETERMINISTIC NO EXTERNAL ACTION; CREATE FUNCTION *lshmmer.sequence\_match (VARCHAR(1), VARCHAR(1))* RETURNS *INTEGER* AS TEMPLATE DETERMINISTIC NO EXTERNAL ACTION;

#### トピック・タイトル**: KEGG** [ユーザー定義関数](http://publib.boulder.ibm.com/infocenter/db2help/index.jsp?topic=/com.ibm.db2.ii.doc/opt/clskgg01.htm) **-** 概要

**DB2** インフォメーション・センター内のロケーション

「構成」->「フェデレーテッド・システムおよびデータ・ソース」->「デー タ・ソースの構成」->「KEGG ユーザー定義関数を使用した KEGG デー タ・ソースの構成」

訂正 **1/2**

KEGG ユーザー定義関数は、KEGG API リリース 2.3 を使用します。

訂正 **2/2**

ネットワークによっては、インターネットへのアクセスはファイアウォール を経由しなければなりません。ファイアウォールがある場合に KEGG ユー ザー定義関数を使用するには、「*IBM DB2 Information Integrator*アプリケー ション開発者向けガイド」のトピック『Web サービスのコンシューマー機 能』に記載されているステップに従って、プロキシー・サポートをセットア ップします。

#### トピック・タイトル**: KEGG** [ユーザー定義関数の登録](http://publib.boulder.ibm.com/infocenter/db2help/index.jsp?topic=/com.ibm.db2.ii.doc/opt/tlskgg04.htm)

### **DB2** インフォメーション・センター内のロケーション

「構成」->「フェデレーテッド・システムおよびデータ・ソース」->「デー タ・ソースの構成」->「KEGG ユーザー定義関数を使用した KEGG デー タ・ソースの構成」

訂正 **1/2**

KEGG ユーザー定義関数を使用するには、XML エクステンダーをインスト

ールした後、XML エクステンダー、SOAP ユーザー定義関数、および KEGG ユーザー定義関数を使用可能にする必要があります。

- v XML エクステンダーをインストールするには、以下を実行します。
	- 1. DB2 Universal Database および DB2 Information Integrator のインスト ール後、DB2 ESE インストール・ディレクトリーに移動して ./db2setup を (root として) 再実行し、インストール・ウィザードを起 動します。
	- 2. 「製品のインストール」ページで、**DB2 Application Development** ク ライアントを選択します。
	- 3. ウェルカム・ページで、「追加機能のインストール」を選択し、「次 へ 」をクリックします。
	- 4. 「インストール・タイプ」ページで、「カスタム」を選択し、「次 へ」をクリックします。
	- 5. 「インストール・アクション」ページで、「次へ」をクリックしま す。
	- 6. 「インストールする機能の選択」ページで、クライアント・サポート の前の **+** を選択し、すべてのソフトウェア項目を表示します。
	- 7. 「**XML Extender**」をチェックし、「次へ」をクリックします。
	- 8. 「言語」ページで、「完了」をクリックします。
- v XML エクステンダー、SOAP ユーザー定義関数、および KEGG ユーザ ー定義関数を使用可能にするには、以下を実行します。
	- 1. dxxadm enable\_db *database\_name* コマンドを実行します。
	- 2. db2enable\_soap\_udf -n *database\_name* コマンドを実行します。
	- 3. enable KEGGFunctions コマンドを実行します。
- 訂正 **2/2**

KEGG ユーザー定義関数を使用可能にするコマンドに、新しいフラグがあ ります。正しい構文は、次のとおりです。

enable\_KEGGFunctions -n *dbName* -u *userID* -p *password* [-force] [-url endpointURL]

endpointURL フラグは、KEGG Web サービス API バージョン 2.3 のエン ドポイント URL と定義されています。デフォルトの URL は、 http://soap.genome.ad.jp/keggapi/request\_v2.3.cgi に設定されます。 endpointURL フラグが必要なのは、KEGG Web サービス API バージョン 2.3 でエンドポイント URL の名前またはロケーションが変更される場合の みです。

### トピック・タイトル**: KEGG** [ユーザー定義関数を使用不可にする](http://publib.boulder.ibm.com/infocenter/db2help/index.jsp?topic=/com.ibm.db2.ii.doc/opt/tlskgg05.htm)

### **DB2** インフォメーション・センター内のロケーション

「構成」->「フェデレーテッド・システムおよびデータ・ソース」->「デー タ・ソースの構成」->「KEGG ユーザー定義関数を使用した KEGG デー タ・ソースの構成」

訂正 次のように、KEGG ユーザー定義関数を使用不可にした後で、XML エクス テンダーおよび SOAP ユーザー定義関数を使用不可にできます。

1. disable KEGGFunctions コマンドを実行します。

- 2. db2disable\_soap\_udf -n *database\_name* コマンドを実行します。
- 3. dxxadm disable\_db *database\_name* コマンドを実行します。

トピック・タイトル**:** [フェデレーテッド・サーバーへの](http://publib.boulder.ibm.com/infocenter/db2help/index.jsp?topic=/com.ibm.db2.ii.doc/opt/tlsodb01.htm) **ODBC** データ・ソースの追 [加](http://publib.boulder.ibm.com/infocenter/db2help/index.jsp?topic=/com.ibm.db2.ii.doc/opt/tlsodb01.htm)

- **DB2** インフォメーション・センター内のロケーション
	- 「構成」->「フェデレーテッド・システムおよびデータ・ソース」->「デー タ・ソースの構成」->「ODBC データ・ソースの構成」
- 訂正 このトピックの制約事項のセクションに、以下の説明が追加されました。
	- v ODBC ラッパーは、ドライバー固有の SQL データ・タイプ標識を使用 するデータ・タイプの列を含む表に対する操作をサポートしていません。 サポートされない操作のタイプとしては、パススルー・モードでの CREATE NICKNAME および SELECT ステートメントがあります。 ODBC ラッパーがサポートするのは、「*Microsoft ODBC Programmer's Reference*」の ODBC 標準で定義されている SQL データ・タイプ標識の みです。

トピック・タイトル**: ODBC** [データ・ソースのための構成のチューニングとトラブ](http://publib.boulder.ibm.com/infocenter/db2help/index.jsp?topic=/com.ibm.db2.ii.doc/opt/tlsodb12.htm) [ルシューティング](http://publib.boulder.ibm.com/infocenter/db2help/index.jsp?topic=/com.ibm.db2.ii.doc/opt/tlsodb12.htm)

- **DB2** インフォメーション・センター内のロケーション 「構成」->「フェデレーテッド・システムおよびデータ・ソース」->「デー タ・ソースの構成」->「ODBC データ・ソースの構成」->「フェデレーテッ ド・サーバーへの ODBC データ・ソースの追加」
- 訂正 データ・ソース構文エラーによって照会が失敗した場合は、PUSHDOWN サ ーバー・オプションの値を 'N' に設定するか、PUSHDOWN サーバー・オ プションを除去してください。
- トピック・タイトル**: Teradata** [サーバーへの接続のテスト](http://publib.boulder.ibm.com/infocenter/db2help/topic/com.ibm.db2.ii.doc/opt/tfpter07.htm)
- **DB2** インフォメーション・センター内のロケーション 「構成」->「フェデレーテッド・システムおよびデータ・ソース」->「デー タ・ソースの構成」->「Teradata データ・ソースの構成」->「フェデレーテ ッド・システムへの Teradata データ・ソースの追加」
- 訂正 使用する文字セットが Teradata サーバーにインストールされているかどう かを検査するには、以下のようにします。
	- 1. BTEQ ユーティリティーまたは他の有効なログオン・ユーティリティー を使用して Teradata サーバーにログオンします。
	- 2. 次のステートメントを発行して dbc.chartranslations 表を表示します。 select \* from dbc.chartranslations;
	- 3. 戻された表の 3 番目の列 InstallFlag の値を確認します。 3 番目の列の 値 'Y' は、Teradata サーバーに文字セットがインストールされて使用中 であることを示しています。

正しい文字セットがインストールされているかどうかを判別するには、 次の表を使用してください。

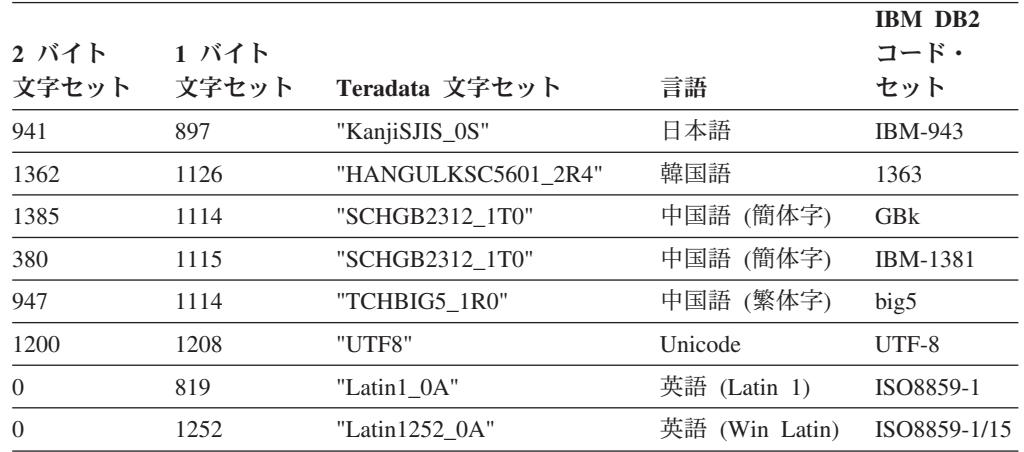

4. 必要な文字セットがインストールされていない場合は、Teradata ラッパ ーを使用するための文字セットをインストールしてください。

- v 使用する文字セットが dbc.chartranslations 表にリストされていても InstallFlag 値が 'N' に設定されている場合は、次のステートメントを 発行して InstallFlag を 'Y' に変更します。
	- update dbc.chartranslations set installflag='Y' where CharSetName= '*character set name*';
- 使用する文字セットが dbc.chartranslations 表にリストされていない場 合は、Teradata カスタマー・サポートに連絡してください。
- 5. Teradata サーバーを再始動して文字セットのリストを更新します。 Teradata コマンド・ウィンドウで、次を入力します。

tpareset -f *reason\_for\_restart*

#### トピック・タイトル**: Web** [サービス・データ・ソースのニックネームの登録](http://publib.boulder.ibm.com/infocenter/db2help/index.jsp?topic=/com.ibm.db2.ii.doc/opt/tlswss01.htm)

### **DB2** インフォメーション・センター内のロケーション**:**

「構成」->「フェデレーテッド・システムおよびデータ・ソー ス」->「データ・ソースの構成」->「Web サービス・データ・ソー スの構成」->「フェデレーテッド・システムへの Web サービスの 追加」

訂正 **1/2**

ニックネームの登録の概要に、次の文を含める必要があります。

WSDL 操作に、値としてオプションのグループ化エレメントを含む 入力変数がある場合は、 DB2 コントロール・センターは入力専用 の子ニックネームを生成します。入力専用ニックネームとその操作 のニックネーム階層のルートを結合することにより、このニックネ ームを使用してオプション入力を指定できます。

#### 訂正 **2/2**

ニックネームの登録の概要に、次の文を含める必要があります。

DB2 コントロール・センターが入力のみに使用される子ニックネー ムを生成すると、XPATH ニックネーム・オプションには、次の例 のようにピリオドが含まれます。 XPATH '.'

- トピック・タイトル**: Web** [サービス・ラッパー・ライブラリー・ファイル](http://publib.boulder.ibm.com/infocenter/db2help/index.jsp?topic=/com.ibm.db2.ii.doc/opt/rlswss12.htm)
- **DB2** インフォメーション・センター内のロケーション 「構成」->「フェデレーテッド・システムおよびデータ・ソース」->「デー タ・ソースの構成」->「Web サービス・データ・ソースの構成」
- 訂正 Sun および Linux 上で Web サービス・ラッパーはサポートされていま す。Sun および Linux 用のライブラリー・ファイルの名前は、libdb2ws.so です。パス名は /opt/IBM/db2/V8.1/lib です。
- トピック・タイトル**: [XML](http://publib.boulder.ibm.com/infocenter/db2help/index.jsp?topic=/com.ibm.db2.ii.doc/opt/c0007799.htm)** とは**?**
- **DB2** インフォメーション・センター内のロケーション
	- 「構成」->「フェデレーテッド・システムおよびデータ・ソース」->「デー タ・ソースの構成」->「XML データ・ソースの構成」
- 訂正 ベンダー定義文字は代替文字として取り出されます。XML パーサーは XML 文書からデータを抽出し、それを XML パーサーの固有コード・ペー ジである UTF-16 に変換します。次に XML ラッパーが XML パーサーか らデータを抽出します。ラッパーはデータを UTF-16 で受け取り、それを フェデレーテッド・データベースのコード・ページに変換します。

XML ラッパーは、XML インスタンス文書でのベンダー定義文字をサポー トしていません。

- トピック・タイトル**: SQL** [レプリケーションの計画](http://publib.boulder.ibm.com/infocenter/db2help/index.jsp?topic=/com.ibm.db2.ii.doc/admin/te0pl000.htm)
	- **DB2** インフォメーション・センター内のロケーション**:** 「構成」->「レプリケーションおよびイベント公開」->「SQL レプ リケーションの構成」
	- 訂正 『競合検出の計画』というタイトルのセクションで、参照保全規則 は、競合検出に限定されません。

# トピック・タイトル**: Q** [レプリケーションおよびイベント発行用の](http://publib.boulder.ibm.com/infocenter/db2help/index.jsp?topic=/com.ibm.db2.ii.doc/admin/cqrws000.htm) **WebSphere MQ** [のセットアップ](http://publib.boulder.ibm.com/infocenter/db2help/index.jsp?topic=/com.ibm.db2.ii.doc/admin/cqrws000.htm) **--** 概要

- **DB2** インフォメーション・センター内のロケーション**:** 「構成」->「レプリケーションおよびイベント公開」->「Q レプリ
	- ケーションおよびイベント公開の構成」
- 訂正 Q レプリケーションおよびイベント公開には、WebSphere MQ Express バージョン 5.3 フィックスパック 05 (CSD05) が必要で す。

トピック・タイトル**:** [双方向またはピアツーピア・レプリケーションで必要な](http://publib.boulder.ibm.com/infocenter/db2help/index.jsp?topic=/com.ibm.db2.ii.doc/admin/cqrcsmq2.htm) **WebSphere MQ** オブジェクト **(2** [つのリモート・サーバー](http://publib.boulder.ibm.com/infocenter/db2help/index.jsp?topic=/com.ibm.db2.ii.doc/admin/cqrcsmq2.htm)**)**

- **DB2** インフォメーション・センター内のロケーション**:** 「構成」->「レプリケーションおよびイベント公開」->「Q レプリ ケーションおよびイベント公開の構成」->「WebSphere MQ のセッ トアップ」->「Q レプリケーションおよびイベント公開で必要な WebSphere MQ オブジェクト」
- 訂正 双方向または対等 (ピアツーピア) レプリケーションでは、各サー バーでメッセージの送信先のリモート・キュー・マネージャーごと に必要な伝送キューおよびチャネルは、1 つのみです。このトピッ

ク内の図で、2 つのサーバー間の各方向の伝送キューおよびチャネ ルもまた 1 つのみにする必要があります。

トピック・タイトル**: Q** [レプリケーションおよびイベント発行用のサーバーの構成](http://publib.boulder.ibm.com/infocenter/db2help/index.jsp?topic=/com.ibm.db2.ii.doc/admin/cqrcs000.htm) **--** [概要](http://publib.boulder.ibm.com/infocenter/db2help/index.jsp?topic=/com.ibm.db2.ii.doc/admin/cqrcs000.htm)

**DB2** インフォメーション・センター内のロケーション**:**

「構成」->「レプリケーションおよびイベント公開」->「Q レプリ ケーションおよびイベント公開の構成」->「Q レプリケーションお よびイベント発行用のサーバーの構成」

訂正 新機能: Q レプリケーションおよびイベント公開で、WebSphere MQ クライアントがサポートされるようになりました。Q レプリケ ーションおよびイベント公開プログラムは、これまで 32 ビットと して実行されてきましたが、HP-UX、z/OS、および Windows を除 くすべての 64 ビット・プラットフォームで 64 ビットとして実行 されるようになりました。 MQ クライアントを使用することで、 このプログラムを 64 ビットとして実行できます。 64 ビット・プ ラットフォームでこのプログラムを引き続き 32 ビットとして実行 したい場合は、DB2 Information Integrator サポート Web サイト [www.ibm.com/software/data/integration/db2ii/support.html](http://www.ibm.com/software/data/integration/db2ii/support.html) の『Running Q replication and event publishing as 32-bit on 64-bit platforms with the MQ Client』という技術情報を参照してください。

トピック・タイトル**: Q** [キャプチャー・プログラムが動作するソース・データベー](http://publib.boulder.ibm.com/infocenter/db2help/index.jsp?topic=/com.ibm.db2.ii.doc/admin/tqrcsw02.htm) スの構成 **(Linux**、**UNIX**、**[Windows\)](http://publib.boulder.ibm.com/infocenter/db2help/index.jsp?topic=/com.ibm.db2.ii.doc/admin/tqrcsw02.htm)**

- **DB2** インフォメーション・センター内のロケーション**:** 「構成」->「レプリケーションおよびイベント公開」->「Q レプリ ケーションおよびイベント公開の構成」->「サーバーの構成」->「Q レプリケーションおよびイベント発行用データベースの構成 (Linux、UNIX、Windows)」
- 訂正 手順のステップ 1 のコマンドは、誤りです。現行設定で LOGRETAIN パラメーターが何に設定されているかを確認するに は、次のコマンドを入力します。

db2 get database configuration for *database*

ここで、*database* は、ソース・データが含まれるデータベースで す。

### 管理

トピック・タイトル**: 2** [つのサーバーを使用した双方向およびピアツーピア・レプ](http://publib.boulder.ibm.com/infocenter/db2help/index.jsp?topic=/com.ibm.db2.ii.doc/admin/tqrmdact.htm) [リケーションの開始](http://publib.boulder.ibm.com/infocenter/db2help/index.jsp?topic=/com.ibm.db2.ii.doc/admin/tqrmdact.htm)

#### **DB2** インフォメーション・センター内のロケーション**:**

「管理」->「レプリケーションおよびイベント公開」->「Q レプリ ケーションおよびイベント公開の管理」->「Q レプリケーションの セットアップ」->「ソースからターゲットへの双方向レプリケーシ ョンのセットアップ」->「双方向レプリケーションの開始」

訂正 初めて双方向レプリケーションを開始する場合は、いずれかのサー バーで Q アプライ・プログラムを開始する前に、Q キャプチャ

ー・プログラムを両サーバーでコールド・スタートする必要があり ます。両方の Q キャプチャー・プログラムをまだコールド・スタ ートしておらず、2 番目の Q キャプチャー・プログラムが Q アプ ライ・プログラムからシグナルを受け取らなかった場合は、 IBMQREP SUBS 表内の STATE 列を「I」(Q サブスクリプション を非アクティブ状態に設定) に更新し、手動で CAPSTART シグナ ルを発行してください。

トピック・タイトル**:** 表およびビューを **SQL** [レプリケーション・ソースとして登](http://publib.boulder.ibm.com/infocenter/db2help/index.jsp?topic=/com.ibm.db2.ii.doc/admin/te0re000.htm) [録する](http://publib.boulder.ibm.com/infocenter/db2help/index.jsp?topic=/com.ibm.db2.ii.doc/admin/te0re000.htm)

**DB2** インフォメーション・センター内のロケーション**:**

「管理」->「レプリケーションおよびイベント公開」->「SQL レプ リケーションの管理」->「SQL レプリケーションのセットアップ」

- 訂正 制約事項: SQL レプリケーションの非 DB2 UDB ソースについて
	- COMMIT COUNT は NULL である必要があります。
	- v 参照保全はサポートされません。

トピック・タイトル**: Q** [レプリケーションの自動ロード・オプションで使用するユ](http://publib.boulder.ibm.com/infocenter/db2help/index.jsp?topic=/com.ibm.db2.ii.doc/admin/cqrsbo8a.htm) [ーティリティー](http://publib.boulder.ibm.com/infocenter/db2help/index.jsp?topic=/com.ibm.db2.ii.doc/admin/cqrsbo8a.htm)

**DB2** インフォメーション・センター内のロケーション**:**

「管理」->「レプリケーションおよびイベント公開」->「Q レプリ ケーションおよびイベント公開の管理」->「Q レプリケーションの セットアップ」->「Q レプリケーションのターゲット表のロードの オプション」->「自動ロード・オプション」

訂正 表 16 は不正確です。Q レプリケーションおよびイベント公開で は、DB2 for OS/390 バージョン 6 をサポートしていません。DB2 UDB for z/OS バージョン 8 および DB2 for OS/390 バージョン 7 では、手動ロードを行うか、ロードを行わないようにしてくださ い。

トピック・タイトル**: 2** [つのサーバーによるピアツーピア・レプリケーションの](http://publib.boulder.ibm.com/infocenter/db2help/index.jsp?topic=/com.ibm.db2.ii.doc/admin/tqrppcr2.htm) **Q** [サブスクリプションの作成](http://publib.boulder.ibm.com/infocenter/db2help/index.jsp?topic=/com.ibm.db2.ii.doc/admin/tqrppcr2.htm)

#### **DB2** インフォメーション・センター内のロケーション**:**

「管理」->「レプリケーションおよびイベント公開」->「Q レプリ ケーションおよびイベント公開の管理」->「Q レプリケーションの セットアップ」->「ソースからターゲットへの双方向レプリケーシ ョンのセットアップ」->「ピアツーピア・レプリケーションのため の Q サブスクリプションの作成」

#### 訂正 制約事項:

• z/OS ソース表に LONG VARCHAR 列タイプが含まれる場合、 その表はピアツーピア・レプリケーションに含めることができま せん。ピアツーピア・レプリケーションを実行するには、レプリ ケーション・センターまたは ASNCLP がソース表に 2 つの列を 追加する必要があります。 DB2 UDB for z/OS では、レプリケ ーション管理ツールを使用して、LONG VARCHAR 列を含む表 に列を追加できません。

- ピアツーピアおよび双方向構成では、インポート・ユーティリテ ィーを使用しないでください。インポート・ユーティリティーは 挿入をログに記録するため、挿入が再キャプチャーされます。
- ピアツーピアおよび双方向レプリケーションでは、ソースとター ゲットの両方で同じ制約を使用する必要があります。
- トピック・タイトル**:** [ニックネーム統計情報の更新機能](http://publib.boulder.ibm.com/infocenter/db2help/index.jsp?topic=/com.ibm.db2.ii.doc/admin/cfpsts01.htm) **-** 概要
	- **DB2** インフォメーション・センター内のロケーション**:**

「管理」->「フェデレーテッド・システム」->「ニックネーム統計 の更新」

訂正 **1/2**

統計の最初のリストの導入部の文を、次のように訂正する必要があ ります。「ニックネームが作成されたときにラッパーが取り出した リレーショナル・ニックネームの以下の統計を更新することができ ます。」

訂正 **2/2**

統計の 2 番目のリストの導入部の文を、次のように訂正する必要が あります。「ニックネームが作成されたときにラッパーが統計を取 り出せなかった非リレーショナル・ニックネームおよびリレーショ ナル・ニックネームの、以下の統計を更新することができます。」

- 追加 ニックネーム統計をサポートするデータ・ソースのリストに、Excel が追加されます。
- トピック・タイトル**:** [イベント発行](http://publib.boulder.ibm.com/infocenter/db2help/index.jsp?topic=/com.ibm.db2.ii.doc/admin/cqrtrpub.htm)

**DB2** インフォメーション・センター内のロケーション**:** 「管理」->「レプリケーションおよびイベント公開」->「Q レプリ ケーションおよびイベント公開の管理」

- 訂正 ヒント: asnqwxml サンプル・プログラムは、Q キャプチャー・プ ログラムが発行する XML メッセージを使用する Web ベース・ア プリケーションの例です。このサンプルで、ビジネス・シナリオで の XML 発行の使用方法が分かります。
- トピック・タイトル**: Q** [サブスクリプション](http://publib.boulder.ibm.com/infocenter/db2help/index.jsp?topic=/com.ibm.db2.ii.doc/admin/cqrqsubs.htm)

#### **DB2** インフォメーション・センター内のロケーション**:**

「管理」->「レプリケーションおよびイベント公開」->「Q レプリ ケーションおよびイベント公開の管理」->「Q レプリケーションお よびイベント公開のオブジェクト」

訂正 推奨: 複数パーティションのデータベース環境では、参照保全の関 係をもつ表がある場合は、親と子の両方が同じパーティションにあ るようにしてください。参照保全の関係にある親と子が同じパーテ ィションにない場合は、ターゲットで参照保全の問題が起こり、 SQLSTATES 23504、23001、または 23503 (SQLCODES 530 および 532 に相当) になることがあります。

トピック・タイトル**: 2** [つのサーバーを使用した双方向およびピアツーピア・レプ](http://publib.boulder.ibm.com/infocenter/db2help/index.jsp?topic=/com.ibm.db2.ii.doc/admin/tqrmdact.htm) [リケーションの開始お](http://publib.boulder.ibm.com/infocenter/db2help/index.jsp?topic=/com.ibm.db2.ii.doc/admin/tqrmdact.htm)よび **3** [つ以上のサーバーを使用したピアツーピア・グループ](http://publib.boulder.ibm.com/infocenter/db2help/index.jsp?topic=/com.ibm.db2.ii.doc/admin/tqrmdac2.htm) [でのレプリケーションの開始](http://publib.boulder.ibm.com/infocenter/db2help/index.jsp?topic=/com.ibm.db2.ii.doc/admin/tqrmdac2.htm)

**DB2** インフォメーション・センター内のロケーション**:**

「管理」->「レプリケーションおよびイベント公開」->「Q レプリ ケーションおよびイベント公開の管理」->「Q レプリケーションの セットアップ」->「ソースからターゲットへの双方向レプリケーシ ョンのセットアップ」->「双方向レプリケーションの開始」

訂正

双方向または対等 (ピアツーピア) レプリケーションで Q サブスク リプションに対して Q アプライ・プログラムを開始する前に、Q キャプチャー・プログラムを開始する必要があります。

トピック・タイトル**: Q** [サブスクリプションの属性の変更](http://publib.boulder.ibm.com/infocenter/db2help/index.jsp?topic=/com.ibm.db2.ii.doc/admin/tqrchr01.htm)

#### **DB2** インフォメーション・センター内のロケーション**:**

「管理」->「レプリケーションおよびイベント公開」->「Q レプリ ケーションおよびイベント公開の管理」->「Q レプリケーション環 境の変更」

- 訂正 単一方向、双方向、または対等 (ピアツーピア) レプリケーション に参加する Q サブスクリプションの属性を変更することができま す。リストされている属性のほかに、Q サブスクリプションの以下 の属性を変更できます。
	- source\_colname
	- target colname
	- target\_colno
	- description
	- error action
	- has\_loadphase
	- load type
	- src\_nickname
	- src\_nickname\_owner
	- sendq
	- $\cdot$  recvq
	- target\_name
	- target\_owner
	- target\_type
	- conflict action
	- before\_values
	- conflict rule
	- changed cols only
	- $\cdot$  is\_key

Q サブスクリプションのこれらの追加属性の変更方法については、

DB2 Information Integrator サポート Web サイト

[\(www.ibm.com/software/data/integration/db2ii/support.html\)](http://www.ibm.com/software/data/integration/db2ii/support.html) の

「Changing attributes for Q replication and event publishing objects」 というタイトルの技術情報を参照してください。

### トピック・タイトル**:** 既存の **Q** [サブスクリプションへの列の追加](http://publib.boulder.ibm.com/infocenter/db2help/index.jsp?topic=/com.ibm.db2.ii.doc/admin/tqrchr09.htm)

### **DB2** インフォメーション・センター内のロケーション**:**

「管理」->「レプリケーションおよびイベント公開」->「Q レプリ ケーションおよびイベント公開の管理」->「Q レプリケーション環 境の変更」

### 訂正

ADDCOL シグナルの挿入と同じトランザクションで、ソース表の ALTER TABLE ADD COLUMN 操作を行います。この 2 つの SQL ステートメントは、任意の順序で実行できます。

### トピック・タイトル**:** [レプリケーション・キュー・マップの属性の変更](http://publib.boulder.ibm.com/infocenter/db2help/index.jsp?topic=/com.ibm.db2.ii.doc/admin/tqrchr02.htm)

### **DB2** インフォメーション・センター内のロケーション**:**

「管理」->「レプリケーションおよびイベント公開」->「Q レプリ ケーションおよびイベント公開の管理」->「Q レプリケーション環 境の変更」

- 訂正 リストされている属性のほかに、レプリケーション・キュー・マッ プの以下の属性を変更できます。
	- senda
	- $\cdot$  recvq
	- description

レプリケーション・キュー・マップのこれらの追加属性の変更方法 についての詳細は、DB2 Information Integrator サポート Web サイ ト [\(www.ibm.com/software/data/integration/db2ii/support.html\)](http://www.ibm.com/software/data/integration/db2ii/support.html) の

「Changing attributes for Q replication and event publishing objects」 というタイトルの技術情報を参照してください。

### トピック・タイトル**: XML** [発行の属性の変更](http://publib.boulder.ibm.com/infocenter/db2help/index.jsp?topic=/com.ibm.db2.ii.doc/admin/tqrchp01.htm)

#### **DB2** インフォメーション・センター内のロケーション**:**

「管理」->「レプリケーションおよびイベント公開」->「Q レプリ ケーションおよびイベント公開の管理」->「イベント公開環境の変 更」

- 訂正 リストされている属性のほかに、XML 発行の以下の属性を変更で きます。
	- before values
	- changed\_cols\_only
	- description
	- senda
	- src\_colname
	- $\cdot$  is key

#### • topic

XML 発行のこれらの追加属性の変更方法についての詳細は、DB2 Information Integrator サポート Web サイト

[\(www.ibm.com/software/data/integration/db2ii/support.html\)](http://www.ibm.com/software/data/integration/db2ii/support.html) の

「Changing attributes for Q replication and event publishing objects」 というタイトルの技術情報を参照してください。

# トピック・タイトル**:** 既存の **XML** [発行への列の追加](http://publib.boulder.ibm.com/infocenter/db2help/index.jsp?topic=/com.ibm.db2.ii.doc/admin/tqrchp07.htm)

### **DB2** インフォメーション・センター内のロケーション**:**

「管理」->「レプリケーションおよびイベント公開」->「Q レプリ ケーションおよびイベント公開の管理」->「イベント公開環境の変 更」

訂正

ADDCOL シグナルの挿入と同じトランザクションで、ソース表の ALTER TABLE ADD COLUMN 操作を行います。この 2 つの SQL ステートメントは、任意の順序で実行できます。

### トピック・タイトル**:** [発行キュー・マップの属性の変更](http://publib.boulder.ibm.com/infocenter/db2help/index.jsp?topic=/com.ibm.db2.ii.doc/admin/tqrchp02.htm)

### **DB2** インフォメーション・センター内のロケーション**:**

「管理」->「レプリケーションおよびイベント公開」->「Q レプリ ケーションおよびイベント公開の管理」->「イベント公開環境の変 更」

- 訂正 リストされている変更可能属性のほかに、公開キュー・マップの以 下の属性を変更できます。
	- sendq
	- message\_format

公開キュー・マップのこれらの追加属性の変更方法についての詳細 は、DB2 Information Integrator サポート Web サイト

[\(www.ibm.com/software/data/integration/db2ii/support.html\)](http://www.ibm.com/software/data/integration/db2ii/support.html) の

「Changing attributes for Q replication and event publishing objects」 というタイトルの技術情報を参照してください。

トピック・タイトル**:** [レプリケーション・センターからの](http://publib.boulder.ibm.com/infocenter/db2help/index.jsp?topic=/com.ibm.db2.ii.doc/admin/tqrsqlr1.htm) **SQL** スクリプトの実行 [および保管](http://publib.boulder.ibm.com/infocenter/db2help/index.jsp?topic=/com.ibm.db2.ii.doc/admin/tqrsqlr1.htm)

### **DB2** インフォメーション・センター内のロケーション**:**

「管理」->「レプリケーションおよびイベント公開」->「Q レプリ ケーションおよびイベント公開の管理」->「レプリケーション・セ ンターからの SQL スクリプトおよびコマンドの実行」

### 訂正

#### 前提条件

コマンド行から SQL スクリプトを実行する前に、サーバー に接続してサーバーのユーザー ID とパスワードを指定す る必要があります。コマンド行からデータベースに接続する 場合は、次のような CONNECT TO ステートメントを指定 します。

CONNECT TO *database* USER *user\_ID* USING *password*

ここで *database* は接続先のサーバーの名前、*user\_ID* は有 効なユーザー ID、*password* はそのユーザー ID のパスワー ドです。ファイルの中で CONNECT TO ステートメントを 指定する場合は、ステートメントの終わりにセミコロン (;) を使用します。例えば、次のようにします。

CONNECT TO *database* USER *user\_ID* USING *password*;

*database* は接続先のサーバーの名前、*user\_ID* は有効なユー ザー ID、*password* はそのユーザー ID のパスワードです。

トピック・タイトル**: Q** [レプリケーションおよびイベント発行での一般的なデー](http://publib.boulder.ibm.com/infocenter/db2help/index.jsp?topic=/com.ibm.db2.ii.doc/admin/cqrdt001.htm) [タ・タイプに関する考慮事項](http://publib.boulder.ibm.com/infocenter/db2help/index.jsp?topic=/com.ibm.db2.ii.doc/admin/cqrdt001.htm)

### **DB2** インフォメーション・センター内のロケーション**:**

「管理」->「レプリケーションおよびイベント公開」->「Q レプリ ケーションおよびイベント公開の管理」->「データ・タイプについ ての考慮事項」

訂正 tdiff ユーティリティーを使用してソース表とターゲット表が同じか どうかを検査する場合、ソースとターゲットの GRAPHIC データ・ タイプの列が一致しないことがあります。 DB2 Universal Database の GRAPHIC データ・タイプの列には、グラフィック・データの後 にブランク埋め込みがあります。この埋め込みは、データベースが 作成されたときに使用されたコード・ページに応じて、1 バイトま たは 2 バイトのスペースになります。この埋め込みのために、特に ソース表とターゲット表で使用されたコード・ページが異なる場合 は、ソース表とターゲット表のデータが一致しない可能性がありま す。この埋め込みが適用されるのは GRAPHIC データ・タイプにつ いてのみであり、VARGRAPHIC や LONG VARGRAPHIC といっ た他のグラフィック・データ・タイプには適用されません。

> GRAPHIC データ・タイプの列を比較するには、データに含まれる ブランク埋め込みを除去してから、次の DB2 スカラー関数を使用 して、ソース表とターゲット表を比較する必要があります。 rtrim(<column>)

この関数は、コード・ページの 1 バイト・スペースと 2 バイト・ スペースの違いを除外し、tdiff ユーティリティーが整合の取れた方 法で GRAPHIC データを比較できるようにします。

### トピック・タイトル**: Q** [キャプチャー・プログラムの開始](http://publib.boulder.ibm.com/infocenter/db2help/index.jsp?topic=/com.ibm.db2.ii.doc/admin/tqrssz01.htm)

### **DB2** インフォメーション・センター内のロケーション**:**

「管理」->「レプリケーションおよびイベント公開」->「Q レプリ ケーションおよびイベント公開の管理」->「システム・サービスを 使用してレプリケーション・プログラムを操作する」->「システ ム・サービスを使用した Q レプリケーションおよびイベント公開 のプログラムの操作 (z/OS)」->「JCL の使用」

訂正

#### **z/OS** でのトランザクション・ログ用ディレクトリーの指定

トランザクション・ログを含むデータ・セットが保管される パスを指定する必要があります。 CAPTURE PATH パラメ ーターには、レプリケーションおよび公開プログラムがそれ ぞれのトランザクション・ログを送信するパスを含めます。 CAPTURE\_PATH パラメーターを指定しない場合、Q キャ プチャー・プログラムは、JCL をサブミットしてプログラ ムを開始するユーザーのホーム・ディレクトリーにログ・フ ァイルを書き込みます。

ログ・ファイルのパスを、JCL または IBMQREP CAPPARMS 表で指定できます。

手順**:**

JCL でパスを指定するには、以下のようにします。

CAPTURE\_PATH パラメーターを、Q キャプチャー・プロ グラムを開始する JCL ステートメントの PARM フィール ドに指定します。

- 次の例のようにして CAPTURE PATH パラメーターを指 定できます。
	- // PARM='/CAPTURE\_SERVER=DSN7 CAPTURE\_PATH=//JAYQC // LOGSTDOUT capture\_schema=JAY'

この例では、Q キャプチャー・プログラムはそのログ・ ファイルを USER1.JAYQC.D7DP.JAY.QCAP.LOG ファイ ルに書き込みます。 USER1 は JCL をサブミットするユ ーザーです。

• ログのデータ・セットに特定の高位修飾子をもたせる場 合は、次の例のようにします。

// PARM='/capture\_server=DSN7 capture\_schema=JAY // CAPTURE\_PATH=//''OEUSR01'

これで、Q キャプチャー・プログラムは、そのログ・フ ァイルを OEUSR01.DSN7.JAY.QCAP.LOG ファイルに書 き込むようになります。

- v SYSADM.XYZ のパスを指定する場合は、次のいずれか の例のようにします。
	- // PARM='/CAPTURE\_server=DSN7 Capture\_path=//''SYSADM.XYZ capture schema=JAY'
	- // PARM='/CAPTURE\_server=DSN7 capture\_schema=JAY // capture\_PATH=//''SYSADM.XYZ'

パス名が MVS™ データ・セットでの文字の長さ制限であ る 44 文字を超えないようにしてください。この JCL を 実行するユーザー ID には、上記のデータ・セットへの 書き込み許可が必要です。

IBMOREP CAPPARMS 表でパスを指定するには、以下のよ うにします。

• 次の例のようにします。

INSERT INTO JAY.IBMQREP\_CAPPARMS (qmgr, restartq, adminq, startmode, memory\_limit, commit\_interval,<br>autostop,monitor interval,monitor limit, trace limit, signal limit, prune interval, sleep interval, logreuse, logstdout, term, capture\_path, arch\_level ) VALUES ( 'CSQ1', 'IBMQREP.ASN.RESTARTQ', 'IBMQREP.ASN.ADMINQ', , 'WARMSI', 32, 500, 'N',300, 10080, 10080, 10080, 300, 5000, 'N', 'N', 'Y', '//JAYQC', '802' ) ;

• ログのデータ・セットに特定の高位修飾子をもたせる場 合は、次の例のようにします。

INSERT INTO JAY.IBMQREP\_CAPPARMS (qmgr, restartq, adminq, startmode, memory\_limit, commit\_interval, autostop,monitor\_interval,monitor\_limit, trace\_limit, signal\_limit, prune\_interval, sleep\_interval, logreuse, logstdout, term, capture\_path, arch\_level ) VALUES ( 'CSQ1', 'IBMQREP.ASN.RESTARTQ', 'IBMQREP.ASN.ADMINQ', , 'WARMSI', 32, 500, 'N',300, 10080, 10080, 10080, 300, 5000, 'N', 'N', 'Y', '//''OEUSR01','802'); v SYSADM.XYZ のパスを指定するには、次の例のように

します。

INSERT INTO JAY.IBMQREP\_CAPPARMS (qmgr, restartq, adminq, startmode, memory\_limit, commit\_interval,<br>autostop,monitor interval,monitor limit, trace limit, signal limit, prune\_interval, sleep\_interval, logreuse, logstdout, term, capture\_path, arch\_level ) VALUES ( 'CSQ1', 'IBMQREP.ASN.RESTARTQ', 'IBMQREP.ASN.ADMINQ', , 'WARMSI', 32, 500, 'N',300, 10080, 10080, 10080, 300, 5000, 'N', 'N', 'Y', '//''SYSADM.XYZ','802');

トピック・タイトル**: Tdiff:** [表相違検出ユーティリティー](http://publib.boulder.ibm.com/infocenter/db2help/index.jsp?topic=/com.ibm.db2.ii.doc/admin/cqrtd001.htm)

### **DB2** インフォメーション・センター内のロケーション**:**

「管理」->「レプリケーションおよびイベント公開」->「Q レプリ ケーションおよびイベント公開の管理」->「ソース表とターゲット 表間の相違検出および修復」

訂正

**asntdiff** コマンドを実行するときは、次のように、Q サブスクリプ ションまたはサブスクリプション・セット・メンバーを一意的に識 別する SQL WHERE 文節を指定してください。

#### **Q** レプリケーション

WHERE 文節で、SUBNAME 列の値に基づいて、Q キャプ チャー・サーバーの IBMQREP\_SUBS コントロール表の行 を識別します。例えば、次のようにします。

where="subname = 'my\_qsub'"

#### **SQL** レプリケーション

WHERE 文節で、SET\_NAME 列の値に基づいて、アプラ イ・コントロール・サーバーの IBMSNAP\_SUBS\_MEMBR 表の行を識別します。例えば、次のようにします。

where="set name = 'my set' and source table='EMPLOYEE'"

サブスクリプション・セット・メンバーを一意的に識別する ために、WHERE 文節内でさらに述部を使用する必要があ

る場合があります。例えば、IBMSNAP\_SUBS\_MEMBR 表 の APPLY\_QUAL、SOURCE\_OWNER、

TARGET OWNER、または TARGET TABLE 列を、この文 節に追加する必要がある場合があります。

### 相違表**:**

相違表では、ターゲット表をソース表に合わせて変更するのに必要 な操作を示す ID として、以下の 3 つを使用します。

- v D (削除): キー値をもつ行がターゲット表にあってソースにない ことを示します。
- v U (更新): 同じキー値をもつ行がソースとターゲットの両方にあ るが、ターゲットの少なくとも 1 つの非キー値列が異なることを 示します。
- I (挿入): キー値をもつ行がソースにあってターゲットにないこと を示します。

値 ? 1 は、1 つまたは複数のソース列に無効文字があることを示し ます。

値 ? 2 は、1 つまたは複数のターゲット列に無効文字があることを 示します。

### 例**:**

ソースの EMPLOYEE 表とそのターゲット・コピーを比較すると、 以下の値のリストが戻されます。レプリケーションのキー列は、従 業員番号 EMPNO です。

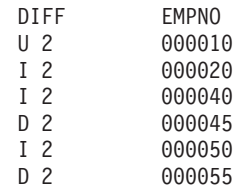

例の 2 番目の行は、キー値 000010 をもつ行がソース表とターゲッ ト表の両方にあるが、ターゲットの少なくとも 1 つの非キー列の値 が異なることを示しています。次の 2 つの行は、キー値 000020 お よび 000040 をもつ行が、ソースのみにあることを示しています。 4 番目の行は、キー値 000045 をもつ行が、ターゲットのみにある ことを示しています。

例えば、Q レプリケーションで検索条件を使用して複製される行を フィルターに掛ける場合など、ソース表とターゲット表間の相違が 意図的なものであることもあります。 **asntdiff** コマンドは、Q レプ リケーションまたは SQL レプリケーションの以下のオプションの 結果であるソース表とターゲット表の間の相違は示しません。

### **Q** レプリケーション

- v 複製される行を制限する検索条件
- v ソースの削除操作のレプリケーションを抑制するオプシ ョン

### **SQL** レプリケーション

- サブスクリプション・セット・メンバー述部
- v ターゲット列の内容を作成するのに使用される SQL 式

トピック・タイトル**: Q** [レプリケーションおよびイベント発行のパッケージおよび](http://publib.boulder.ibm.com/infocenter/db2help/index.jsp?topic=/com.ibm.db2.ii.doc/admin/cqrmr000.htm) [プランの再バインドに関する考慮事項](http://publib.boulder.ibm.com/infocenter/db2help/index.jsp?topic=/com.ibm.db2.ii.doc/admin/cqrmr000.htm)

**DB2** インフォメーション・センター内のロケーション**:**

「管理」->「レプリケーションおよびイベント公開」->「Q レプリ ケーションおよびイベント公開 (Q replication and event publishing)」->「Q レプリケーションおよびイベント公開環境の保 守」->「コントロール表の保守」

訂正

### **z/OS** の場合

Q キャプチャー・プログラム、Q アプライ・プログラム、 および共通パッケージは、自動的にバインドされます。 DB2 Universal Database サブシステムで z/OS サンプル ASNQBNDL を使用して、ASNCOMMON、 ASNQCAPTURE、ASNQAPPLY、および ASNMON パッケ ージをバインドすることができます。

DB2 Information Integrator Replication for z/OS では、プリ コンパイル時に VERSION AUTO が指定されます。そのた め、DB2 Universal Database for z/OS は、2 つの最新バー ジョンより前のパッケージを自動的に解放します。

トピック・タイトル**: XML** [メタデータ・レジストリー・ホーム・ページのカスタマ](http://publib.boulder.ibm.com/infocenter/db2help/index.jsp?topic=/com.ibm.db2.udb.xmr.doc/xmr/txrwelcm.htm) [イズ](http://publib.boulder.ibm.com/infocenter/db2help/index.jsp?topic=/com.ibm.db2.udb.xmr.doc/xmr/txrwelcm.htm)

### **DB2** インフォメーション・センター内のロケーション**:**

「管理」->「XML メタデータ・レジストリーによる XML メタデ ータの管理」

訂正 レジストリー・ホーム・ページが表示される場所に関するステップ 1 の文が変更されて、次のようにログイン・ページを含むようにな りました。

> ホーム・ページの「情報 (About)」セクションの情報は、ログイ ン・ページにも表示されます。

トピック・タイトル**: XML** [メタデータ・レジストリー内のオブジェクトのバージョ](http://publib.boulder.ibm.com/infocenter/db2help/index.jsp?topic=/com.ibm.db2.udb.xmr.doc/xmr/txrver02.htm) [ン管理を使用可能にする](http://publib.boulder.ibm.com/infocenter/db2help/index.jsp?topic=/com.ibm.db2.udb.xmr.doc/xmr/txrver02.htm)

#### **DB2** インフォメーション・センター内のロケーション**:**

「管理」->「XML メタデータ・レジストリーによる XML メタデ ータの管理」->「バージョンの制御」

- 訂正 バージョン管理を使用可能にするには、オブジェクトに対する全ア クセス権限が必要です。
- トピック・タイトル**: XML** [メタデータ・レジストリー内のアクセス・グループ](http://publib.boulder.ibm.com/infocenter/db2help/index.jsp?topic=/com.ibm.db2.udb.xmr.doc/xmr/cxracs03.htm)

#### **DB2** インフォメーション・センター内のロケーション**:**

「管理」->「XML メタデータ・レジストリーによる XML メタデ ータの管理」->「ユーザー登録、オブジェクト・アクセス、および セキュリティーの管理」

訂正 アクセス・グループのメンバーを追加または除去するには、アクセ ス・グループへの書き込みアクセス権限が必要です。

トピック・タイトル**: XML** [メタデータ・レジストリーに対するユーザーまたはアク](http://publib.boulder.ibm.com/infocenter/db2help/index.jsp?topic=/com.ibm.db2.udb.xmr.doc/xmr/txrrevok.htm) [セス・グループのアクセスを使用不可にする](http://publib.boulder.ibm.com/infocenter/db2help/index.jsp?topic=/com.ibm.db2.udb.xmr.doc/xmr/txrrevok.htm)

- **DB2** インフォメーション・センター内のロケーション**:** 「管理」->「XML メタデータ・レジストリーによる XML メタデ ータの管理」->「ユーザー登録、オブジェクト・アクセス、および セキュリティーの管理」
- 訂正 「使用可能」または「使用不可」をクリックして XML メタデー タ・レジストリーへのアクセス権を付与または取り消すと、その変 更は即時に反映されます。アクセスを使用不可にされる対象ユーザ ーとしてログインしている場合は、「使用不可」をクリックすると ログイン・ページが表示されます。それ以外の場合は、編集中のユ ーザーまたはアクセス・グループのノートブックは変化しません。

#### トピック・タイトル**: XML** [メタデータ・レジストリーの自動登録を使用可能にする](http://publib.boulder.ibm.com/infocenter/db2help/index.jsp?topic=/com.ibm.db2.udb.xmr.doc/xmr/txrenarg.htm)

# **DB2** インフォメーション・センター内のロケーション**:** 「管理」->「XML メタデータ・レジストリーによる XML メタデ ータの管理」->「ユーザー登録、オブジェクト・アクセス、および セキュリティーの管理」

訂正 このトピックでの、「ユーザー登録機能を使用可能にする **(Enable the Register a user feature)**」リンクがホーム・ページの「このレ ジストリーについて (About this Registry)」セクションにあるという 説明は誤りです。このリンクは、自動登録が使用可能になっていな ければ、ホーム・ページの「レジストリーの使用 (Using the Registry)」セクションにあります。このリンクを表示するには、こ のセクションをスクロールダウンする必要があるかもしれません。

#### トピック・タイトル**: XML** [メタデータ・レジストリーの自動登録を使用不可にする](http://publib.boulder.ibm.com/infocenter/db2help/index.jsp?topic=/com.ibm.db2.udb.xmr.doc/xmr/txrdsarg.htm)

# **DB2** インフォメーション・センター内のロケーション**:** 「管理」->「XML メタデータ・レジストリーによる XML メタデ ータの管理」->「ユーザー登録、オブジェクト・アクセス、および セキュリティーの管理」

訂正 このトピックでの、「ユーザー登録機能を使用不可にする **(Disable the Register a user feature)**」リンクがホーム・ページの「このレ ジストリーについて (About this Registry)」セクションにあるという 説明は誤りです。このリンクは、自動登録が使用可能になっていれ ば、ホーム・ページの「レジストリーの使用 (Using the Registry)」 セクションにあります。このリンクを表示するには、このセクショ ンをスクロールダウンする必要があるかもしれません。

# モニター

トピック・タイトル**:** [レプリケーション・アラート・モニター](http://publib.boulder.ibm.com/infocenter/db2help/index.jsp?topic=/com.ibm.db2.ii.doc/admin/cqrmonsb.htm)

**DB2** インフォメーション・センター内のロケーション**:**

「モニター」->「レプリケーションおよびイベント公開」

訂正

#### **z/OS** サーバーでの制約事項

- v レプリケーション・アラート・モニターは SMTP サーバ ーを使用して E メール通知を送信できますが、 ASNMAIL 出口ルーチンを使用して通知を処理すること はできません。
- z/OS サーバーから実行するモニターがモニターできる状 況は、z/OS サーバー上で実行されるキャプチャー、O キ ャプチャー、アプライ、および Q アプライの各プログラ ムについてのみです。 z/OS サーバーから実行するレプ リケーション・アラート・モニターは、Linux、UNIX、お よび Windows 環境の以下のアラート条件を検査できませ  $h<sub>o</sub>$ 
	- CAPTURE\_STATUS
	- QCAPTURE\_STATUS
	- APPLY\_STATUS
	- QAPPLY\_STATUS

ただし、Linux、UNIX、または Windows サーバー上で実 行するモニターは、z/OS 上で実行されるキャプチャー、 Q キャプチャー、アプライ、Q アプライの各プログラム をモニターできます。レプリケーション・プログラムを 実行するシステムに DB2 Administration Server をインス トールしてください。例えば、SERVER\_LINUX1 上で実 行する MONITOR1 は、DB2 Administration Server がイ ンストールされている SERVER\_ZOS1 上で実行される Q アプライ・プログラムをモニターできます。

### トピック・タイトル**:** [レプリケーション・アラート・モニターのアラート条件](http://publib.boulder.ibm.com/infocenter/db2help/index.jsp?topic=/com.ibm.db2.ii.doc/admin/cqrmons4.htm)

### **DB2** インフォメーション・センター内のロケーション**:**

「モニター」->「レプリケーションおよびイベント公開」->「レプ リケーション・アラート・モニターのアラート条件および通知」

- 訂正 z/OS プラットフォームで OAPPLY SPILLODEPTH および QAPPLY\_QDEPTH アラート条件を使用可能にするには、APAR PQ94364 に対応する z/OS フィックスパックを適用する必要があり ます。
- トピック・タイトル**:** [レプリケーション・アラート・モニターのセットアップ](http://publib.boulder.ibm.com/infocenter/db2help/index.jsp?topic=/com.ibm.db2.ii.doc/admin/tqrmons0.htm)
	- **DB2** インフォメーション・センター内のロケーション**:** 「モニター」->「レプリケーションおよびイベント公開」
	- 訂正 **Linux**、**UNIX**、および **Windows**: QAPPLY\_QDEPTH および OAPPLY SPILLODEPTH アラート条件を使用するには、

sqllib/bin/routine ディレクトリーにある次のライブラリーを、 sqllib/function/unfenced ディレクトリーにコピーします。

**Linux** および **UNIX** asnqmon

### **Windows**

asnqmonasnqmon.dll

# 開発

- トピック・タイトル**:** [ラッパーを作成する理由](http://publib.boulder.ibm.com/infocenter/db2help/topic/com.ibm.db2.ii.doc/ad/cfsfdc01.htm)
	- **DB2** インフォメーション・センター内のロケーション**:** 「開発」->「カスタム・データ・ソースへの接続 (ラッパー)」-> 「ラッパーの開発 - 概要」
	- 訂正 『腹部の実験で 0.8 を超える結果を持つ分子に類似した分子の ID を要求する照会』というタイトルの図の最後の行の E.MOLE\_ID を、 E.MOLECULE\_ID にする必要があります。
- トピック・タイトル**:** [ラッパー開発キット](http://publib.boulder.ibm.com/infocenter/db2help/index.jsp?topic=/com.ibm.db2.ii.doc/ad/cfswwp04.htm)
	- **DB2** インフォメーション・センター内のロケーション**:** 「開発」->「カスタム・データ・ソースへの接続 (ラッパー)」-> 「ラッパーの開発 - 概要」
	- 訂正 Windows 環境変数 %DB2PATH% を %DB2TEMPDIR% にする必要 があります。これは Windows での一時ディレクトリー・パスを指 定するのに使用される環境変数を表します。
- トピック・タイトル**:** [照会の計画のための制御フロー](http://publib.boulder.ibm.com/infocenter/db2help/index.jsp?topic=/com.ibm.db2.ii.doc/ad/cfscqp01.htm)
	- **DB2** インフォメーション・センター内のロケーション**:** 「開発」->「カスタム・データ・ソースへの接続 (ラッパー)」-> 「ラッパーの開発と文書化」->「データ・フローの概要」->「処理 の制御フロー!
	- 訂正 以下のように、処理で参照されるステップ番号に誤りがあります。
		- v ステップ 10 を次のように訂正する必要があります。「ラッパー は、Request Exp で表されるヘッド式の値をデータ・ソースが計 算できるかどうかを判別します。ラッパーは、ステップ 9 [ステ ップ 12 ではありません1 を、Request Exp ツリーを下位に向か って、判別できるまで再帰的に繰り返します。」
		- ステップ 12 を次のように訂正する必要があります。「要求に含 まれる追加ヘッド式ごとに、ステップ 8 から 11 [ステップ 9 か ら 12 ではありません] を繰り返します。」
		- ステップ 17 を次のように訂正する必要があります。「要求に含 まれる追加述部ごとに、ステップ 14 から 16 [ステップ 15 から 17 ではありません] を繰り返します。」

トピック・タイトル**: Web** [サービス・プロバイダーを使用する動的データベースの](http://publib.boulder.ibm.com/infocenter/db2help/index.jsp?topic=/com.ibm.db2.ii.doc/ad/ciiwsdqs.htm) [照会](http://publib.boulder.ibm.com/infocenter/db2help/index.jsp?topic=/com.ibm.db2.ii.doc/ad/ciiwsdqs.htm)

## **DB2** インフォメーション・センター内のロケーション**:**

「開発」->「Web サービスおよびフェデレーテッド Web アプリケ

ーション」->「Web サービス・プロバイダーを使用するアプリケー ションの開発」->「動的データベース照会の使用」

訂正 動的照会サービスでサポートされる関数に、削除関数を含める必要 があります。

> 動的照会サービスを使用することにより、デプロイメント時に事前 定義された照会を実行するのではなく、アプリケーション・データ を選択、挿入、更新、および削除し、ストアード・プロシージャー を呼び出す照会を、実行時に動的に作成してサブミットできます。

- トピック・タイトル**: Information Integrator** 中で **DB2** [用のアプリケーション・サ](http://publib.boulder.ibm.com/infocenter/db2help/topic/com.ibm.db2.ii.doc/ad/tiiwxstp.htm) [ーバーの開始と停止を実行する](http://publib.boulder.ibm.com/infocenter/db2help/topic/com.ibm.db2.ii.doc/ad/tiiwxstp.htm)
	- **DB2** インフォメーション・センター内のロケーション**:**

「開発」->「Web サービスおよびフェデレーテッド Web アプリケ ーション」->「Web アプリケーションのデプロイおよびテスト」

訂正 dxxworf.zip ファイルの ¥bin ディレクトリーに含まれるスクリプト を使用して、Web サービス・プロバイダー、Web サービス・プロ バイダー・アプリケーション (Web サービス・プロバイダー・サン プルを含む)、および JDBC プロバイダーのインストールと構成、 および DB2 用アプリケーション・サーバーでのトレースの使用可 能化と使用不可化を行えます。 DB2 用アプリケーション・サーバ ーが実行中でなければなりません。

#### 前提条件

DB2 Universal Database システム用アプリケーション・サーバーに Web サービス・プロバイダー・ランタイムをインストールして構成 するには、トピック『WebSphere Application Server Version 5 以降 (Windows および UNIX 用) での WORF のインストールおよび移 行』のインストールの説明のステップ 1 から 4 に従ってくださ い。

worf\_eas\_admin.jacl スクリプトを、以下のように使用できます。

v **DB2** 用アプリケーション・サーバーに **Web** サービス・プロバイ ダー・サンプルをインストールする

以下の例は、読者がトピック『WebSphere Application Server Version 5.1 以降 (Windows および UNIX 用) での WORF の例 のデプロイ』に説明がある Web サービス・プロバイダー例のデ プロイについてよく理解していることを前提としています。

- オプション: Web サービス・プロバイダー・サンプル Web ア プリケーションが使用する JDBC プロバイダーをインストー ルするには、次のコマンドを使用します。
	- \$appserv\_install\_dir¥bin¥wsadmin.bat -f worf\_eas\_admin.jacl configureJDBC
		- -name db2jdbc
		- -**classpath** "C:¥¥SQLLIB¥¥java¥¥db2java.zip"
		- -iClassName COM.ibm.db2.jdbc.app.DB2Driver

Windows のコマンド行では、ディレクトリー区切り文字とし て ¥¥ または / を使用します。

– オプション: Web サービス・プロバイダー・サンプルをインス トールするには、次のコマンドを使用します。

\$appserv\_install\_dir¥bin¥wsadmin.bat -f worf\_eas\_admin.jacl installApp -warPath "C:¥¥worf¥¥lib¥¥axis-services.war" -contextRoot services -appName WorfAxis

Windows のコマンド行では、ディレクトリー区切り文字とし て ¥¥ または / を使用します。

v **DB2** 用アプリケーション・サーバーにユーザー作成の **Web** サー ビス・プロバイダー **Web** アプリケーションをインストールする

Web サービス・プロバイダー Web アプリケーションをインスト ールして構成するには、次のコマンドを発行します。

– worf\_eas\_admin.jacl (以下の 6 つのオプショナル・キーワード のうちのいずれかを使用します)

installApp <parameters>

configureJDBC <parameters>

uninstallApp <parameters>

removeJDBC <parameters>

enableTrace

disableTrace

#### **installApp**

以下のパラメーターに基づいて Web アプリケーションを インストールします。

#### **warPath**

Web アーカイブ (WAR) パッケージのパス。

#### **contextRoot**

DB2 用アプリケーション・サーバーでのアプリ ケーションのコンテキスト・ルート。

#### **appName**

DB2 用アプリケーション・サーバーでのアプリ ケーションの名前。名前にブランク文字を含める ことはできません。

以下は、installApp モードの例です。

\$appserv\_install\_dir¥bin¥wsadmin.bat -f worf\_eas\_admin.jacl installApp -warPath "C:¥¥My Files¥¥WORF¥¥axis-services.war" -contextRoot services -appName WorfAxis

Windows のコマンド行では、ディレクトリー区切り文字 として ¥¥ または / を使用します。

### **configureJDBC**

JDBC プロバイダーを構成します。以下のパラメーター が必要です。

**name** DB2 用アプリケーション・サーバーでの JDBC プロバイダーの名前。

#### **classPath**

JDBC ドライバーの Java™ アーカイブ (JAR) パ ッケージの CLASSPATH。

### **iClassName**

インプリメンテーション・クラスの名前。

以下は、configureJDBC モードの例です。

\$appserv\_install\_dir¥bin¥wsadmin.bat -f worf\_eas\_admin.jacl configureJDBC -name db2jcc -classPath "C:¥¥SQLLIB¥¥java¥¥db2jcc.jar; C:¥¥SQLLIB¥¥java¥¥db2jcc\_license\_cu.jar; C:¥¥SQLLIB¥¥java¥¥db2jcc\_license\_cisuz.jar" -iClassName com.ibm.db2.jcc.DB2Driver

Windows のコマンド行では、ディレクトリー区切り文字 として ¥¥ または / を使用します。

### **uninstallApp** モード

インストール済みアプリケーションを除去します。DB2 用アプリケーション・サーバーでのアプリケーションの 名前を指定する必要があります。例えば、次のようにし ます。

\$appserv\_install\_dir¥bin¥wsadmin.bat -f worf\_eas\_admin.jacl uninstallApp -appName WorfAxis

#### **removeJDBC**

JDBC プロバイダーを除去します。DB2 用アプリケーシ ョン・サーバーでの JDBC プロバイダーの名前を指定す る必要があります。例えば、次のようにします。

\$appserv\_install\_dir¥bin¥wsadmin.bat -f worf\_eas\_admin.jacl removeJDBC -name db2jcc

#### **enableTrace**

DB2 用アプリケーション・サーバーでのトレースを使用 可能にします。DB2 用アプリケーション・サーバーが実 行中でなければなりません。以下は、トレースを使用可 能にする例です。

\$appserv\_install\_dir¥bin¥wsadmin -f worf\_eas\_admin.jacl enableTrace

#### **disableTrace**

DB2 用アプリケーション・サーバーでのトレースを使用 不可にします。DB2 用アプリケーション・サーバーが実 行中でなければなりません。以下は、トレースを使用不 可にする例です。

\$appserv\_install\_dir¥bin¥wsadmin -f worf\_eas\_admin.jacl disableTrace

# トピック・タイトル**:** [デプロイメント記述子の生成](http://publib.boulder.ibm.com/infocenter/db2help/index.jsp?topic=/com.ibm.db2.ii.doc/ad/tiigddxs.htm)

#### **DB2** インフォメーション・センター内のロケーション**:**

「開発」->「Web サービスおよびフェデレーテッド Web アプリケ ーション」->「Web アプリケーションのデプロイおよびテスト」

#### 訂正 **1/3**

Dadx2Dd デプロイメント記述子クラスの新しいパラメーターは次の とおりです。

- **-t** オプション: SOAP エンコード・スタイルを指定します。有 効な値は、文書スタイルを表す document と、リモート・プ ロシージャー・コール・スタイルを表す RPC です。デフォ ルト値は RPC です。選択するスタイルは、DADX ファイル を含むグループの group.properties ファイルで指定されてい るスタイルと一致しなければなりません。
- **-c** Web サービスのコンテキスト・パスを指定します。有効な 値は、Web サーバーに受け入れられるストリング値です。 デフォルトは services です。コンテキスト・パスは、アプ リケーション・サーバーへの Web サービス・プロバイダー Web アプリケーションのインストールに使用されるパスと 一致しなければなりません。
- **-u** 生成される WSDL 文書、およびグループの Web サービス 用 XML スキーマ・ファイル (XSD) で使用されるターゲッ ト・ネームスペースを指定します。デフォルトは、 http://tempuri.org/<context\_path> です。ターゲット・ネーム スペースは、DADX ファイルを含むグループの group.properties ファイルで指定したネームスペースと一致 しなければなりません。

次のパラメーターのデフォルトが変わります。

**-s** web.xml ファイルで SOAP エンジン・パラメーターが指定 されない場合のデフォルトの SOAP エンジンは、Apache SOAP です。

#### 訂正 **2/3**

Java パッケージ com.ibm.etools.webservice.rt.dadx に言及している箇 所はすべて、com.ibm.etools.webservice.rt.dadx2dd にする必要があり ます。

例を訂正して次のようにします。

- java com.ibm.etools.webservice.rt.dadx2dd.Dadx2Dd -r ZipCity.dadx -p /travel
	- -n /dxx\_travel -i classes¥groups¥dxx\_travel¥ZipCity.dadx
	- -o classes¥dds¥dxx\_travel¥ZipCity.isd -c services -t rpc

#### 訂正 **3/3**

dds.xml の例を、Apache サービス・プロバイダーと Apache

DxxMappingRegistry を指定するように更新します。例の中の変更箇 所を、以下で強調して示します。

<isd:service xmlns:isd='http://xml.apache.org/xml-soap/deployment' id='http://tempuri.org/travel/ZipCity.dadx'> <isd:provider type='com.ibm.etools.webservice.rt.framework.**apache.ApacheServiceProvider**' scope='Request' methods='findCityByZipCode insertZipCodeAndCity updateCityForZipCode deleteZipCode'> <isd:java class='com.ibm.etools.webservice.rt.dxx.DxxService'/> <isd:option key='group.name' value='/dxx\_travel'/> <isd:option key='group.path' value='/travel'/> <isd:option key='group.class.name' value='com.ibm.etools.webservice.rt.dxx.DxxGroup'/>

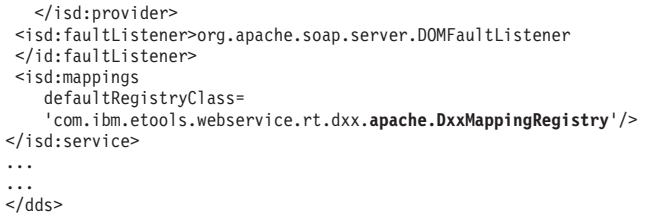

トピック・タイトル**: DB2 Web** [サービス・プロバイダー](http://publib.boulder.ibm.com/infocenter/db2help/index.jsp?topic=/com.ibm.db2.ii.doc/ad/tiiwstrc.htm) **Apache Tomcat** バージョ ン **4.0** 以降の **Web** [アプリケーション・サーバーでのトレースの使用可能化](http://publib.boulder.ibm.com/infocenter/db2help/index.jsp?topic=/com.ibm.db2.ii.doc/ad/tiiwstrc.htm)

- **DB2** インフォメーション・センター内のロケーション**:** 「開発」->「Web サービスおよびフェデレーテッド Web アプリケ ーション」->「Web アプリケーションのデプロイおよびテス ト」->「Web サービス・プロバイダーのトレースの使用可能化」
- 訂正 より良いパフォーマンスを維持するには、トレース情報のデフォル ト・レベルを、DEBUG ではなく INFO に指定します。以下が正し い例です。

log4j.rootCategory=INFO, console, rollingFile

- トピック・タイトル**: Web** [サービスのコンシューマー機能](http://publib.boulder.ibm.com/infocenter/db2help/topic/com.ibm.db2.ii.doc/ad/ciisoap1.htm)
	- **DB2** インフォメーション・センター内のロケーション**:** 「開発」->「Web サービスおよびフェデレーテッド Web アプリケ ーション」->「Web サービス・コンシューマーのインストール」
	- 訂正 HTTPS でメッセージを暗号化しても、Web サービス・コンシュー マーは保護されません。

# チューニング

トピック・タイトル**:** [フェデレーテッド・マテリアライズ照会表の作成](http://publib.boulder.ibm.com/infocenter/db2help/index.jsp?topic=/com.ibm.db2.ii.doc/admin/tfpmqt02.htm)

#### **DB2** インフォメーション・センター内のロケーション**:**

「チューニング」->「フェデレーテッド・システム」->「マテリア ライズ照会表」

追加 副選択ステートメントで INSERT ステートメントを使用してユーザ ー保守のマテリアライズ照会表にデータを追加または更新する場合 は、INSERT ステートメントを発行する前に、同じマテリアライズ 照会表が挿入のソースとして使用されないように、以下のコマンド を発行します。

> SET CURRENT REFRESH AGE 0 SET CURRENT MAINTAINED TABLE TYPE FOR OPTIMIZATION SYSTEM

#### トピック・タイトル**:** [データ・ソースに固有の、マテリアライズ照会表の制約事項](http://publib.boulder.ibm.com/infocenter/db2help/index.jsp?topic=/com.ibm.db2.ii.doc/admin/rfpmqt04.htm)

### **DB2** インフォメーション・センター内のロケーション**:**

「チューニング」->「フェデレーテッド・システム」->「マテリア ライズ照会表」

追加 **1/3**

フェデレーテッド照会の場合は、DB2 設計アドバイザー・コマンド db2advis の -u オプションを指定する必要があります。このオプシ ョンを指定しない場合、DB2 設計アドバイザーはリフレッシュ即時 マテリアライズ照会表のみを推奨します。ニックネームを参照する

マテリアライズ照会表では、リフレッシュ即時機能がサポートされ ていないため、DB2 設計アドバイザーは推奨を提示しません。

#### 追加 **2/3**

DB2 設計アドバイザーによって提示されたマテリアライズ照会表の 推奨がデータ・ソースのマテリアライズ照会表制約事項に適合して いない場合は、マテリアライズ照会表を作成することはできます が、リフレッシュすることはできません。この状態を回避するに は、DB2 設計アドバイザーによって提示されたマテリアライズ照会 表の推奨に従い、推奨されたマテリアライズ照会表の定義がデー タ・ソースの制約を満たしていることを確認してください。

### 追加 **3/3**

複数パーティションの環境では、DB2 設計アドバイザーは、ニック ネームを伴うマテリアライズ照会表の推奨は提示しません。

### 参照

### トピック・タイトル**: [Wrapper](http://publib.boulder.ibm.com/infocenter/db2help/index.jsp?topic=/com.ibm.db2.ii.doc/ad/rwrjwrap.htm)** クラス

**DB2** インフォメーション・センター内のロケーション**:**

「参照情報」->「API」->「ラッパー開発 Java API」->「ラッパ ー・クラス」

#### 訂正

**destroy** メソッド

目的 特定のラッパー・オブジェクトを破棄し、それに関連付けら れたすべてのリソースを解放します。デフォルトのインプリ メンテーションは、アクションなしです。このメソッドは、 ラッパー・オブジェクトが除去される前にフェデレーテッ ド・サーバーによって呼び出されます。これにより、ラッパ ーは割り振られたすべてのリソースを解放できます。ラッパ ー固有のリソースを解放するには、このメソッドをラッパー 固有のサブクラス UnfencedGenericWrapper および FencedGenericWrapper にインプリメントしてください。

#### 構文

protected void destroy()

throws java.lang.Exception

## パラメーター

なし

戻り値 なし

スロー 処理が失敗した場合は Exception オブジェクト。

トピック・タイトル**: [UnfencedWrapper](http://publib.boulder.ibm.com/infocenter/db2help/index.jsp?topic=/com.ibm.db2.ii.doc/ad/rwrjuwra.htm)** クラス

### **DB2** インフォメーション・センター内のロケーション**:**

「参照情報」->「API」->「ラッパー開発 Java API」->「ラッパ ー・クラス」

訂正

**getFencedWrapperClass** メソッド

目的 ラッパーの fenced 部分に対してロードする必要があるクラ スの名前を取得します。このクラス名は FENCED\_WRAPPER\_CLASS ラッパー・オプションの値と して指定されます。

# 構文

public final java.lang.String getFencedWrapperClass(WrapperInfo wrapperInfo)throws WrapperException

パラメーター

### **wrapperInfo**

ラッパー・カタログ情報を格納する WrapperInfo オブジ ェクト。

- 戻り値 FencedWrapper サブクラスの名前。クラス名が指定されない 場合は NULL。
- スロー 処理が失敗した場合は WrapperException オブジェクト。

#### トピック・タイトル**: [Nickname](http://publib.boulder.ibm.com/infocenter/db2help/index.jsp?topic=/com.ibm.db2.ii.doc/ad/rwrjnick.htm)** クラス

**DB2** インフォメーション・センター内のロケーション**:**

「参照情報」->「API」->「ラッパー開発 Java API」->「ニックネ ーム・クラス」->「Nickname クラス」

訂正

**destroy** メソッド

目的 特定のニックネーム・オブジェクトを破棄し、それに関連付 けられたすべてのリソースを解放します。デフォルトのイン プリメンテーションでは、アクションが実行されません。こ のメソッドは、ニックネーム・オブジェクトが除去される前 にフェデレーテッド・サーバーによって呼び出されます。こ れにより、ラッパーは割り振られたすべてのリソースを解放 できます。ラッパー固有のリソースを解放する必要がある場 合は、このメソッドをラッパー固有のサブクラス

**UnfencedGenericNickname** および **FencedGenericNickname** にインプリメントしてください。

### 構文

protected void destroy()

throws java.lang.Exception

パラメーター

なし

戻り値 なし

スロー 処理が失敗した場合は Exception オブジェクト。

トピック・タイトル**: [RemoteUser](http://publib.boulder.ibm.com/infocenter/db2help/index.jsp?topic=/com.ibm.db2.ii.doc/ad/rwrjrusr.htm)** クラス

**DB2** インフォメーション・センター内のロケーション**:**

「参照情報」->「API」->「ラッパー開発 Java API」->「ユーザ ー・クラス」->「RemoteUser クラス」

訂正

**destroy** メソッド

目的 特定のユーザー・マッピング・オブジェクトを破棄し、それ に関連付けられたすべてのリソースを解放します。デフォル トのインプリメンテーションでは、アクションが実行されま せん。このメソッドは、ユーザー・マッピング・オブジェク トが除去される前にフェデレーテッド・サーバーによって呼 び出されます。これにより、ラッパーは割り振られたすべて のリソースを解放できます。ラッパー固有のリソースを解放 する必要がある場合は、このメソッドをラッパー固有のサブ クラス **UnfencedGenericNickname** および

**FencedGenericNickname** にインプリメントしてください。

#### 構文

protected void destroy()

throws java.lang.Exception

# パラメーター

# なし

- 戻り値 なし
- スロー 処理が失敗した場合は Exception オブジェクト。
- トピック・タイトル**: [Server](http://publib.boulder.ibm.com/infocenter/db2help/index.jsp?topic=/com.ibm.db2.ii.doc/ad/rwrjserv.htm)** クラス

**DB2** インフォメーション・センター内のロケーション**:**

「参照情報」->「API」->「ラッパー開発 Java API」->「サーバ ー・クラス」->「Server クラス」

### 訂正

#### **destroy** メソッド

目的 特定のサーバー・オブジェクトを破棄し、それに関連付けら れたすべてのリソースを解放します。デフォルトのインプリ メンテーションでは、アクションが実行されません。このメ ソッドは、サーバー・オブジェクトが除去される前にフェデ レーテッド・サーバーによって呼び出されます。これによ り、ラッパーは割り振られたすべてのリソースを解放できま す。ラッパー固有のリソースを解放する必要がある場合は、 このメソッドをラッパー固有のサブクラス

> **UnfencedGenericNickname** および **FencedGenericNickname** にインプリメントしてください。

#### 構文

protected void destroy() throws java.lang.Exception

パラメーター

なし

戻り値 なし

スロー 処理が失敗した場合は Exception オブジェクト。

### トピック・タイトル**: [IBMQREP\\_APPLYMON](http://publib.boulder.ibm.com/infocenter/db2help/index.jsp?topic=/com.ibm.db2.ii.doc/admin/rqrtac02.htm)** 表

### **DB2** インフォメーション・センター内のロケーション**:**

「参照情報」->「コントロール表」->「レプリケーションおよびイ ベント公開の表構造」->「Q レプリケーションおよびイベント公開 の表構造」->「Q アプライ・サーバーの表」

- 訂正 IBMOREP APPLYMON 表の OLDEST TRANS 列の値は、ソース・ サーバーでのトランザクション・コミット時間に基き、Q アプラ イ・プログラムがターゲットで適用したトランザクションを示しま す。各モニター間隔後の OLDEST TRANS 列内の値の意味を以下 に示します。
	- O アプライ・プログラムがトランザクションを処理している場合 は、Q アプライ・プログラムが適用した最も古いトランザクショ ンのソース・サーバーでのコミット時間。
	- v 処理中のトランザクションがなく、Q アプライ・プログラムが最 も古いトランザクションを適用した後にハートビート・メッセー ジが到着した場合は、最新のハートビート時間。
	- v Q アプライ・プログラムがメッセージ (トランザクション・メッ セージまたはハートビート・メッセージ) をまだ受け取っていな い場合は、値 1900-01-01-00.00.00.000000。

#### トピック・タイトル**: asnqcap: Q** [キャプチャー・プログラムの開始](http://publib.boulder.ibm.com/infocenter/db2help/index.jsp?topic=/com.ibm.db2.ii.doc/admin/rqrsc002.htm)

**DB2** インフォメーション・センター内のロケーション**:**

「参照」->「コマンド」->「Q レプリケーションおよびイベント公 開のコマンド」

訂正

#### **sleep\_interval=***n*

Q キャプチャー・プログラムがアクティブ・ログとメモリ ー内に残っているトランザクションを処理した後のアイドル 時間を、ミリ秒数で指定します。デフォルトは 5000 ミリ秒 (5 秒) です。

### トピック・タイトル**: asntdiff:** [ソース表とターゲット表とのデータの比較](http://publib.boulder.ibm.com/infocenter/db2help/index.jsp?topic=/com.ibm.db2.ii.doc/admin/rqrsc008.htm)

#### **DB2** インフォメーション・センター内のロケーション**:**

「参照」->「コマンド」->「Q レプリケーションおよびイベント公 開のコマンド」

訂正

以下に、**asntdiff** コマンドの使用法の例を示します。

### 例 **1**

Q レプリケーションでは、Q キャプチャー・サーバー source\_db に あり、Q キャプチャー・スキーマが myschema で、Q サブスクリ プション my qsub で指定されるソース表とターゲット表の相違を 検出するには、次のようにします。

asntdiff DB=source\_db SCHEMA=myschema WHERE="subname = 'my\_qsub'"

### 例 **2**

SQL レプリケーションでは、ターゲット表が trg\_table で、アプラ イ・コントロール・サーバー apply\_db にあり、アプライ・スキー マが asn で、サブスクリプション・セット my\_set で指定されるソ ース表とターゲット表の相違を検出して相違表 my\_diff\_table を指 定するには、次のようにします。

asntdiff DB=apply db SCHEMA=asn WHERE="set name = 'my set' and target  $t$ able = 'trg  $t$ able'" DIFF=my diff  $t$ able

# トピック・タイトル**: asntrep:** [ソース表とターゲット表の間の違いの修復](http://publib.boulder.ibm.com/infocenter/db2help/index.jsp?topic=/com.ibm.db2.ii.doc/admin/rqrsc009.htm)

### **DB2** インフォメーション・センター内のロケーション**:**

「参照」->「コマンド」->「Q レプリケーションおよびイベント公 開のコマンド」

訂正

以下に、**asntrep** コマンドの使用法の例を示します。

#### 例 **1**

Q レプリケーションでは、Q キャプチャー・サーバー source\_db に あり、Q キャプチャー・スキーマが asn で、Q サブスクリプショ ン my\_asub で指定されるソース表とターゲット表について、相違 を表 q diff\_table に保管し、同期させるには、次のようにします。

asntrep DB=source\_db SCHEMA=asn  $WHERE="subname = 'my_qsub'$  DIFF=q\_diff\_table

### 例 **2**

SQL レプリケーションでは、ターゲット表が trg\_table で、アプラ イ・コントロール・サーバー apply\_db にあり、アプライ・スキー マが asn で、サブスクリプション・セット my\_set で指定されるソ ース表とターゲット表について、相違を表 sql\_diff\_table に保管し、 同期させるには、次のようにします。

asntrep DB=apply\_db SCHEMA=asn WHERE="set\_name = 'my\_set' and target table = 'trg table'"  $DIFF=sq1$  diff table

#### トピック・タイトル**:** [フェデレーテッド・システムのサーバー・オプション](http://publib.boulder.ibm.com/infocenter/db2help/index.jsp?topic=/com.ibm.db2.ii.doc/admin/rfpapsrv.htm)

### **DB2** インフォメーション・センター内のロケーション**:**

「参照」->「構成パラメーター」->「フェデレーテッド・システム およびデータ・ソース」

#### 追加 **1/2**

INFORMIX\_LOCK\_MODE サーバー・オプションの説明欄に、次の テキストを追加する必要があります。

フェデレーテッド・サーバーが Informix データ・ソースに接続を試 行するときにデッドロックまたはタイムアウト・エラーが発生する 場合、フェデレーテッド・サーバー上のロック・モード設定を変更 すると、ほとんどの場合にエラーを解決できます。フェデレーテッ ド・サーバー上のロック・モード設定を変更するには、ALTER SERVER ステートメントを使用します。

例えば、次のようにします。

ALTER SERVER TYPE informix VERSION 9 WRAPPER informix OPTIONS (ADD informix\_lock\_mode '60')

ALTER SERVER ステートメントの詳細な使用方法は、DB2 インフ ォメーション・センターのトピック『サーバー定義およびサーバ ー・オプションの変更』を参照してください。

INFORMIX\_LOCK\_MODE の設定についての詳細は、DB2 インフォ メーション・センターのトピック『フェデレーテッド・システムの サーバー・オプション』を参照してください。

デッドロックまたはタイムアウト・エラーが継続する場合は、IBM ソフトウェア・サポートに問い合わせてください。

### 追加 **2/2**

USE CLOB SEOUENCE サーバー・オプションの説明およびデフォ ルト値の欄に、次の説明を追加する必要があります。

値に N を指定した場合のデータ・タイプは VARCHAR(32000) で す。値に Y を指定した場合のデータ・タイプは CLOB(5M) です。 デフォルト値は N であり、Y ではありません。

# サンプル

## トピック・タイトル**: Q** [レプリケーションおよびイベント発行をセットアップする](http://publib.boulder.ibm.com/infocenter/db2help/index.jsp?topic=/com.ibm.db2.ii.doc/admin/rqrapn1c.htm) [ためのサンプル](http://publib.boulder.ibm.com/infocenter/db2help/index.jsp?topic=/com.ibm.db2.ii.doc/admin/rqrapn1c.htm) **(Linux**、**UNIX**、**Windows)**

**DB2** インフォメーション・センター内のロケーション**:** 「サンプル」->「機能領域別のサンプル」->「Q レプリケーション およびイベント公開のサンプル」->「Linux、UNIX、Windows」

### 訂正

#### **asnqdefq**

このサンプル・スクリプトは、必要な WebSphere MQ オブ ジェクトとその作成方法を示しています。これには、単一方 向リモート・レプリケーションの 2 つのサーバーで使用さ れるキュー・マネージャーとキューを作成するためのコマン ドが含まれます。このタイプの Q レプリケーション環境の ための WebSphere MQ オブジェクトの作成とセットアップ を迅速に行うには、このサンプル・スクリプトを使用してく ださい。

## トピック・タイトル**: Q** [レプリケーションおよびイベント発行をセットアップする](http://publib.boulder.ibm.com/infocenter/db2help/index.jsp?topic=/com.ibm.db2.ii.doc/admin/rqrapn1f.htm) [ためのサンプル](http://publib.boulder.ibm.com/infocenter/db2help/index.jsp?topic=/com.ibm.db2.ii.doc/admin/rqrapn1f.htm) **(z/OS)**

**DB2** インフォメーション・センター内のロケーション**:**

「サンプル」->「機能領域別のサンプル」->「Q レプリケーション およびイベント公開のサンプル」->「z/OS」

## 訂正

#### **asnqdefq**

このサンプル・スクリプトは、必要な WebSphere MQ オブ ジェクトとその作成方法を示しています。これには、単一方 向リモート・レプリケーションの 2 つのサーバーで使用さ れるキュー・マネージャーとキューを作成するためのコマン

ドが含まれます。このタイプの Q レプリケーション環境の ための WebSphere MQ オブジェクトの作成とセットアップ を迅速に行うには、このサンプル・スクリプトを使用してく ださい。

# 新しい資料

「*DB2 Information Integrator* インストール・ガイド」に次のトピックが追加されま す。

# **IBM Tivoli License Manager (ITLM)** ファイルのシステムへのイ ンストール **(Installing the IBM Tivoli License Manager (ITLM) file on your system)**

DB2 Information Integrator Advanced Edition または DB2 Information Integrator Advanced Edition Unlimited をインストールすると、システムに IBM Tivoli License Manager (ITLM) ファイルが追加され、製品ライセンス・キー登録後にその名前が変 更されます。 ITLM ファイルがシステムに正常にインストールされない場合は、こ のファイルを手動でインストールする必要があります。

ITLM ファイルがインストールされると、その名前が db2ii080200.sys から、ご使用 のエディションとオペレーティング・システムに応じて以下のいずれかのファイル 名に変更されます。

| オペレーティング・システム  | <b>Advanced Edition</b> | <b>Advanced Edition Unlimited</b> |
|----------------|-------------------------|-----------------------------------|
|                | ITLM ファイル名              | ITLM ファイル名                        |
| AIX            | db2iiaex080200.sys      | db2iiuex080200.sys                |
| Linux          | db2iiael080200.sys      | db2iiuel080200.sys                |
| $HP-UX$        | db2iiaeh080200.sys      | db2iiueh080200.sys                |
| <b>Solaris</b> | db2iiaes080200.sys      | $db2iives080200$ .sys             |
| Windows        | $db2iiaw080200$ .sys    | $db2iiuew080200$ .sys             |

表 *19. DB2 Information Integrator ITLM* ファイルのファイル名の表

## 手順

ご使用のシステムに db2ii080200.sys ITLM ファイルをインストールするには、 <prod\_cd>¥license¥db2ii080200.sys を以下のいずれかのディレクトリーにコピーし、 その名前を表 19 の中のご使用のエディションとオペレーティング・システムに該当 する名前に変更します。 <prod\_cd> は、DB2 Information Integrator 製品 CD のル ート・レベルです。

#### **Windows**

x:¥Program Files¥IBM¥DB2InformationIntegrator¥V8¥

x は、DB2 Information Integrator がインストールされているドライブです。

**UNIX** /opt/IBM/DB2InformationIntegrator/V8/

# 特記事項

本書は米国 IBM が提供する製品およびサービスについて作成したものであり、本 書に記載の製品、サービス、または機能が日本においては提供されていない場合が あります。日本で利用可能な製品、サービス、および機能については、日本 IBM の営業担当員にお尋ねください。本書で IBM 製品、プログラム、またはサービス に言及していても、その IBM 製品、プログラム、またはサービスのみが使用可能 であることを意味するものではありません。これらに代えて、IBM の知的所有権を 侵害することのない、機能的に同等の製品、プログラム、またはサービスを使用す ることができます。ただし、IBM 以外の製品とプログラムの操作またはサービスの 評価および検証は、お客様の責任で行っていただきます。

IBM は、本書に記載されている内容に関して特許権 (特許出願中のものを含む) を 保有している場合があります。本書の提供は、お客様にこれらの特許権について実 施権を許諾することを意味するものではありません。実施権についてのお問い合わ せは、書面にて下記宛先にお送りください。

〒106-0032 東京都港区六本木 3-2-31 IBM World Trade Asia Corporation Licensing

以下の保証は、国または地域の法律に沿わない場合は、適用されません。IBM およ びその直接または間接の子会社は、本書を特定物として現存するままの状態で提供 し、商品性の保証、特定目的適合性の保証および法律上の瑕疵担保責任を含むすべ ての明示もしくは黙示の保証責任を負わないものとします。国または地域によって は、法律の強行規定により、保証責任の制限が禁じられる場合、強行規定の制限を 受けるものとします。

この情報には、技術的に不適切な記述や誤植を含む場合があります。本書は定期的 に見直され、必要な変更は本書の次版に組み込まれます。 IBM は予告なしに、随 時、この文書に記載されている製品またはプログラムに対して、改良または変更を 行うことがあります。

本書において IBM 以外の Web サイトに言及している場合がありますが、便宜のた め記載しただけであり、決してそれらの Web サイトを推奨するものではありませ ん。それらの Web サイトにある資料は、この IBM 製品の資料の一部ではありませ ん。それらの Web サイトは、お客様の責任でご使用ください。

IBM は、お客様が提供するいかなる情報も、お客様に対してなんら義務も負うこと のない、自ら適切と信ずる方法で、使用もしくは配布することができるものとしま す。

本プログラムのライセンス保持者で、(i) 独自に作成したプログラムとその他のプロ グラム (本プログラムを含む) との間での情報交換、および (ii) 交換された情報の 相互利用を可能にすることを目的として、本プログラムに関する情報を必要とする 方は、下記に連絡してください。

IBM Corporation J46A/G4 555 Bailey Avenue San Jose, CA 95141-1003 U.S.A.

本プログラムに関する上記の情報は、適切な使用条件の下で使用することができま すが、有償の場合もあります。

本書で説明されているライセンス・プログラムまたはその他のライセンス資料は、 IBM 所定のプログラム契約の契約条項、IBM プログラムのご使用条件、またはそれ と同等の条項に基づいて、IBM より提供されます。

この文書に含まれるいかなるパフォーマンス・データも、管理環境下で決定された ものです。そのため、他の操作環境で得られた結果は、異なる可能性があります。 一部の測定が、開発レベルのシステムで行われた可能性がありますが、その測定値 が、一般に利用可能なシステムのものと同じである保証はありません。さらに、一 部の測定値が、推定値である可能性があります。実際の結果は、異なる可能性があ ります。お客様は、お客様の特定の環境に適したデータを確かめる必要がありま す。

IBM 以外の製品に関する情報は、その製品の供給者、出版物、もしくはその他の公 に利用可能なソースから入手したものです。 IBM は、それらの製品のテストは行 っておりません。したがって、他社製品に関する実行性、互換性、またはその他の 要求については確証できません。 IBM 以外の製品の性能に関する質問は、それら の製品の供給者にお願いします。

IBM の将来の方向または意向に関する記述については、予告なしに変更または撤回 される場合があり、単に目標を示しているものです。

本書には、日常の業務処理で用いられるデータや報告書の例が含まれています。よ り具体性を与えるために、それらの例には、個人、企業、ブランド、あるいは製品 などの名前が含まれている場合があります。これらの名称はすべて架空のものであ り、名称や住所が類似する企業が実在しているとしても、それは偶然にすぎませ  $h_{\circ}$ 

著作権使用許諾:

本書には、様々なオペレーティング・プラットフォームでのプログラミング手法を 例示するサンプル・アプリケーション・プログラムがソース言語で掲載されていま す。お客様は、サンプル・プログラムが書かれているオペレーティング・プラット フォームのアプリケーション・プログラミング・インターフェースに準拠したアプ リケーション・プログラムの開発、使用、販売、配布を目的として、いかなる形式 においても、IBM に対価を支払うことなくこれを複製し、改変し、配布することが できます。このサンプル・プログラムは、あらゆる条件下における完全なテストを 経ていません。従って IBM は、これらのサンプル・プログラムについて信頼性、 利便性もしくは機能性があることをほのめかしたり、保証することはできません。 お客様は、IBM のアプリケーション・プログラミング・インターフェースに準拠し たアプリケーション・プログラムの開発、使用、販売、配布を目的として、いかな る形式においても、 IBM に対価を支払うことなくこれを複製し、改変し、配布す ることができます。

それぞれの複製物、サンプル・プログラムのいかなる部分、またはすべての派生し た創作物には、次のように、著作権表示を入れていただく必要があります。

© (*(*お客様の会社名*)*) (*(*西暦年*)*). このコードの一部は、IBM Corp. のサンプル・プ ログラムから取られています。 © Copyright IBM Corp. \_年を入れる\_. All rights reserved.

# 商標

以下は、IBM Corporation の商標です。

IBM AIX DataJoiner D<sub>B2</sub> DB2 Connect DB2 Universal Database DRDA Informix iSeries Lotus MVS OS/390 WebSphere z/OS

以下は、それぞれ各社の商標または登録商標です。

Java およびすべての Java 関連の商標およびロゴは、Sun Microsystems, Inc. の米国 およびその他の国における商標または登録商標です。

Linux は、Linus Torvalds の米国およびその他の国における商標です。

Microsoft、Windows、Windows NT および Windows ロゴは、Microsoft Corporation の米国およびその他の国における商標です。

UNIX は、The Open Group の米国およびその他の国における登録商標です。

他の会社名、製品名およびサービス名等はそれぞれ各社の商標です。
## **IBM** と連絡を取る

技術上の問題がある場合は、お客様サポートにご連絡ください。

## 製品情報

DB2 Information Integrator についての情報は、電話または Web から入手すること ができます。

米国にお住まいの場合は、以下のいずれかの番号にお問い合わせください。

- v 製品の注文または一般情報の入手: 1-800-IBM-CALL (1-800-426-2255)
- 資料の注文: 1-800-879-2755

Web 上で [www.ibm.com/software/data/integration/db2ii/support.html](http://www.ibm.com/software/data/integration/db2ii/support.html) にアクセスしま す。このサイトには、以下の最新情報が記載されています。

- v テクニカル・ライブラリー
- v 資料の注文
- クライアント・ダウンロード
- v ニュースグループ
- フィックスパック
- v ニュース
- Web リソースへのリンク

## 資料についてのコメント

お客様のフィードバックは IBM が良質な情報を提供する助けになります。この資 料や他の DB2 Information Integrator の資料についてのコメントをお送りください。 コメントの送付には、以下のいずれかの方法を利用することができます。

- v [www.ibm.com/software/data/rcf](http://www.ibm.com/software/data/rcf/) で、オンラインの読者コメント・フォームを使用し て送信する。
- E メールで comments@us.ibm.com にコメントを送信する。お送りいただく情報 には、製品の名前、製品のバージョン番号、および資料の名前と部品番号 (該当 する場合) を含めてください。特定の本文についてコメントする場合は、本文の 位置 (たとえば、タイトル、表の番号、またはページ番号) を含めてください。

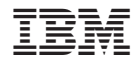

Printed in Japan